**UNIVERSIDAD DE SAN CARLOS DE GUATEMALA**

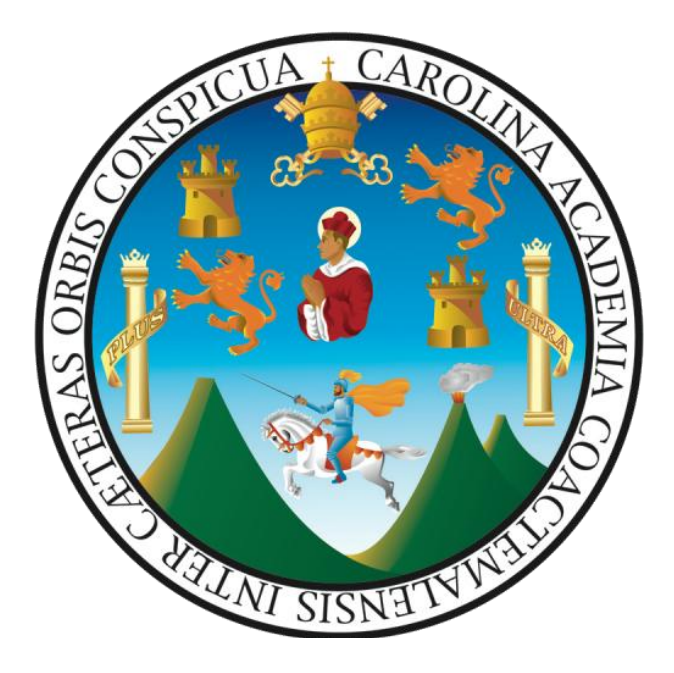

## **ACTUALIZACIÓN MANUAL DE NORMAS Y PROCEDIMIENTOS DIVISIÓN DE DESARROLLO ORGANIZACIONAL**

Guatemala, diciembre 2023

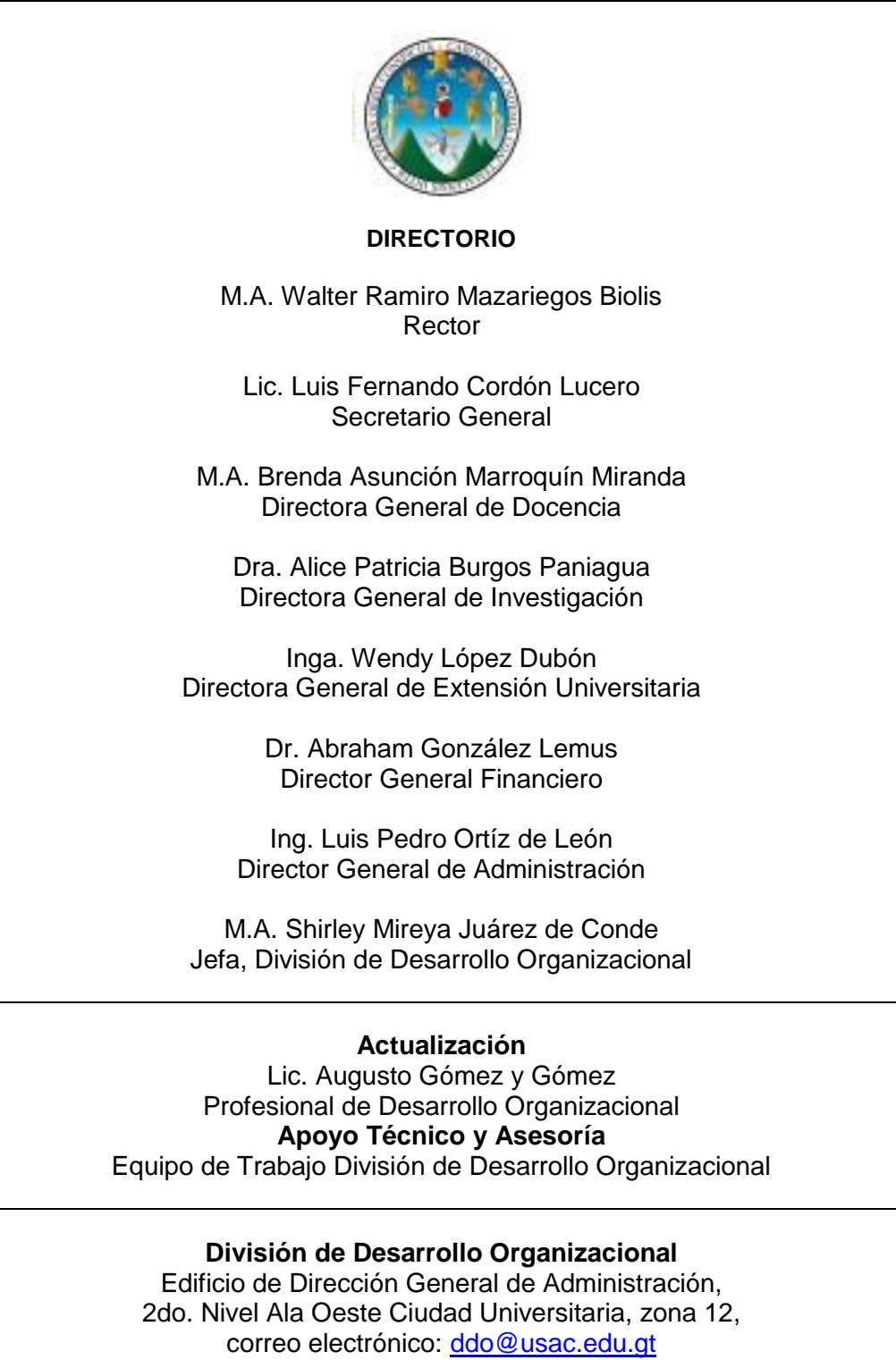

[desarrolloorganizacional.usac@gmail.com](mailto:desarrolloorganizacional.usac@gmail.com)

Teléfono: 24187910, 24187912, Ext. 82324

# **AUTORIZACIÓN**

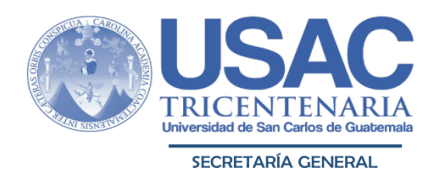

A.102.2-N00001

Guatemala, 25 de octubre de 2023

Maestra Shirley Mireya Samayoa de Conde **Jefa** División de Desarrollo Organizacional Universidad de San Carlos de Guatemala Edificio

Señora Jefa:

Para su conocimiento y efectos consiguientes, le transcribo el Acuerdo de Rectoría Nº 0584-2023; dictado el día de hoy, que copiado literalmente dice:

"EL RECTOR DE LA UNIVERSIDAD DE SAN CARLOS DE GUATEMALA. de conformidad con las atribuciones que le confiere el 17 del Estatuto de la Universidad de San Carlos de Guatemala; **Considerando:** Que la División de Desarrollo Organizacional es la dependencia especializada de la Dirección General de Administración, encargada de realizar estudios, investigaciones e intervenciones en el ámbito de desarrollo organizacional para proporcionar asesoría técnica, apoyo y acompañamiento a las unidades académicas y administrativas de la Universidad de San Carlos de Guatemala, en las áreas de estudios de organización, sistemas y procesos, fortalecimiento del talento humano y gestión estratégica del cambio. Considerando: Que por Acuerdo de Rectoría No. 0249-2019 de fecha ocho de marzo del dos mil diecinueve, fue aprobada la Actualización del Manual de Normas y Procedimientos de la División de Desarrollo Organizacional. Considerando: Que la Maestra Shirley Mireya Samayoa de Conde, Jefa de la División de Desarrollo Organizacional por medio del oficio Ref DDO-382-2023 de fecha 06 de octubre de 2023, solicita al Señor Rector, la aprobación de la Actualización del Manual de Normas y Procedimientos de la División de Desarrollo Organizacional, en la cual anexa el formulario de validación del Manual (Form. DDO-23) por parte del Director General de Administración. Considerando: Que la División de Desarrollo Organizacional, requiere contar con un instrumento administrativo actualizado que oriente a su personal para el desempeño efectivo de sus actividades. Considerando: Que el Manual de Normas y Procedimientos constituve un aporte a la gestión administrativa de la División de Desarrollo Organizacional, para agilizar y optimizar sus recursos. POR TANTO: Con base en los considerandos y preceptos legales antes citados. ACUERDA: PRIMERO: Aprobar la Actualización del **Manual** de **Normas Procedimientos** de la. y de Desarrollo Organizacional, mismo que se adjunta. **División** 

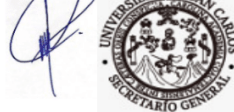

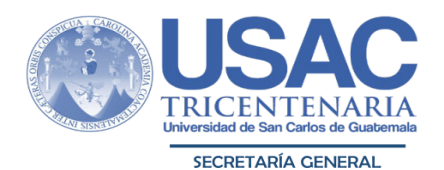

SEGUNDO: Encargar al personal de la División de Desarrollo Organizacional que se designe, revisar periódicamente dicho Manual y actualizarlo congruente con las necesidades de la Universidad de San Carlos de Guatemala. TERCERO: La divulgación de la "Actualización del Manual de Normas y Procedimientos de la División de Desarrollo Organizacional", queda a cargo de la División de Desarrollo Organizacional. A la vez, el mismo podrá ser consultado en la página http://manuales.usac.edu.gt. CUARTO: Dejar sin efecto el Acuerdo de Rectoría No. 0249-2019 de fecha 08 de marzo de 2019. QUINTO: El presente Manual entra en vigencia a partir de la fecha de su aprobación. **COMUNÍQUESE.** Dado en la ciudad de Guatemala, a los veinticinco días del mes de octubre de dos mil veintitrés. (ff), M.A. Walter Ramiro Mazariegos Biolis, Rector; Abogado Luis Fernando Cordón Lucero, Secretario General."

Me es grato suscribir deferentemente,

#### "ID Y ENSEÑAD A TODOS"

bogado/Luis Fernando Cordón Lucero Secretario General

Archivo  $c.c.$ Ingreso 1619-2023 Manual con 104 folios Anexo:

A.102.2-N00001

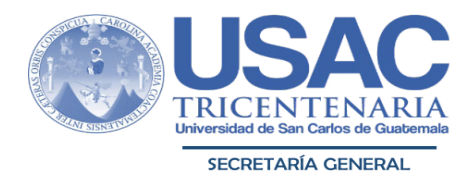

Guatemala, 05 de diciembre de 2023

Maestra Shirley Mireya Samayoa de Conde Jefa División de Desarrollo Organizacional Universidad de San Carlos de Guatemala Edificio

Señora Jefa:

Para su conocimiento y efectos consiguientes, le transcribo el Acuerdo de Rectoría Nº 0681-2023; dictado el día de hoy, que copiado literalmente dice:

"EL RECTOR DE LA UNIVERSIDAD DE SAN CARLOS DE GUATEMALA, de conformidad con las atribuciones que le confiere el Artículo 17 del Estatuto de la Universidad de San Carlos de Guatemala. CONSIDERANDO: Que según Acuerdo de Rectoría No. 0584-2023 de fecha veinticinco de octubre de dos mil veintitrés, en el que se aprobó LA ACTUALIZACIÓN DEL MANUAL DE NORMAS Y PROCEDIMIENTOS DE LA DIVISIÓN DE DESARROLLO ORGANIZACIONAL. En el cual se consignó en el apartado tercero "(...)La divulgación del Manual de Normas y Procedimientos de la División de Desarrollo Organizacional, queda a cargo de la División de Desarrollo Organizacional. A la vez, el mismo podrá ser consultado en la página http://manuales.usac.edu.gt(...)". POR TANTO: Con base en el considerando y precepto legal antes citado. **ACUERDA: PRIMERO:** Modificar el Acuerdo de Rectoría No. 0584-2023, de fecha veinticinco de octubre de dos mil veintitrés, en el sentido siguiente: La divulgación de la Actualización del Manual de Normas y Procedimientos de la División de Desarrollo Organizacional, quedará a cargo de la División de Desarrollo Organizacional. A la vez, el mismo podrá ser consultado en las páginas oficiales correspondientes. SEGUNDO: Las demás especificaciones establecidas en el Acuerdo de Rectoría No. 0584-2023 quedan invariables. **COMUNÍQUESE.** Dado en la ciudad de Guatemala, a los cinco días del mes de diciembre de dos mil veintitrés. (ff), M.A. Walter Ramiro Mazariegos Biolis, Rector; Abogado Luis Fernando Cordón Lucero, Secretario General."

Me es grato suscribir deferentemente,

"ID Y ENSEÑAD A TODOS"

Abogado Luis Fernando Cordón Lucero Secvetario General

División de Desarrollo Organizacional c.c. Archivo<br>1619-2023 Ingreso:

Form, DDO-23

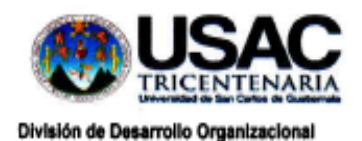

# VALIDACIÓN DE INFORMACIÓN

Por este medio, en calidad de:

## DIRECTOR GENERAL DE ADMINISTRACION

(Escuela, Dirección, División, Coordinación, Departamento, Sección, Unidad, Instituto, Centro, Área, otros)

Manifiesto que he revisado la información específica del Manual de Normas y Procedimientos del área bajo mi cargo, por lo que CERTIFICO que la información es veraz y cumple con las especificaciones requeridas por la División de Desarrollo Organizacional, contenidas en el "Instructivo para la Elaboración o Actualización de Manuales de Normas y Procedimientos de las Unidades Académicas y Administrativas". Autorizo el manual y lo remito a la División de Desarrollo Organizacional para el dictamen técnico correspondiente.

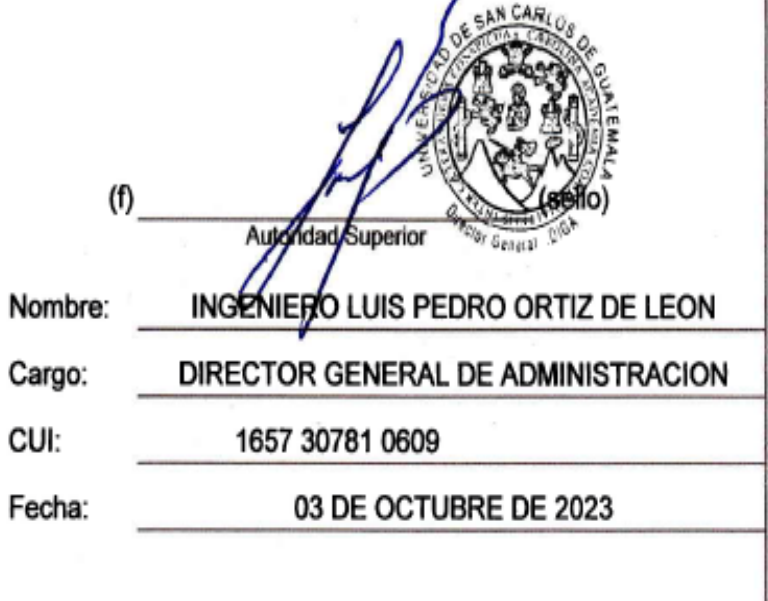

# **ÍNDICE**

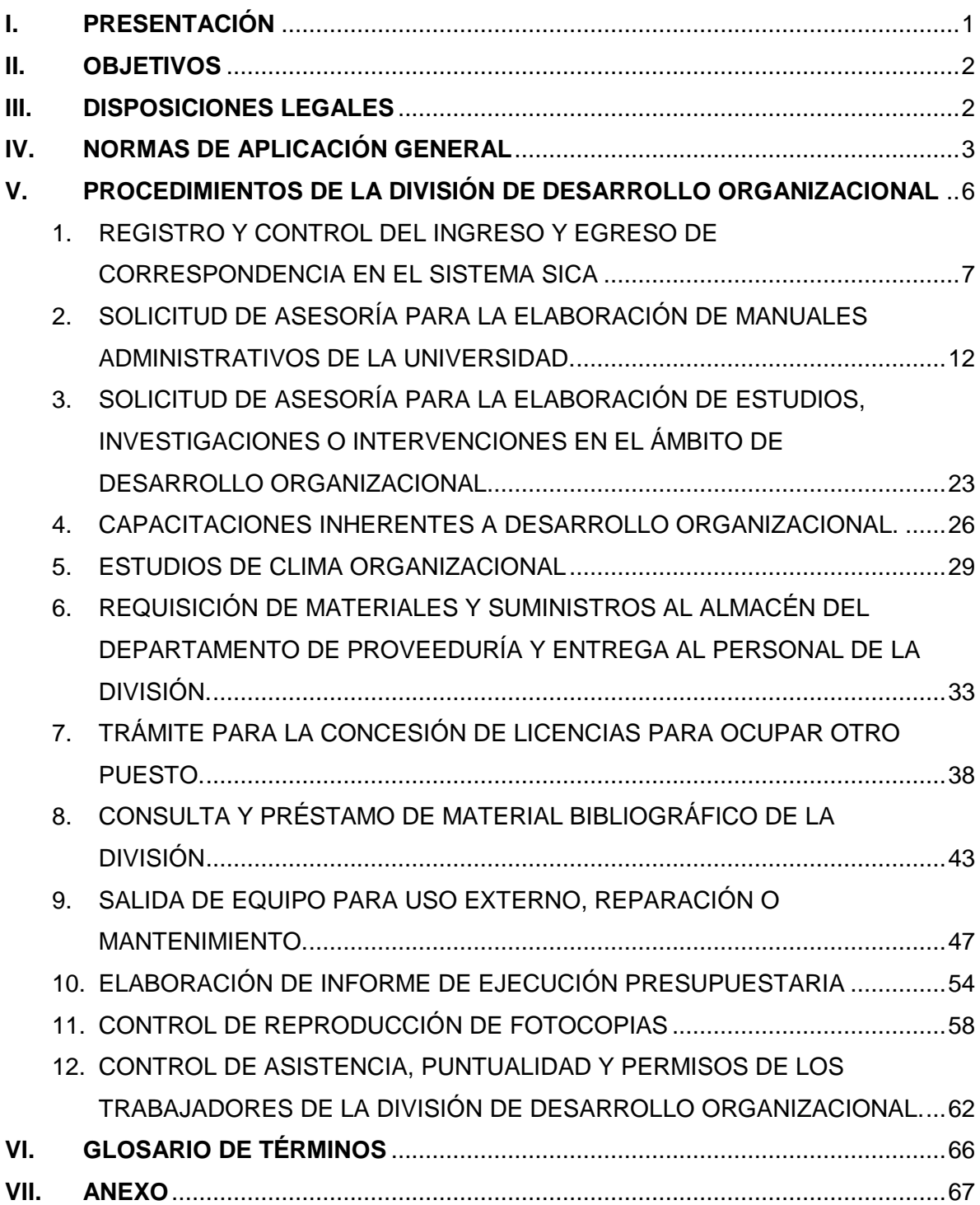

## **I. PRESENTACIÓN**

<span id="page-7-0"></span>Dentro de las herramientas administrativas que contribuyen a la gestión de la División de Desarrollo Organizacional, se encuentra el Manual de Normas y Procedimientos el cual fue elaborado en el año 2008 y actualizado en el año 2019, el mismo tiene como objetivo, integrar en un documento los procedimientos que reflejen las operaciones de la División, que coadyuven al eficiente cumplimiento de sus funciones y oriente al personal en la realización de sus actividades. Sin embargo, como todo documento debe ser revisado y actualizado.

Como los instrumentos administrativos deben revisarse periódicamente y por haberse implementado un Sistema de Control de Acividades en la División de Desarrollo Organizacional por sus siglas -SICA-, fue necesario actualizar el Manual de Normas y Procedimientos, realizando las acciones siguientes: se revisaron y analizaron los procedimientos existentes en el manual aprobado y se procedió a la actualización de los mismos, además se incluyeron procedimientos que no se habían contemplado y que en la actualidad se realizan en la División, los cuales fueron validados por la Jefatura de la División de Desarrollo Organizacional en coordinación con el personal que integra la misma.

Por lo anterior, se presenta el Manual de Normas y Procedimientos que contiene la estructura siguiente: Objetivos, disposiciones legales, normas de aplicación general, procedimientos que se realizan en la División de Desarrollo Organizacional, anexos y glosario.

**"ID Y ENSEÑAD A TODOS"**

## **II. OBJETIVOS**

- <span id="page-8-0"></span>a) Dotar al personal de la División de Desarrollo Organizacional de la Universidad de San Carlos de Guatemala, de una herramienta que contenga los procedimientos administrativos que se desarrollan en la misma.
- b) Precisar las actividades a realizar en cada procedimiento en forma ordenada, secuencial y detallada, para establecer responsabilidades y evitar duplicidad de funciones.
- c) Contribuir en la ejecución correcta de las labores asignadas al personal para propiciar uniformidad en el trabajo.
- d) Coadyuvar en la inducción y orientación al personal de nuevo ingreso y facilitar su incorporación a las distintas actividades que le sean asignadas en la División.

## **III. DISPOSICIONES LEGALES**

- <span id="page-8-1"></span>a) Ley de Contrataciones del Estado y su Reglamento.
- b) Reglamento para Registro y Control de Bienes Muebles y Otros Activos Fijos de la Universidad de San Carlos de Guatemala.
- c) Reglamento de "Viáticos, gastos conexos y gastos por atención y protocolo de la Universidad de San Carlos de Guatemala.
- d) Normas y Procedimientos para la Concesión de Licencias, Otorgamiento de Ayudas Becarias y Pago de Prestaciones Especiales al Personal de la Universidad de San Carlos de Guatemala.
- e) Sistema Integrado de Compras de la Universidad de San Carlos de Guatemala -SIC-.
- f) Sistema Integrado de Salarios de la Universidad de San Carlos de Guatemala -SIS.
- g) Manual de Renglones Presupuestarios de la Universidad de San Carlos de Guatemala.
- h) Manual de Organización de la División de Desarrollo Organizacional, aprobado según Acuerdo de Rectoría No. 0248-2019 de fecha 08 de marzo de 2019.
- i) Manual de Normas y Procedimientos de la División de Desarrollo Organizacional, aprobado según Acuerdo de Rectoría No. 0984-2008 de fecha 28 de mayo de 2008.
- j) Manual de Normas y Procedimientos de la División de Desarrollo Organizacional, aprobado según Acuerdo de Rectoría No. 0776-2015 de fecha 21 de mayo de 2015.
- k) Manual de Normas y Procedimientos de la División de Desarrollo Organizacional, aprobado según Acuerdo de Rectoría No. 1496-2017 de fecha 31 de octubre de 2017.
- l) Manual de Normas y Procedimientos de la División de Desarrollo Organizacional, aprobado según Acuerdo de Rectoría No. 0249-2019 de fecha 8 de marzo de 2019.
- m) Cuadro de Clasificación de Documentos de Archivo de la Universidad de San Carlos de Guatemala.
- n) Calendario de conservación y eliminación de documentos la Universidad de San Carlos de Guatemala.
- o) Calendario de eliminación desde archivo de gestión y centrales.

## **IV. NORMAS DE APLICACIÓN GENERAL**

- <span id="page-9-0"></span>a) El presente Manual de Normas y Procedimientos es de observancia y aplicación general obligatoria para el personal que integra la División.
- b) A partir de la autorización del Manual de Normas y Procedimientos, la División de Desarrollo Organizacional es responsable de la difusión, implementación y actualización permanente de dicho instrumento.
- c) La División de Desarrollo Organizacional debe regirse por lo que establece el Sistema Integrado de Compras -SIC-, para efectuar compras de bienes, suministros o servicios, que se requieran y estén programadas en el presupuesto.
- d) La División de Desarrollo Organizacional debe regirse por el Sistema Integrado de Salarios -SIS- y la reglamentación de la Universidad de San Carlos de Guatemala, para la contratación de personal.
- e) Todo registro y control de bienes muebles y otros activos fijos que realice la División, se rigen por lo que establece el Módulo I "Registro y Control de Bienes Muebles y otros Activos Fijos de la USAC", Módulo II "Procedimiento de Bajas de Bienes de Inventarios de la USAC y Módulo III "Procedimiento de Venta Directa, Subasta Pública Interna, Donación de Bienes Muebles, Reciclaje de Bienes, Traslado a la Planta de Bienes de Desecho, Traslado al Vertedero Municipal de Bienes Muebles y Otros Activos Fijos de la USAC".
- f) Los gastos en concepto de viáticos, gastos conexos y gastos por atención y protocolo que realiza la División de Desarrollo Organizaciónal, se ejecutan de acuerdo a lo que establece el Reglamento de "Viáticos, gastos conexos y Gastos por Atención y Protocolo de la Universidad de San Carlos de Guatemala y el Manual de Normas y Procedimientos de Gastos de Representación, Viáticos, Gastos Conexos y Gastos por Atención y Protocolo, vigentes.
- g) Toda propuesta de creación de unidades administrativas en la Universidad de San Carlos de Guatemala que asesore la División de Desarrollo Organizacional, debe cumplir lo estipulado en el Reglamento para la "Creación de Unidades Administrativas en la Adminsitración Central o en Unidades Académicas de la Universidad de San Carlos de Guatemala", aprobado por el Consejo Superior Universitario, en el Punto SÉPTIMO, Inciso 7.2 del Acta No. 20-2015, de fecha 09 de septiembre de 2015.
- h) Todo estudio que conlleve análisis de estructura organizativa y de sistemas y procesos debe contar con dictamen técnico favorable de la División de Desarrollo Organizacional, previo a ser sancionado mediante Punto de Acta del Consejo Superior Universitario, Junta Directiva, Consejo Directivo o Acuerdo de Rectoría según corresponda.
- i) Cuando se soliciten dictámenes u opiniones referente a la revisión o elaboración de instrumentos legales (Reglamentos, normativos, entre otros), la División de Desarrollo Organizacional únicamente debe revisar en lo inherente a las funciones de la División.
- j) La Oficinista (con atribuciones de tesorería) debe resguardar y llevar el control de las formas oficiales que se utilizan en la División de Desarrollo Organizacional.
- k) El Sistema de Control de Actividades -SICA-, es de uso obligatorio para todo el personal de la División de Desarrollo Organizacional, para ello deben utilizar las guías de usuario del sistema. (Anexo)
- l) El personal de la División de Desarrollo Organizacional, debe hacer uso adecuado del Sistema de Control de Actividades -SICA-, a través de su usuario y contraseña.
- m) La Recepcionista debe eliminar documentos de la División, de acuerdo al Calendario de conservación y eliminación de documentos la Universidad de San Carlos de Guatemala y al Calendario de eliminación desde archivo de gestión y centrales.
- n) El personal al concluir estudios o actividades inherentes a la División de Desarrollo Organizacional deben trasladar la información para incluirla en las evaluaciones de POA y memoria de labores.
- o) La Oficinista (con atribuciones de tesorería) en coordinación con la Jefatura a solicitud del personal interesado, deben emitir solvencia de trabajo del personal que laboró en la División.
- p) Lo no previsto en el presente manual sobre el ámbito de acción de la División, debe ser resuelto por la Jefatura de la División de Desarrollo Organizacional.

# <span id="page-12-0"></span>**V. PROCEDIMIENTOS DE LA DIVISIÓN DE DESARROLLO ORGANIZACIONAL**

- 1) Registro y Control del Ingreso y Egreso de Correspondencia en el Sistema SICA.
- 2) Solicitud de asesoría para la elaboración de Manuales Administrativos de la Universidad.
- 3) Solicitud de Asesoría para la elaboración de Estudios o Intervenciones en el ámbito de Desarrollo Organizacional.
- 4) Capacitaciones inherentes a Desarrollo Organizacional.
- 5) Estudios de Clima Organizacional.
- 6) Requisición de Materiales y Suministros al Almacén del Departamento de Proveeduría y entrega al personal de la División.
- 7) Trámite para la Concesión de Licencias para ocupar otro puesto.
- 8) Consulta y Préstamo de Material Bibliográfico de la División.
- 9) Salida de equipo para uso externo por préstamo, reparación o mantenimiento.
- 10) Elaboración de Informe de Ejecución Presupuestaria.
- 11) Control de Reproducción de Fotocopias.
- 12) Control de Asistencia, Puntualidad y Permisos de los Trabajadores de la División de Desarrollo Organizacional.

## **Título o denominación del procedimiento**

## <span id="page-13-0"></span>**1. REGISTRO Y CONTROL DEL INGRESO Y EGRESO DE CORRESPONDENCIA EN EL SISTEMA SICA**

## **1.1 Normas específicas**

- a) Toda solicitud realizada por las unidades académicas y administrativas, debe hacerse por escrito a la Jefatura de la División de Desarrollo Organizacional.
- b) La Recepcionista debe llevar el registro y control del ingreso y egreso de la correspondencia en el Sistema de Control de Actividades SICA.
- c) La Recepcionista debe asignar según el asunto de la correspondencia el código de archivo de acuerdo a lo que establece el Cuadro de Clasificación de Documentos de Archivo de la Universidad de San Carlos de Guatemala.
- d) La jefatura de la División de Desarrollo Organizacional es la encargada de designar al personal que considere necesario, para darle trámite a las solicitudes que ingresan a la División en el Sistema de Control de Actividades SICA.
- e) El personal designado de la División debe dejar constancia física de los estudios realizados y entregados y retroalimentar la información en el Sistema SICA.
- f) La Recepcionista debe archivar la correspondencia que ingresa y egresa, según el Cuadro de Clasificación de Documentos de Archivo de la Universidad de San Carlos de Guatemala.
- g) A solicitud del personal de la División, la Secretaria Recepcionista debe asignar de manera correlativa en el Sistema SICA, número de referencia, número de dictamen, hoja de envío, providencia, entre otro.
- h) La Recepcionista debe obtener las copias correspondientes de la documentación que ingresa y egresa con sus respectivas copias y anexos.
- i) En ausencia de la Recepcionista y por designación de la Jefatura de la DDO, la Secretaría de Jefatura debe llevar el registro y control del ingreso y egreso de la correspondencia en el Sistema de Control de Actividades SICA.
- j) Para los Centros Universitarios la correspondencia se debe entregar de forma física en la oficina de Centros Universitarios (habilitada en el campus central) y a la vez por correo electrónico.
- k) En el caso de cierre de instalaciones de la Universidad de San Carlos de Guatemala o cualquier acontecer Nacional que impida realizar trabajo presencial, el personal de la División debe: a) continuar con los trabajos asignados y b) realizar reuniones de trabajo de manera virtual; por lo anterior el ingreso, tramite y egreso de correspondencia se debe realizar via correo electrónico, dejando constancia de lo actuado en el Sistema de Control de Actividades SICA.
- l) En caso de falla o mantenimiento del Sistema SICA o por cualquier acontecer nacional; la Recepcionista debe registrar el ingreso y egreso de correspondencia en Form. DDO-01 y Form. DDO-03, por el tiempo que fuere necesario. Para ello la Jefatura debe asignar las tareas al personal vía electrónica.

#### **1.2 Descripción del Procedimiento** Nombre de Unidad Administrativa: **División de Desarrollo Organizacional** Título del Procedimiento: **Registro y Control del Ingreso y Egreso de Correspondencia en el Sistema SICA** Hoja No. 1 de 2  $\blacksquare$  No. de Formularios: 2 Inicia: Recepcionista Termina: Profesional o Personal Designado **Unidad Puesto Responsable Paso No. Actividad División de Desarrollo Organizacional Recepcionista 1** Recibe correspondencia en forma presencial sella, firma, anota hora de recepción, devuelve copia a Mensajero o en caso de contingencia por vía electrónica. **2** Ingresa con usuario y contraseña al Sistema de Control de Actividades SICA, completa información, asigna código de archivo según "Cuadro de Clasificación de Archivo", escanea solicitud correspondiente y adjunta al sistema. Traslada a Jefatura por medio del Sistema. **Jefe (a) 3** Ingresa con usuario y contraseña al Sistema SICA, revisa ingreso de correspondencia en el sistema, de lo que puede suceder: a) Amerita trámite o asesoria: Asigna en el Sistema SICA, al Profesional(es) o personal designado. b) No amerita trámite o asesoria: Asigna a todo el personal en el Sistema SICA para su conocimiento. **Profesional o Personal Designado 4** Ingresa con usuario y contraseña al Sistema SICA, revisa asignación y procede: a) Amerita trámite o asesoría: Agrega medio de verificación y porcentaje de avance en el Sistema. (continúa paso No. 5) b) No amerita trámite: Se da por enterado, agrega medio de verificación y da por finalizada la designación en el Sistema. **5** Elabora documento requerido y solicita Recepcionista, número de referencia, dictamen, hoja de envío u otro. **Recepcionista 6** Recibe solicitud de número y asigna lo requerido en el Sistema SICA. **Profesional o Personal Designado <sup>7</sup>** Recibe número en el SICA y elabora documento correspondiente y traslada a Jefatura.

Nombre de Unidad Administrativa: División de Desarrollo Organizacional **Hoja No. 2 de 2** 

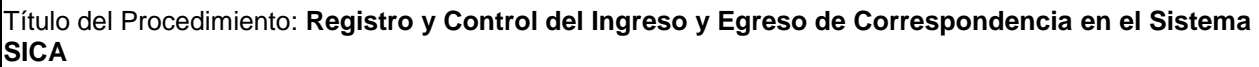

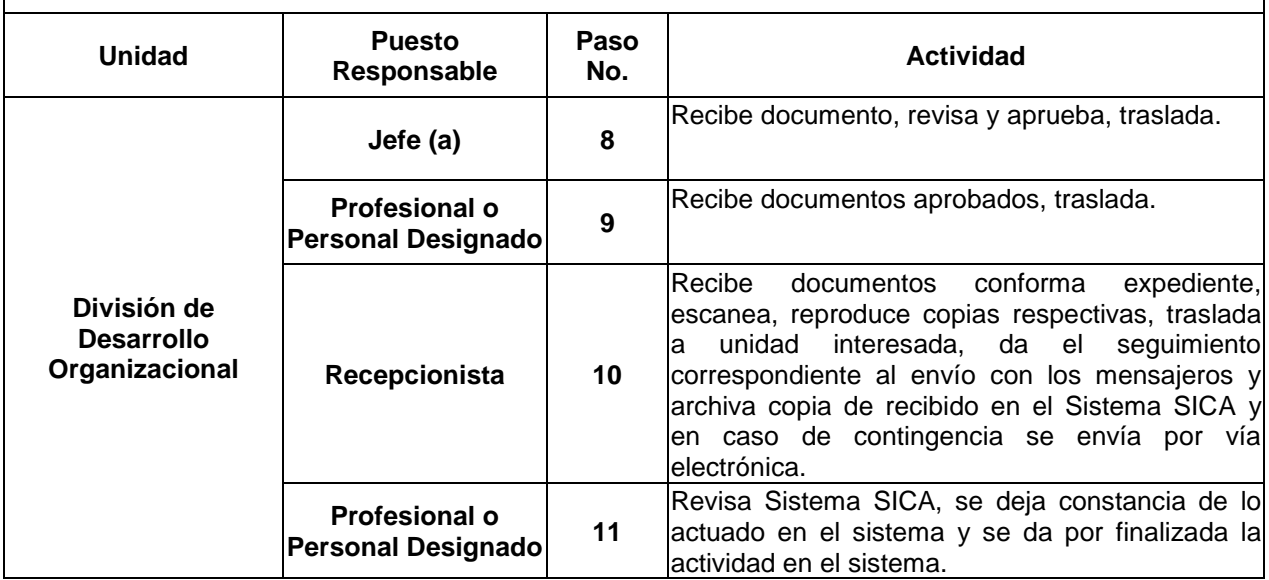

# **1.3 Diagrama de Flujo**

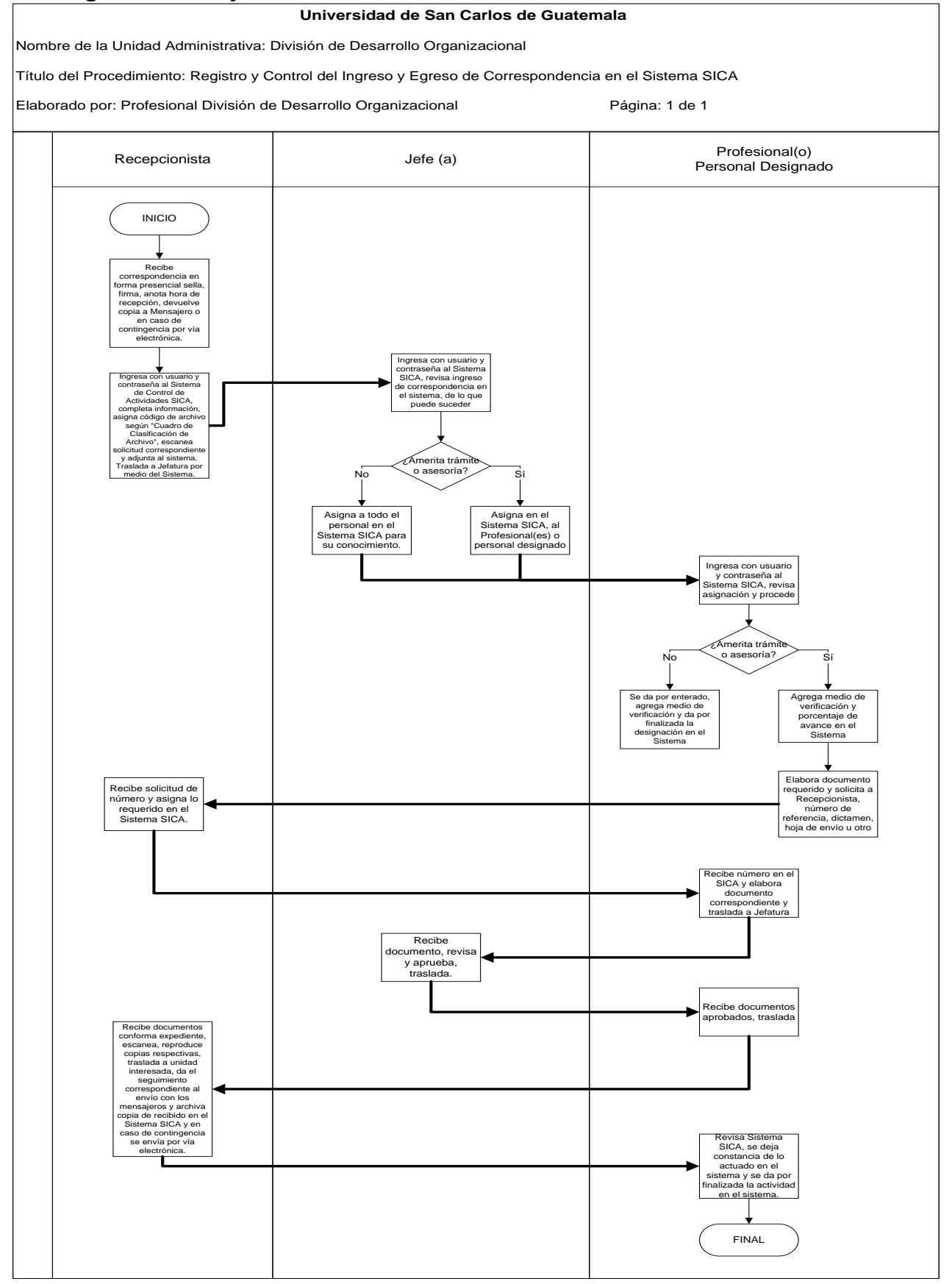

## **1.4 Formularios:**

1.4.1 Form. DDO-01 "Control de correspondencia recibida" 1.4.2 Form. DDO-03 "Control de correspondencia enviada"

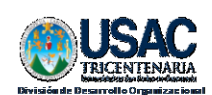

**CONTROL DE CORRESPONDENCIA RECIBIDA** 

**Form. DO 01** 

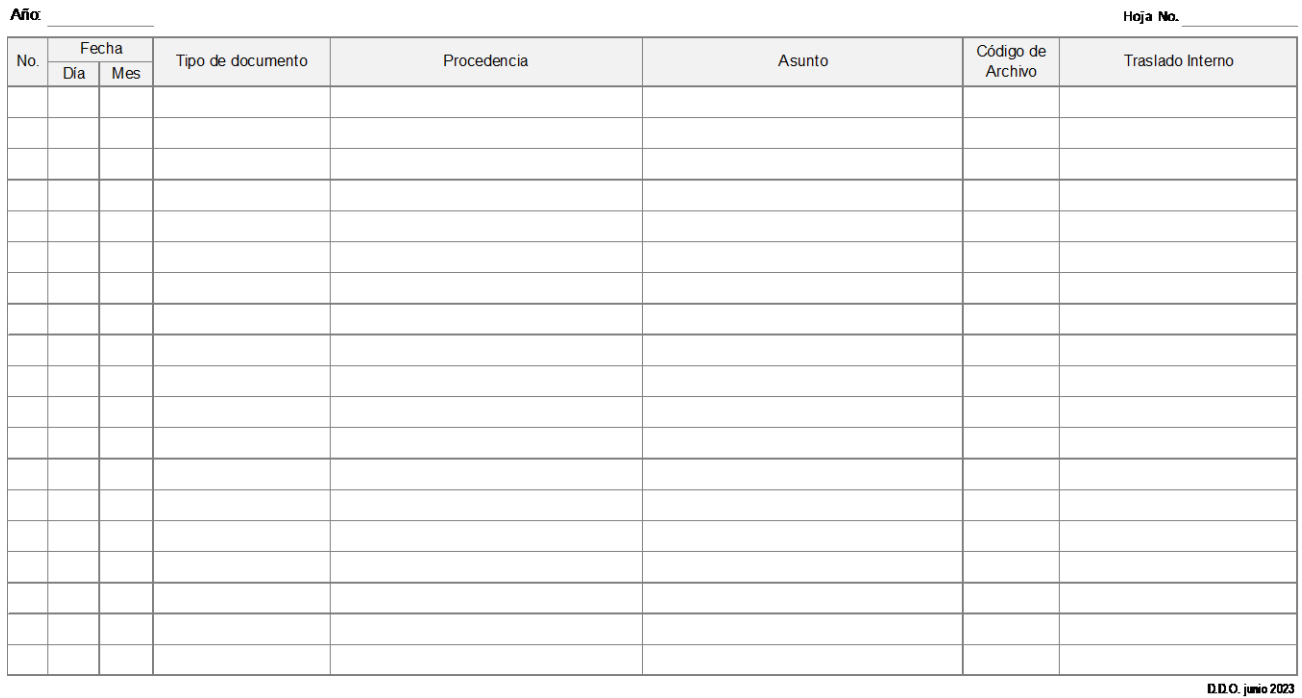

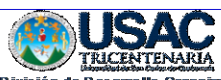

Año:

Form. DO 03

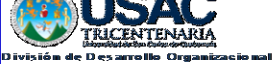

**CONTROL DE CORRESPONDENCIA ENVIADA** 

Tipo de documento:

No. Día / Mes Destinatario Dependencia Asunto Código de Archivo D.D.O. Junio 2023

#### **Título o denominación del procedimiento**

## <span id="page-18-0"></span>**2. SOLICITUD DE ASESORÍA PARA LA ELABORACIÓN DE MANUALES ADMINISTRATIVOS DE LA UNIVERSIDAD.**

## **2.1 Normas Especificas**

- a) Es responsabilidad de los jefes y autoridades la Universidad de San Carlos de Guatemala, el solicitar por escrito a la Jefatura de la División de Desarrollo Organizacional la asesoría para la elaboración de los manuales administrativos.
- b) La jefatura de la División de Desarrollo Organizacional es la encargada de designar al (los) Profesional (es) de Desarrollo Organizacional, según el área de competencia, para que asesore (n) la elaboración o actualización de los manuales administrativos solicitados por las unidades académicas y administrativas de la Universidad de San Carlos de Guatemala, así como, asignar al personal técnico y de apoyo administrativo para los trámites correspondientes.
- c) El profesional de la División de Desarrollo Organizacional debe brindar asesoría y acompañamiento al personal designado por las unidades Académicas y Administrativas de la Universidad de San Carlos de Guatemala que lo requieran, con base a los instructivos para la elaboración o actualización de manuales administrativos y guías básicas elaboradas por la División de Desarrollo Organizacional.
- d) Todo manual administrativo es válido si cuenta con dictamen favorable de la División de Desarrollo Organizacional y aprobación de la autoridad competente (Acuerdo de Rectoría o Punto de Acta de Junta Directiva o Consejo Directivo).
- e) Todo manual administrativo debe ser actualizado por el personal enlace de las unidades académicas y administrativas de la Universidad de San Carlos de Guatemala y asesorado por el profesional designado de la División de Desarrollo Organizacional de acuerdo a su naturaleza, los cambios que la administración moderna requiera y la legislación vigente.
- f) El (los) Profesional (es) designado (s) de la División debe (n) dejar constancia física y electrónica de los manuales concluidos y aprobados, para los archivos correspondientes.
- g) Es responsabilidad de la Unidad Interesada, el solicitar a la autoridad competente la autorización del Manual, integrar el Manual Administrativo con la autorización correspondiente y socializarlo en su página WEB; así como remitir copia impresa, en Word y PDF del Manual Autorizado a la División de Desarrollo Organizacional.

## **2.2 Descripción del Procedimiento**

Nombre de Unidad Administrativa: **División de Desarrollo Organizacional**

Título del Procedimiento: **Solicitud de asesoría para la elaboración de manuales administrativos de la Universidad.**

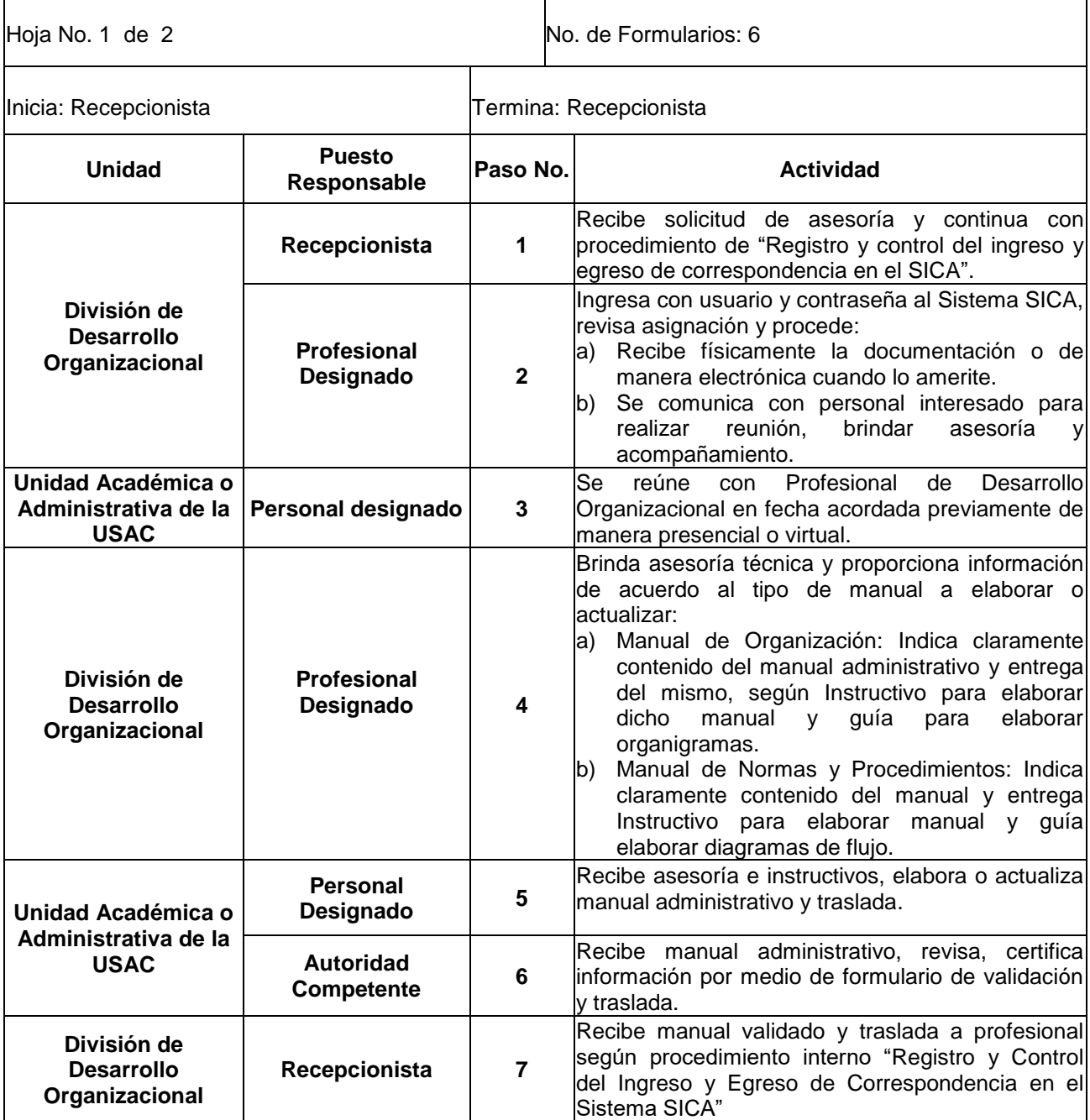

Nombre de Unidad Administrativa: **División de Desarrollo Organizacional** Hoja No. 2 de 2

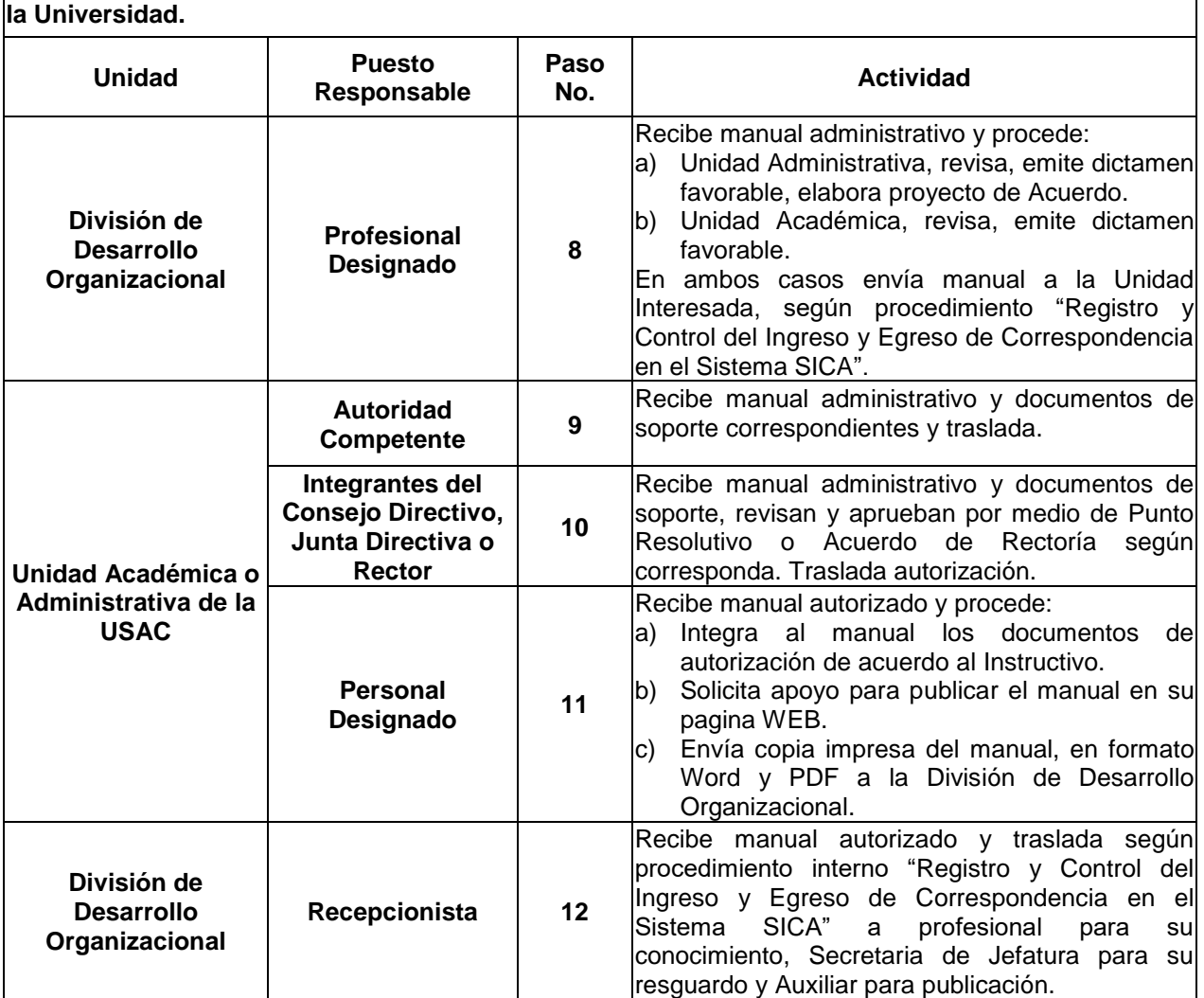

Título del Procedimiento: **Solicitud de asesoría para la elaboración de manuales administrativos de** 

#### **2.3 Diagrama de Flujo**

#### **Universidad de San Carlos de Guatemala**

Nombre de la Unidad Administrativa: División de Desarrollo Organizacional

Título del Procedimiento: Solicitud de asesoría para la elaboración de manuales administrativos de la Universidad.

Elaborado por: Profesional División de Desarrollo Organizacional **Página: 1 de 2** 

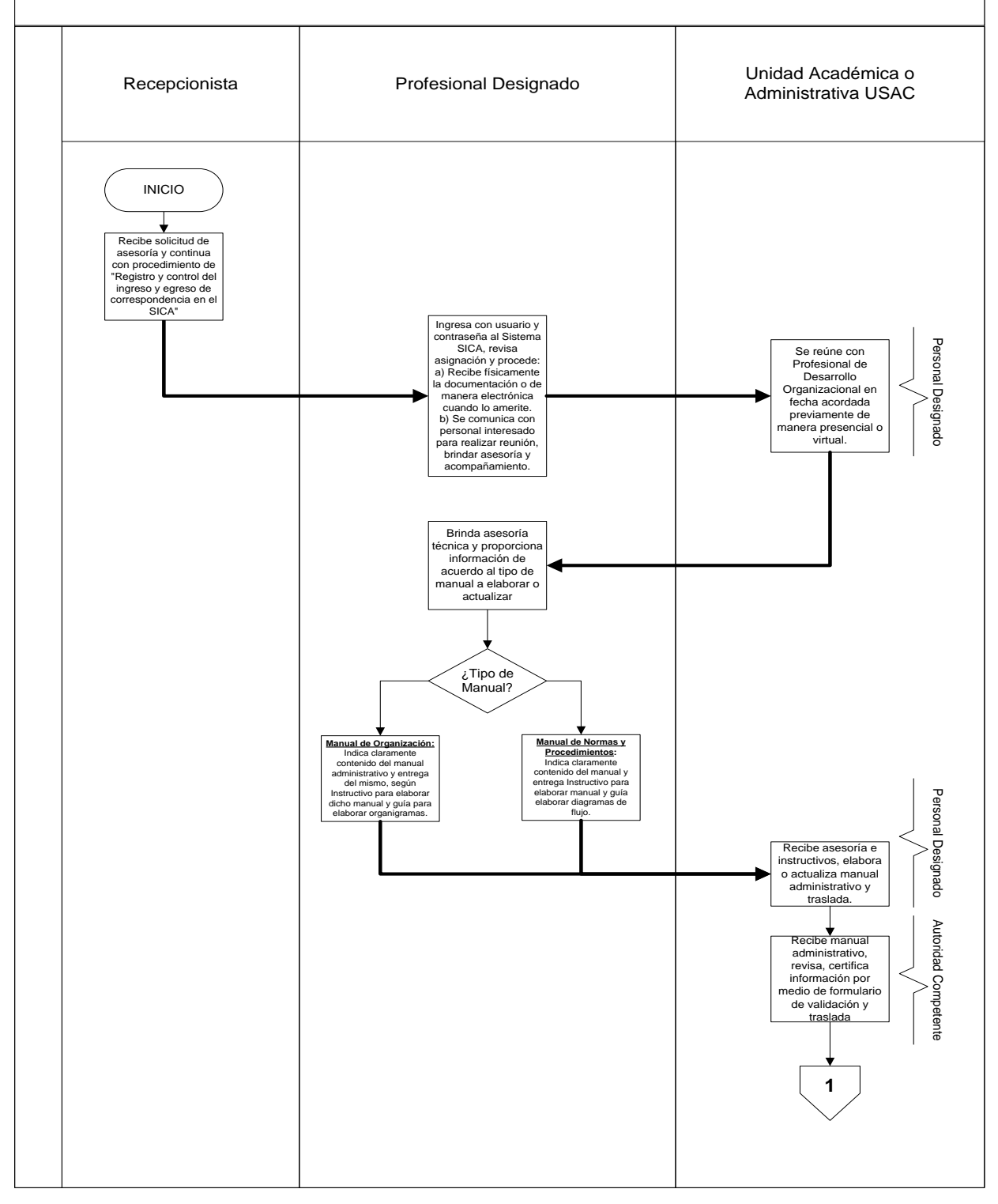

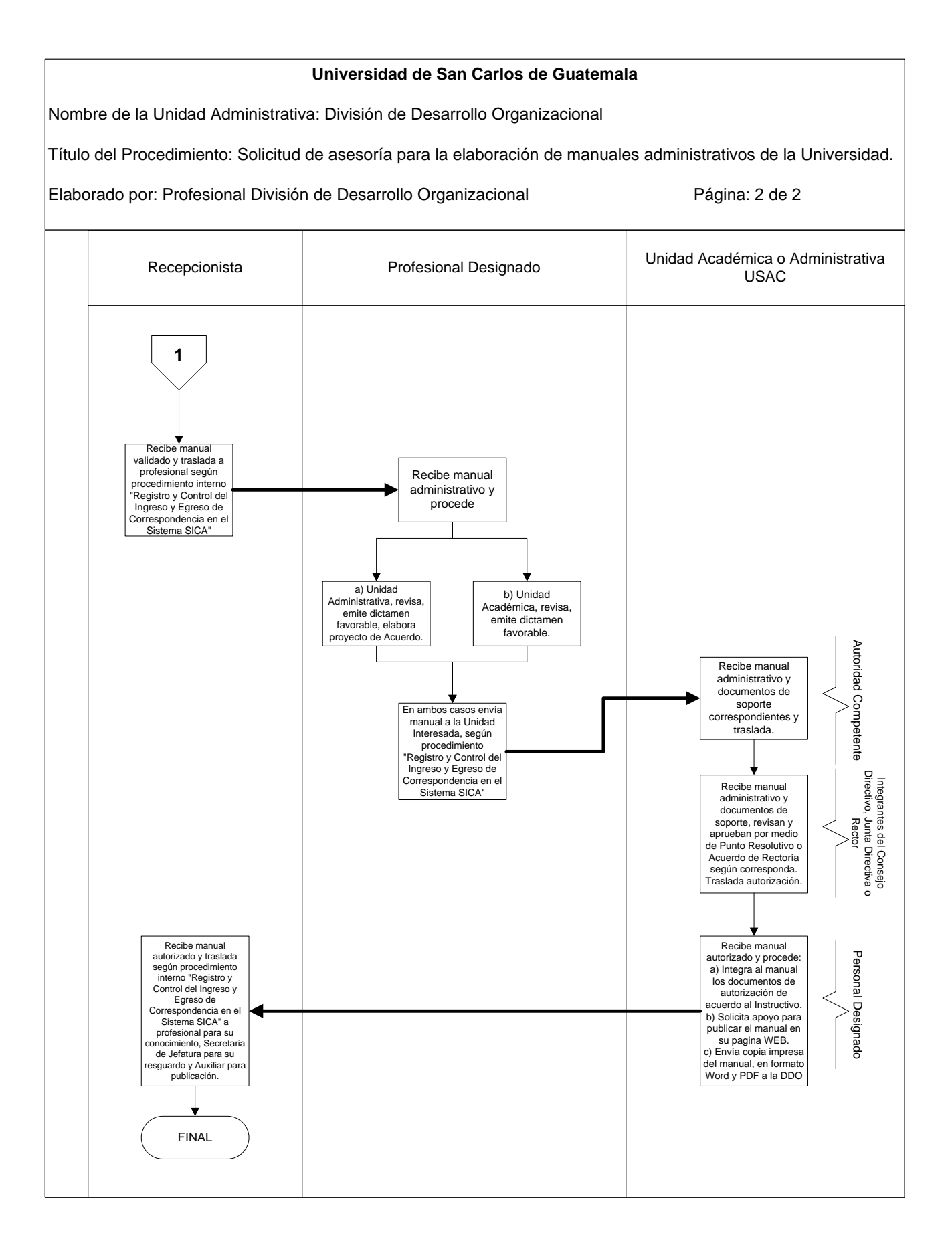

## **2.4 Formularios**

2.4.1 Validación de Información (Manuales de Organización). Form. DDO-16, 16A o 16B.

2.4.2 Validación de Información (Manuales de Normas y Procedimientos), Form. DDO-23, 23A o 23B.

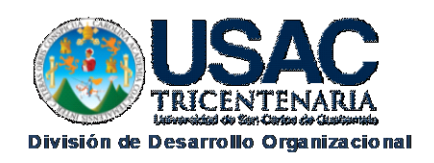

Form DDO-16

## **VALIDACIÓN DE INFORMACIÓN**

Por este medio, en calidad de:

(Escuela, Dirección, División, Coordinación, Departamento, Sección, Unidad, Instituto, Centro, Área, otros)

Manifiesto que he revisado la información de la estructura organizativa y descripción técnica de puestos del Manual de Organización de la dependencia bajo mi cargo y CERTIFICO que la misma es veraz y cumple con las especificaciones requeridas por la División de Desarrollo Organizacional, contenidas en el "Instructivo para la Elaboración o Actualización de Manuales de Organización de las Unidades Académicas y Administrativas" y se remite a dicha División para el dictamen correspondiente.

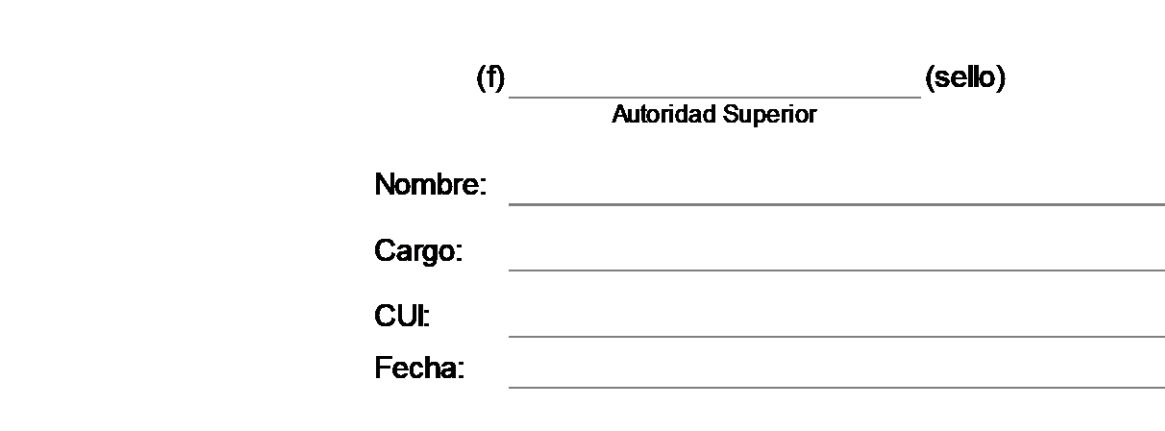

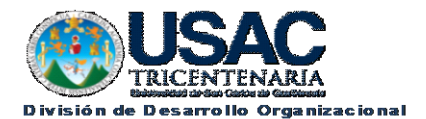

Form. DDO-16A

## **VALIDACIÓN DE INFORMACIÓN**

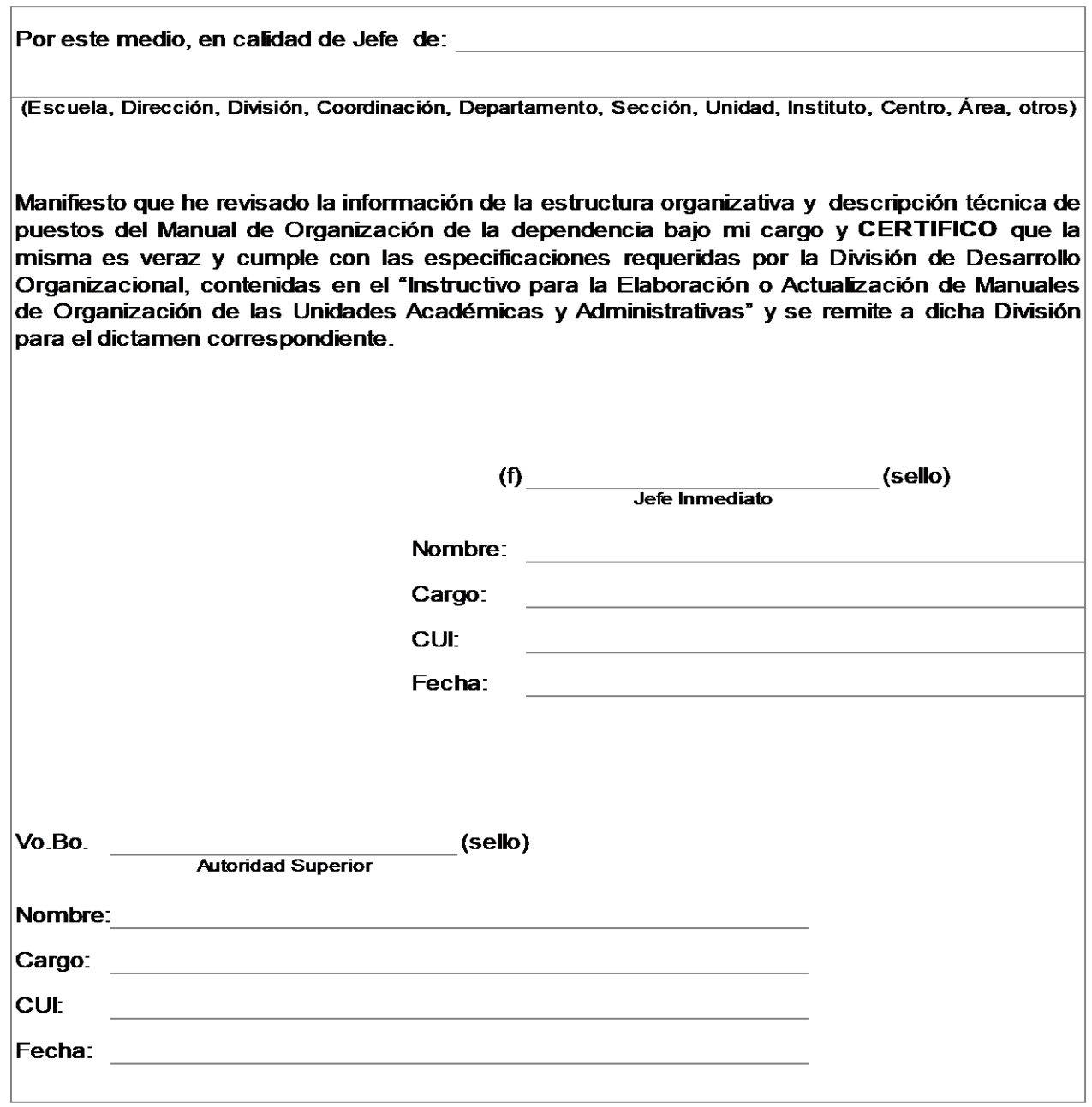

Form. DDO-16B

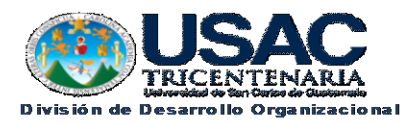

#### **VALIDACIÓN DE INFORMACIÓN**

(Escuela, Dirección, División, Coordinación, Departamento, Sección, Unidad, Instituto, Centro, Área, otros) Manifiesto que he revisado la información de la estructura organizativa y descripción técnica de puestos del Manual de Organización de la dependencia bajo mi cargo y CERTIFICO que la misma es veraz y cumple con las especificaciones requeridas por la División de Desarrollo Organizacional, contenidas en el "Instructivo para la Elaboración o Actualización de Manuales de Organización de las Unidades Académicas y Administrativas" y se remite a dicha División para el dictamen correspondiente.  $(f)$  (sello) Nombre: and the contract of the contract of the contract of the contract of the contract of the contract of the Cargo: **CUI:** Fecha: Vo.Bo.  $\overline{\phantom{a}}$ (sello) Vo.Bo  $(selfo)$ Jefe Inmediato Superior **Autoridad Superior** Nombre: <u>\_\_\_\_\_\_\_\_\_\_\_\_\_\_\_\_\_\_\_\_\_\_\_\_\_\_\_\_\_\_\_\_\_</u> Nombre: and a state of the state of the state of the state of the state of the state of the state of the state Cargo: 2008 2009 2010 2021 2022 2023 2024 2022 2023 2024 2022 2023 2024 2022 2023 2024 2025 2026 2027 2028 20 Cargo: **CUI: CUI:** Fecha: \_\_\_\_\_\_\_\_\_\_\_\_\_\_\_\_\_\_\_\_\_\_\_\_\_\_\_\_\_\_\_\_\_\_\_ **Fecha:** Production of the Contract of the Contract of the Contract of the Contract of the Contract of the Contract of the Contract of the Contract of the Contract of the Contract of the Contract of the Contract of the Con

Form. DDO-23

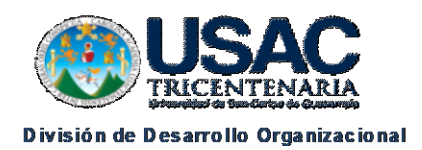

## **VALIDACIÓN DE INFORMACIÓN**

Por este medio, en calidad de:

(Escuela, Dirección, División, Coordinación, Departamento, Sección, Unidad, Instituto, Centro, Área, otros)

Manifiesto que he revisado la información específica del Manual de Normas y Procedimientos del área bajo mi cargo, por lo que CERTIFICO que la información es veraz y cumple con las especificaciones requeridas por la División de Desarrollo Organizacional, contenidas en el "Instructivo para la Elaboración o Actualización de Manuales de Normas y Procedimientos de las Unidades Académicas y Administrativas". Autorizo el manual y lo remito a la División de Desarrollo Organizacional para el dictamen técnico correspondiente.

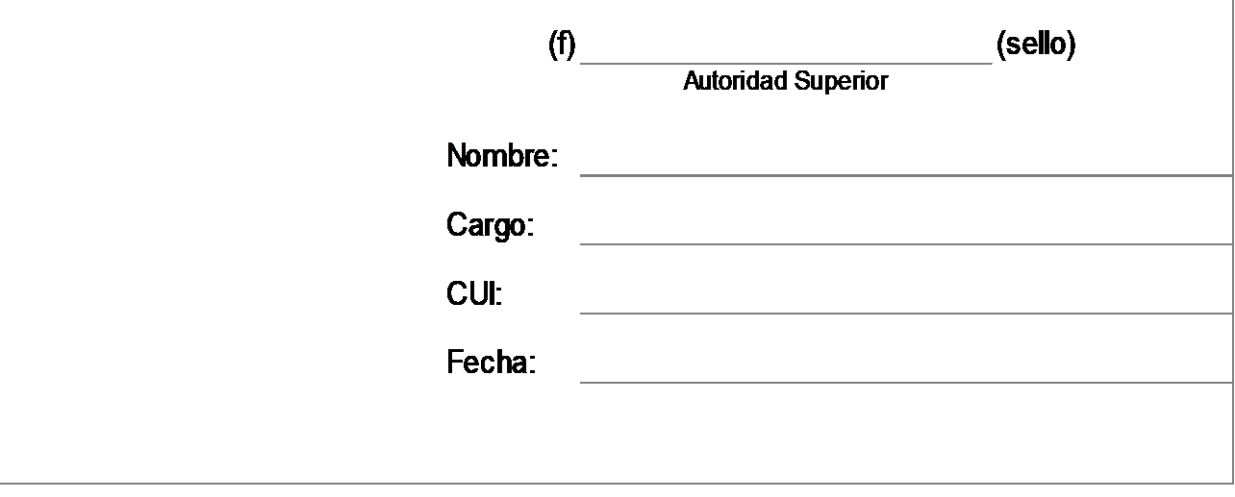

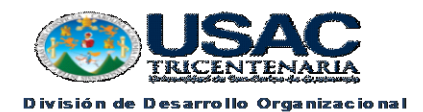

Form. DDO-23A

# VALIDACIÓN DE INFORMACIÓN

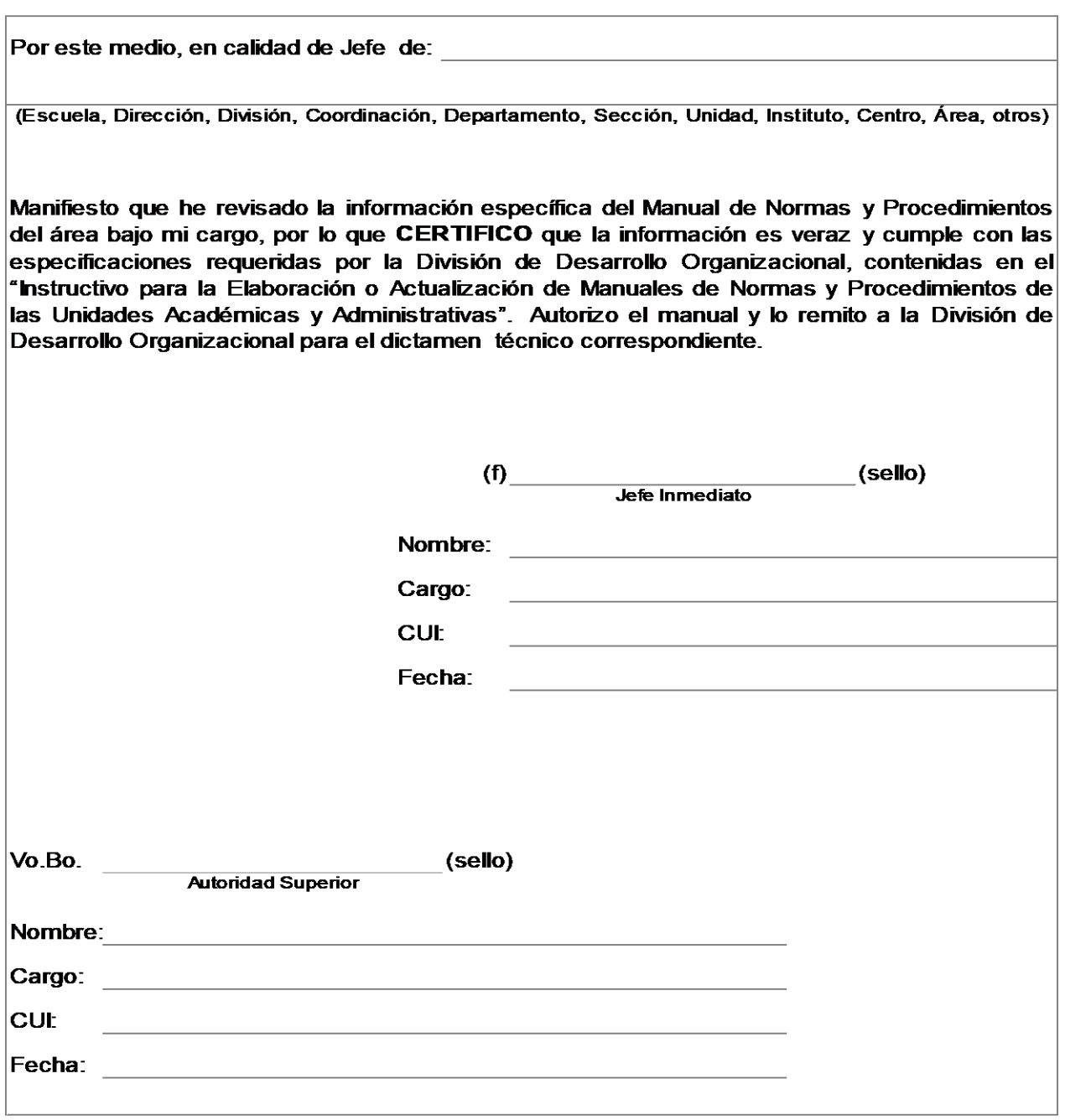

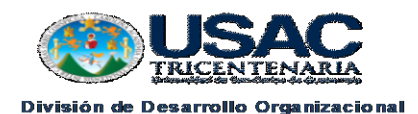

Form, DDO-23B

#### **VALIDACIÓN DE INFORMACIÓN**

Por este medio, en calidad de Jefe de: (Escuela, Dirección, División, Coordinación, Departamento, Sección, Unidad, Instituto, Centro, Área, otros) Manifiesto que he revisado la información específica del Manual de Normas y Procedimientos del área bajo mi cargo, por lo que CERTIFICO que la información es veraz y cumple con las especificaciones requeridas por la División de Desarrollo Organizacional, contenidas en el "Instructivo para la Elaboración o Actualización de Manuales de Normas y Procedimientos de las Unidades Académicas y Administrativas". Autorizo el manual y lo remito a la División de Desarrollo Organizacional para el dictamen técnico correspondiente.  $(f)$  Jefe Inmediato (sello) Nombre: Nombre and the state of the state of the state of the state of the state of the state of the state of the state of the state of the state of the state of the state of the state of the state of the state of the stat Cargo: **CUL** Fecha: Vo.Bo (sello) (sello) Autoridad Superior Nombre: with the company of the company of the company of the company of the company of the company of the company of the company of the company of the company of the company of the company of the company of the company of Nombre: Cargo: 2008 2009 2010 2021 2022 2023 2024 2022 2023 2024 2022 2023 2024 2022 2023 2024 2025 2026 2027 2028 20 Cargo: Alberta Cargo Cargo Cargo Cargo Cargo Cargo Cargo Cargo Cargo Cargo Cargo Cargo Cargo Cargo Cargo Cargo **CUI: CUI:** And All And All And All And All And All And All And All And All And All And All And All And A Fecha: **Exercise Security** 

#### **Título o denominación del procedimiento**

## <span id="page-29-0"></span>**3. SOLICITUD DE ASESORÍA PARA LA ELABORACIÓN DE ESTUDIOS, INVESTIGACIONES O INTERVENCIONES EN EL ÁMBITO DE DESARROLLO ORGANIZACIONAL**

#### **3.1 Normas Especificas**

- a) Las asesorías para realizar estudios, investigaciones o intervensiones de desarrollo organizacional deben requerirse por escrito directamente a la División de Desarrollo Organizacional o canalizarse a través de la Dirección General de Administración.
- b) Para la elaboración de estudios, investigaciones o intervensiones, que asesore la División de Desarrollo Organizacional se debe contar con personal enlace nombrado por la Unidad Académica o Administrativa interesada(s).
- c) El Profesional designado de la División debe dejar constancia física de los estudios realizados y entregados y retroalimentar la información en el Sistema SICA.
- d) El Profesional designado de la División debe emitir opinión o dictamen técnico al concluir el estudio, investigación o intervención.
- e) La Recepcionista debe archivar los estudios concluidos pendientes de aprobación en el Leitz correspondiente, según el Cuadro de Clasificación de Documentos de Archivo de la Universidad de San Carlos de Guatemala.
- f) En el caso de estudios autorizados la Secretaria de Jefatura debe llevar el registro, control y resguardo de los mismos.
- g) La unidad interesada será la responsable de continuar con el trámite de aprobación del estudio realizado ante la autoridad competente.

## **3.2 Descripción del Procedimiento**

Nombre de Unidad Administrativa: **División de Desarrollo Organizacional**

Título del Procedimiento: **Solicitud de Asesoría para la elaboración de Estudios o Intervenciones de Desarrollo Organizacional.**

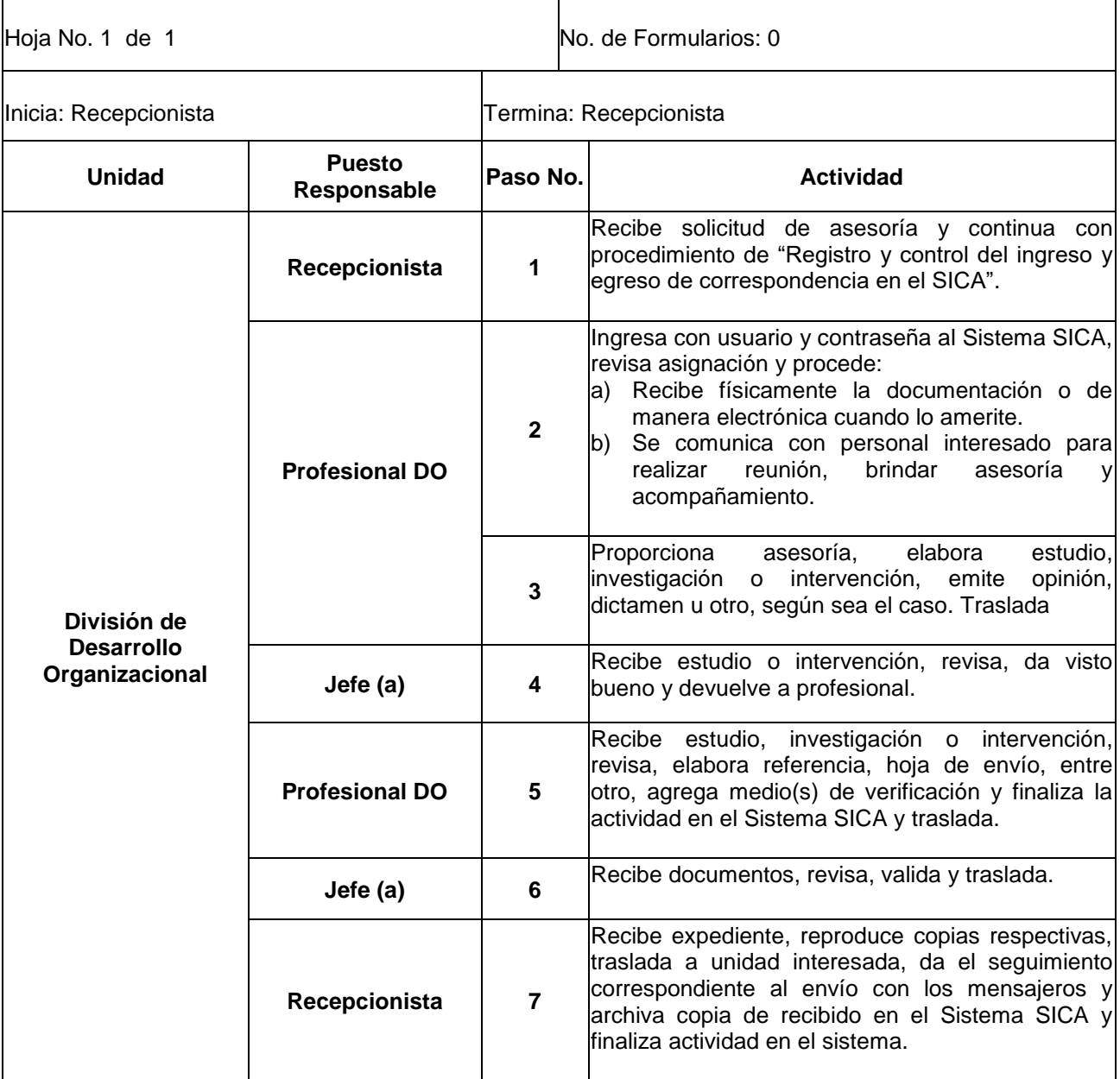

## **3.3 Diagrama de Flujo**

**Organizacional** 

# **Universidad de San Carlos de Guatemala** Nombre de la Unidad Administrativa: División de Desarrollo Organizacional Título del Procedimiento: Solicitud de Asesoría para elaboración de Estudios o Intervenciones de Desarrollo Elaborado por: Profesional División de Desarrollo Organizacional **Página: 1 de 1**

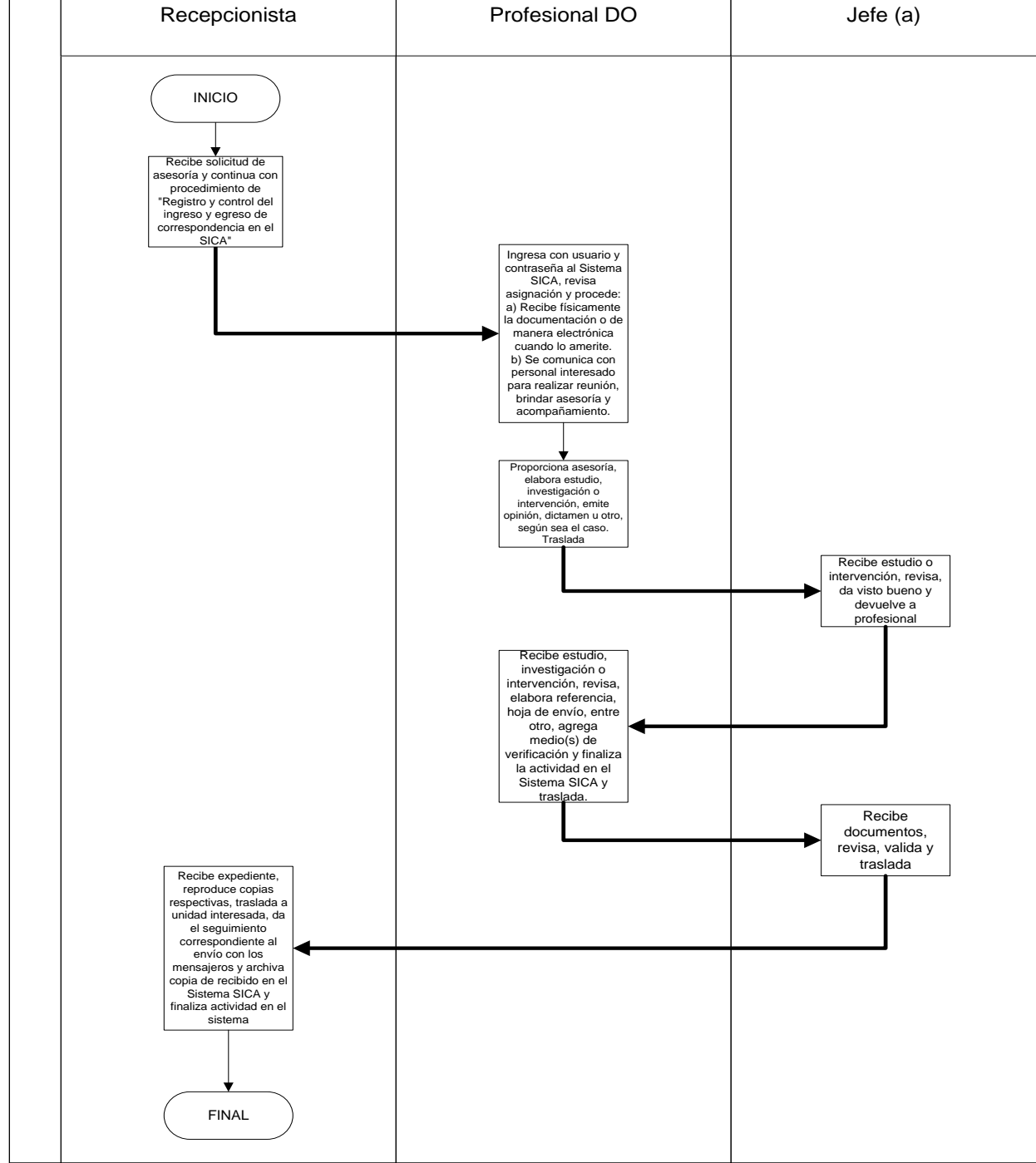

## **3.4 Formularios: Ninguno**

## **Título o denominación del procedimiento**

## <span id="page-32-0"></span>**4. CAPACITACIONES INHERENTES A DESARROLLO ORGANIZACIONAL.**

## **4.1 Normas Especificas**

- a) La División de Desarrollo Organizacional es la dependencia encargada de planificar las capacitaciones para las diferentes temáticas inherentes a las funciones de la División.
- b) Los Profesionales de la División de Desarrollo Organizacional deben elaborar el plan para el desarrollo de capacitaciones.
- c) Los Profesionales de Desarrollo Organizacional deben realizar en forma conjunta con las unidades académicas o administrativas de la Universidad, la logística para realizar las capacitaciones programadas.
- d) La División de Desarrollo Organizacional debe proporcionar el material de apoyo que sea necesario para la realización de la capacitación.

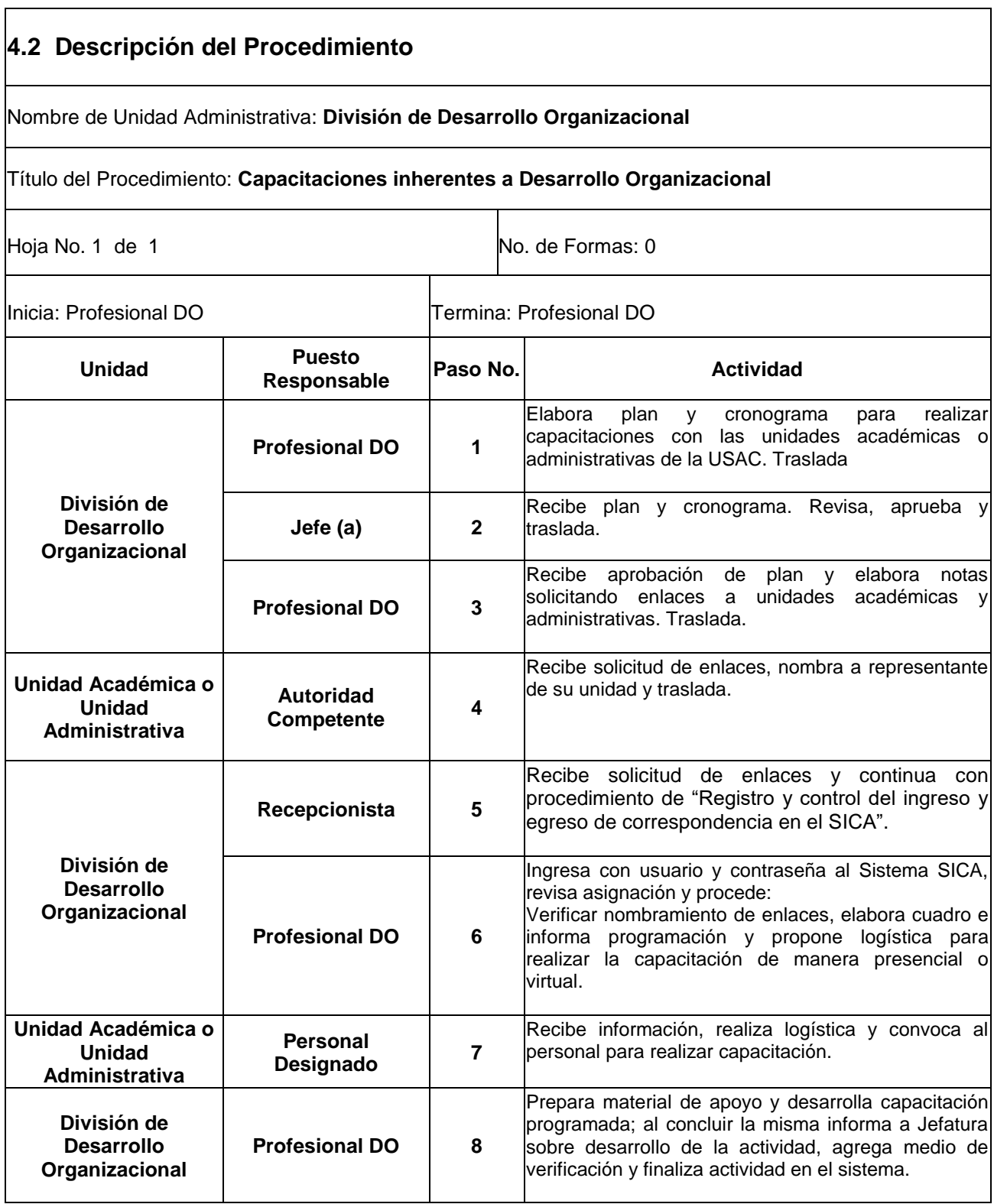

## **4.3 Diagrama de Flujo**

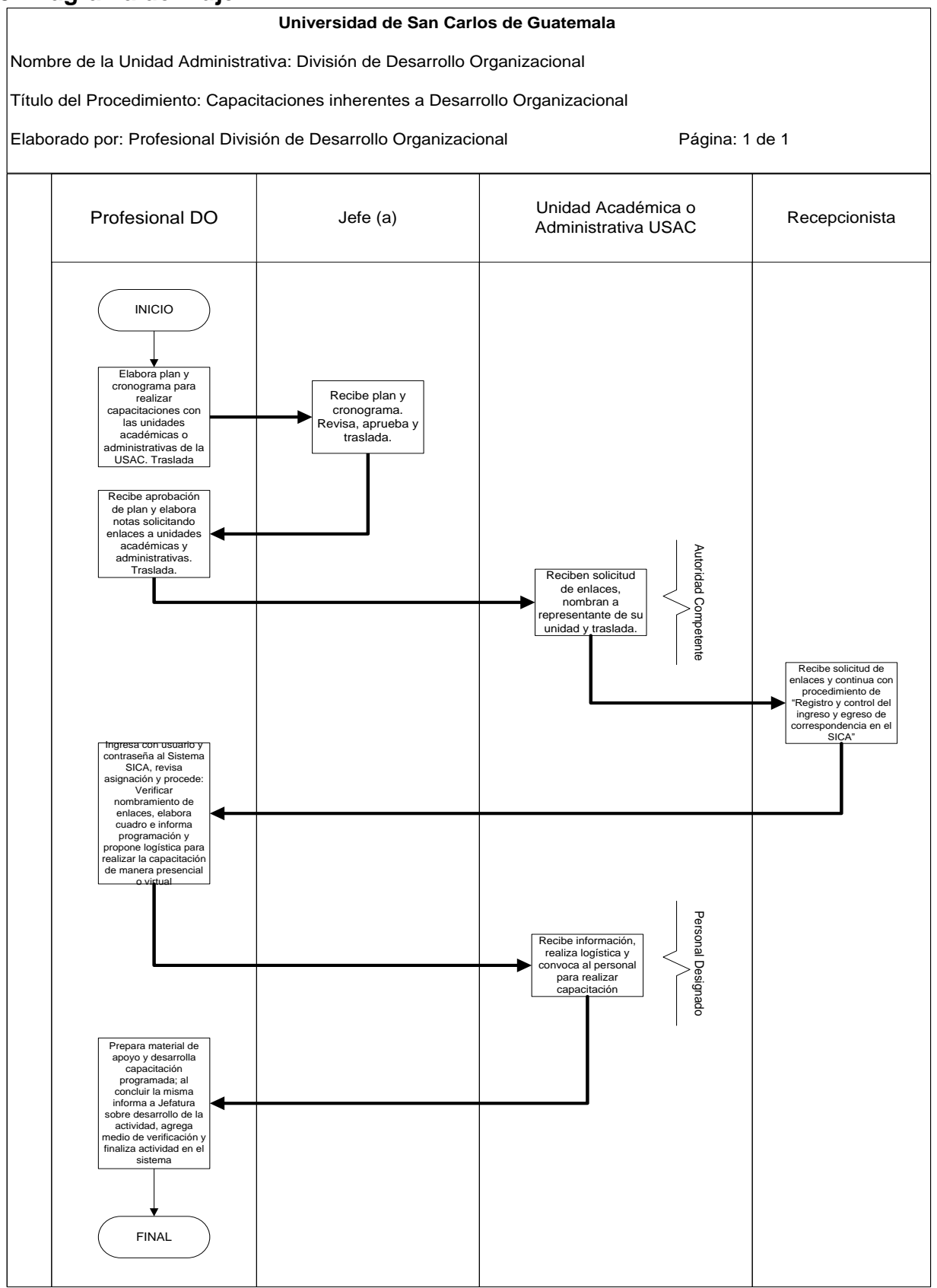

**4.4 Formularios: Ninguno**

#### **Título o denominación del procedimiento**

## <span id="page-35-0"></span>**5. ESTUDIOS DE CLIMA ORGANIZACIONAL**

#### **5.1 Normas Especificas**

- a) La División de Desarrollo Organizacional es la dependencia que debe realizar el estudio de clima organizacional en las unidades académicas y administrativas de la Universidad de la Universidad de San Carlos de Guatemala.
- b) El estudio de clima organizacional se debe realizar en forma individual a cada unidad académica y administrativa de la Universidad.
- c) El Profesional de Desarrollo Organizacional debe realizar en forma conjunta con el enlace nombrado, la logística para realizar el estudio de clima en las unidades académicas y administrativas de la Universidad.
- d) El Profesional de Desarrollo Organizacional debe elaborar un informe con los resultados del diagnóstico de clima organizacional, para cada unidad académica y administrativa de la USAC y un informe consolidado para Rectoría.
- e) El profesional designado de la División de Desarrollo Organizacional a requerimiento de las Autoridades, debe asesorar a las unidades académicas y administrativas para elaborar sus planes de mejora según el resultado del diagnóstico.
- f) La División de Desarrollo Organizacional debe dar seguimiento a la implementación de planes de mejora.
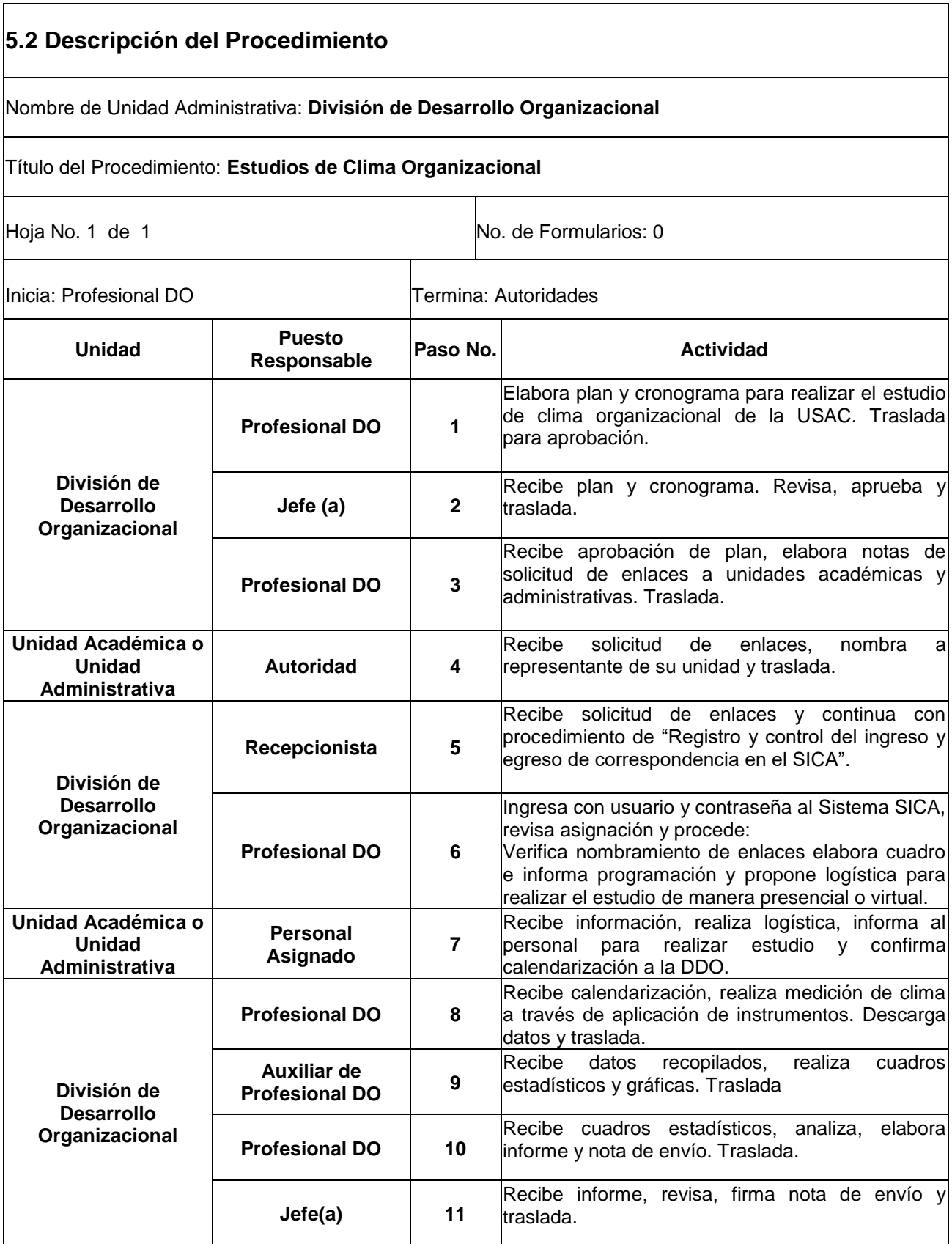

Nombre de Unidad Administrativa: **División de Desarrollo Organizacional** Hoja No. 2 de 2 Título del Procedimiento: **Estudios de Clima Organizacional Unidad Puesto Responsable Paso No. Actividad División de Desarrollo Organizacional Recepcionista 12** Recibe informe y nota, reproduce copias respectivas, traslada a unidad interesada, da el seguimiento correspondiente al envío con los mensajeros e ingreso copia de recibido en el Sistema SICA y archiva. **Unidad Académica o Unidad Administrativa Autoridad Competente <sup>13</sup>** Recibe informe del diagnóstico de clima organizacional y solicita asesoría para elaborar plan de mejora. **División de Desarrollo Organizacional Profesional DO 14** Recibe solicitud de asesoría según procedimiento de ingreso y egreso de correspondencia en el Sistema SICA, analiza en forma conjunta con el equipo de la unidad y elaboran plan de mejora. **Unidad Académica o Unidad Administrativa Autoridad Competente <sup>15</sup>** Informa a personal de los resultados del diagnóstico de clima y del plan de mejora a implementar e informa de lo actuado a la División de Desarrollo Organizacional.

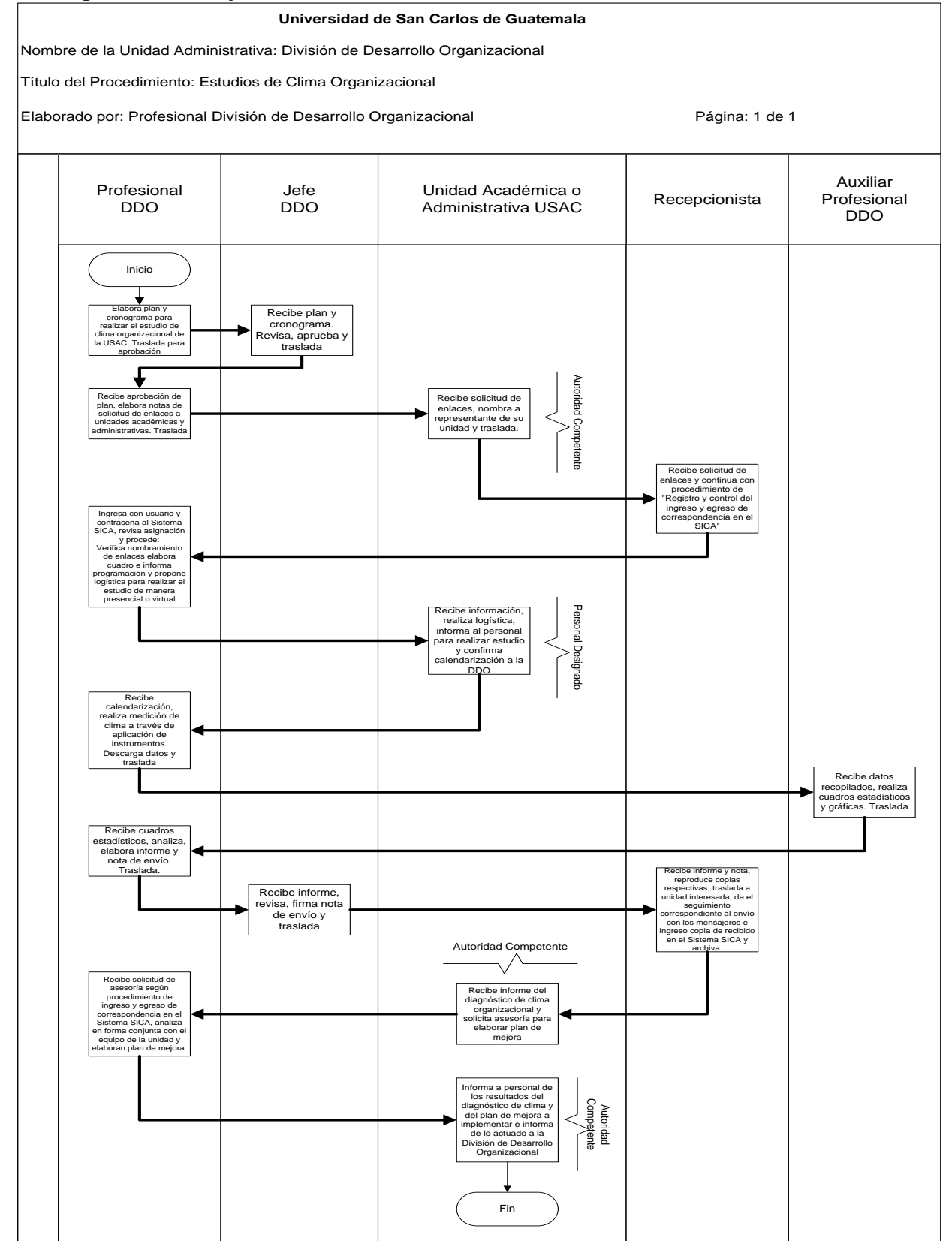

**<sup>5.4</sup> Formularios: Ninguno**

# **6. REQUISICIÓN DE MATERIALES Y SUMINISTROS AL ALMACÉN DEL DEPARTAMENTO DE PROVEEDURÍA Y ENTREGA AL PERSONAL DE LA DIVISIÓN.**

- a) Solo se debe dar trámite a solicitudes de materiales y suministros que cuentan con disponibilidad presupuestaria.
- b) El (la) jefe (a) de la División de Desarrollo Organizacional es quién debe autorizar las solicitudes de materiales y suministros.
- c) Para requerir materiales al Departamento de Proveeduría, se debe utilizar el formulario de Solicitud de Materiales y Salida de Almacén.
- d) La Oficinista debe custodiar y realizar periodicamente inventario de los materiales y suministros que se utilizan en la División, para mantener una adecuada existencia de los mismos, para lo cual debe utilizar un control digital que contenga los saldos de suministros.
- e) El personal de la División de Desarrollo Organizacional que requiera materiales y suministros, debe solicitarlo a través del Form. DDO 017 "Requerimiento de Suministros y Materiales".

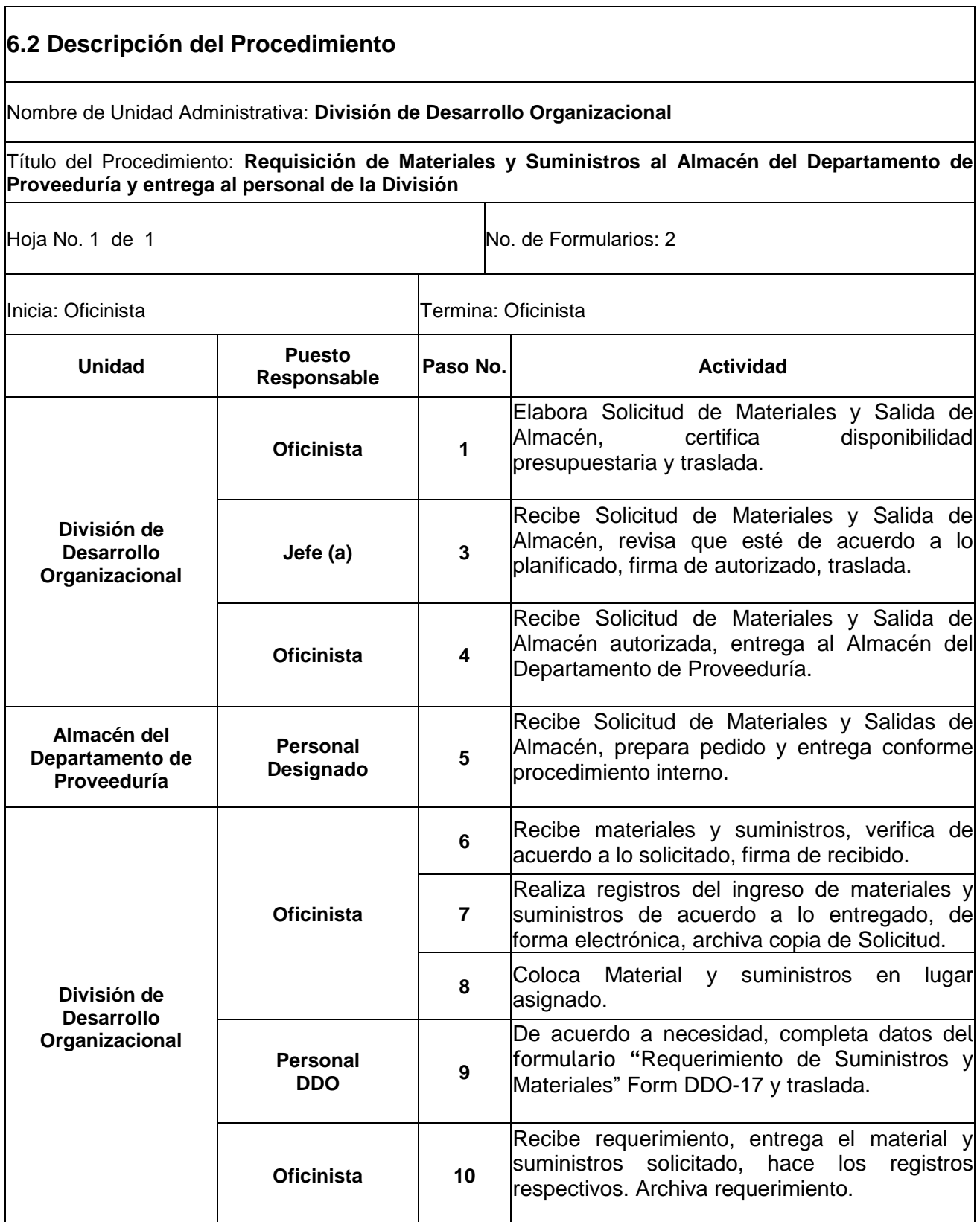

#### **Universidad de San Carlos de Guatemala**

Nombre de la Unidad Administrativa: División de Desarrollo Organizacional

Título del Procedimiento: Requisición de Materiales y Suministros al Almacén del Departamento de Proveeduría y entrega al personal de la División

Elaborado por: Profesional División de Desarrollo Organizacional entre a media de 1 de 1

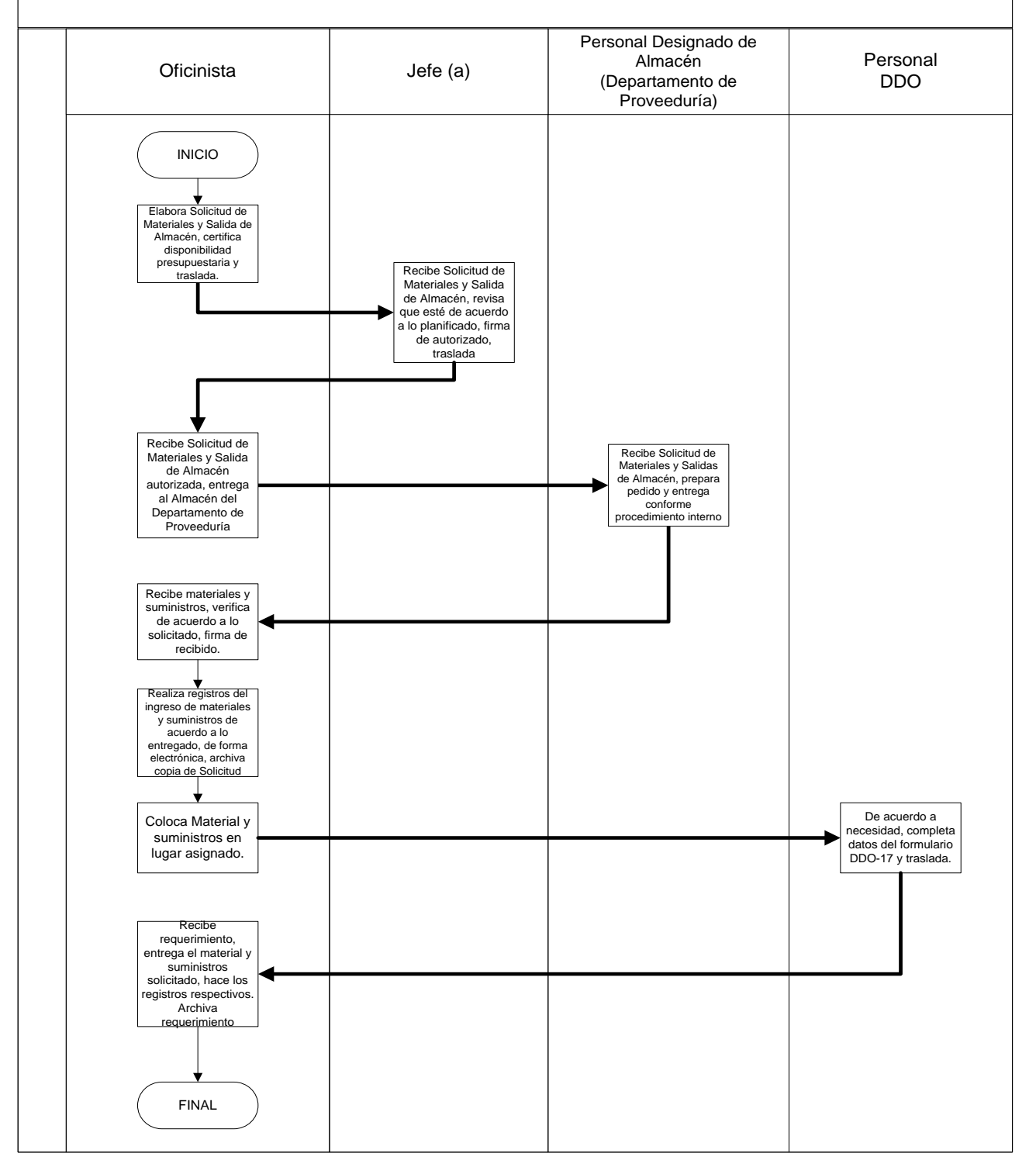

# **6.4 Formularios**

6.4.1 Solicitud de Materiales y Salida de Almacén

6.4.2 Requerimiento de Suministros y Materiales, Form. DDO-17

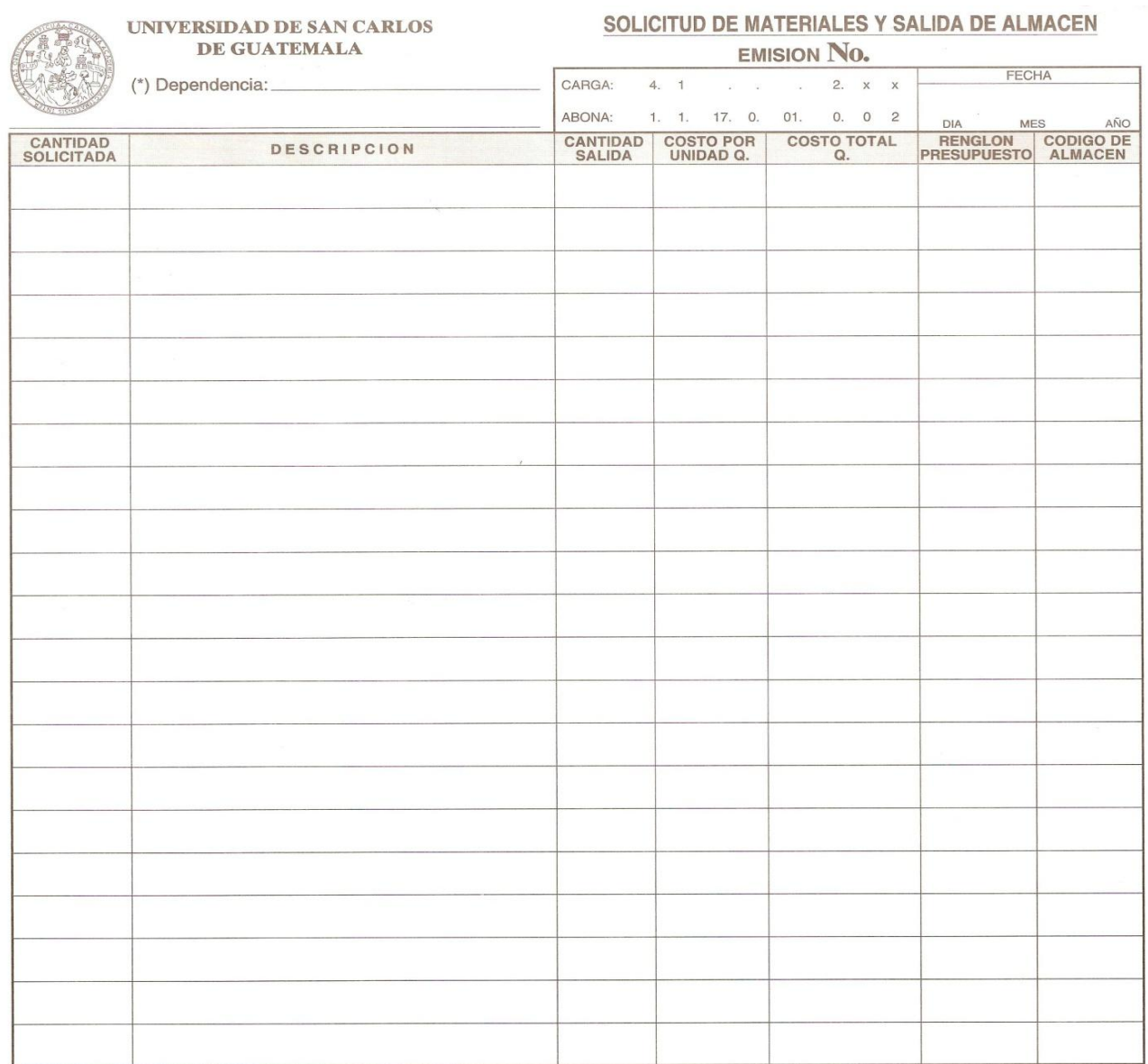

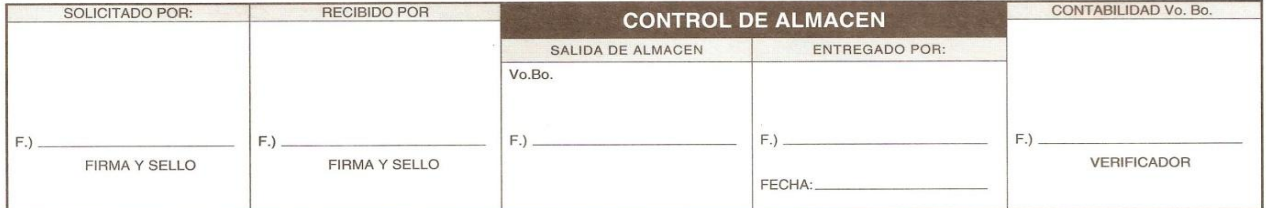

(\*)OBSERVACION: EL VALOR DE LOS MATERIALES DESPACHADOS, SE APLICA AL PRESUPUESTO DE LA DEPENDENCIA SOLICITANTE.

ORIGINAL CONTABILIDAD

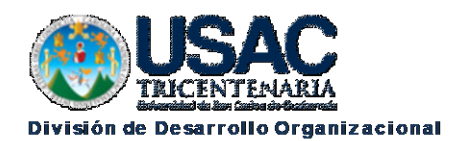

Form. DDO 17

# Requerimiento de Suministros y Materiales

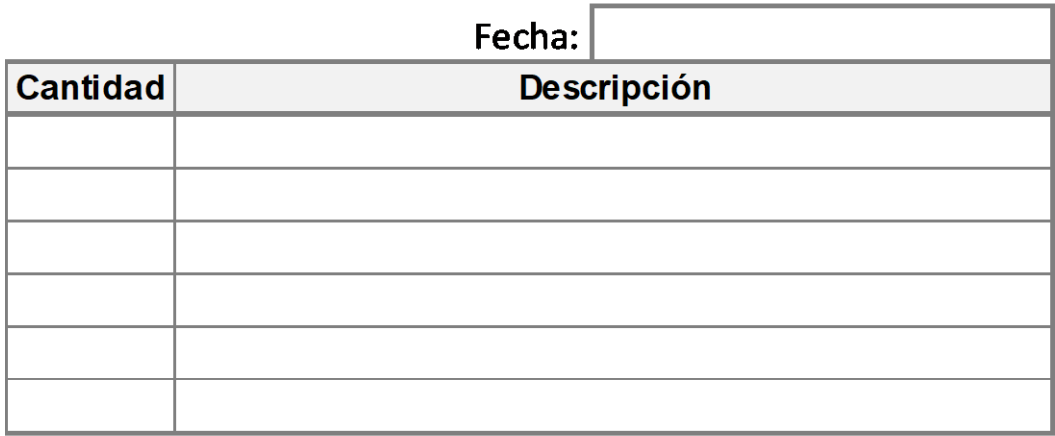

Nombre y Apellidos CUI:

Nombre y Apellidos CUI:

Firma de entrega

Firma de recibido

D.D.O. Octubre 2016

# **7. TRÁMITE PARA LA CONCESIÓN DE LICENCIAS PARA OCUPAR OTRO PUESTO.**

- a) El presente procedimiento se basa en lo establecido en las "Normas y Procedimientos para la Concesión de Licencias, Otorgamiento de Ayudas Becarias y Pago de Prestaciones Especiales al Personal de la Universidad de San Carlos de Guatemala".
- b) El (la) Jefe (a) de la División de Desarrollo Organizacional debe tomar las medidas administrativas correspondientes para cubrir las atribuciones de puesto, como resultado de la autorización de una licencia.
- c) Toda solicitud de licencia debe ser archivada en el expediente del trabajador.

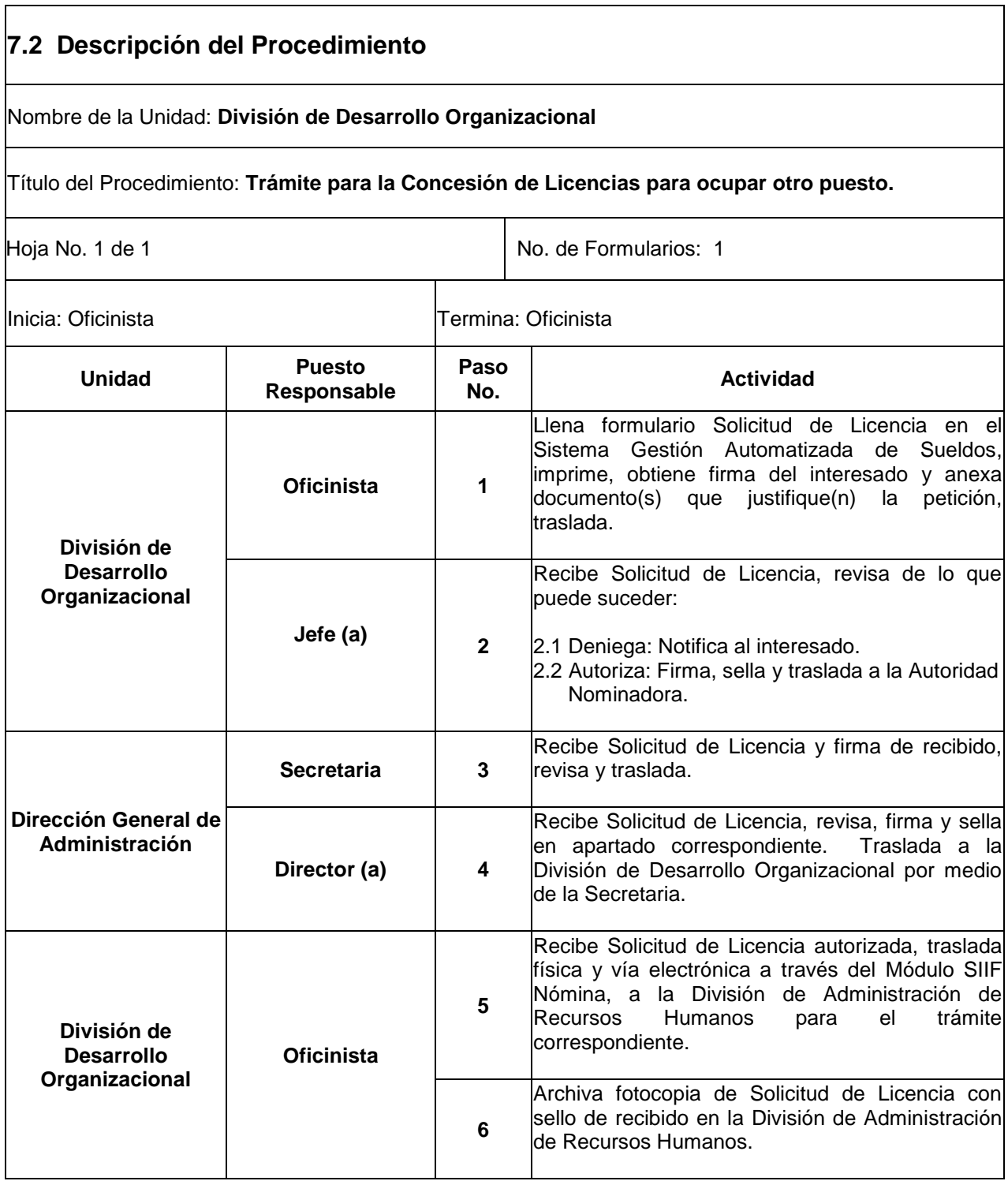

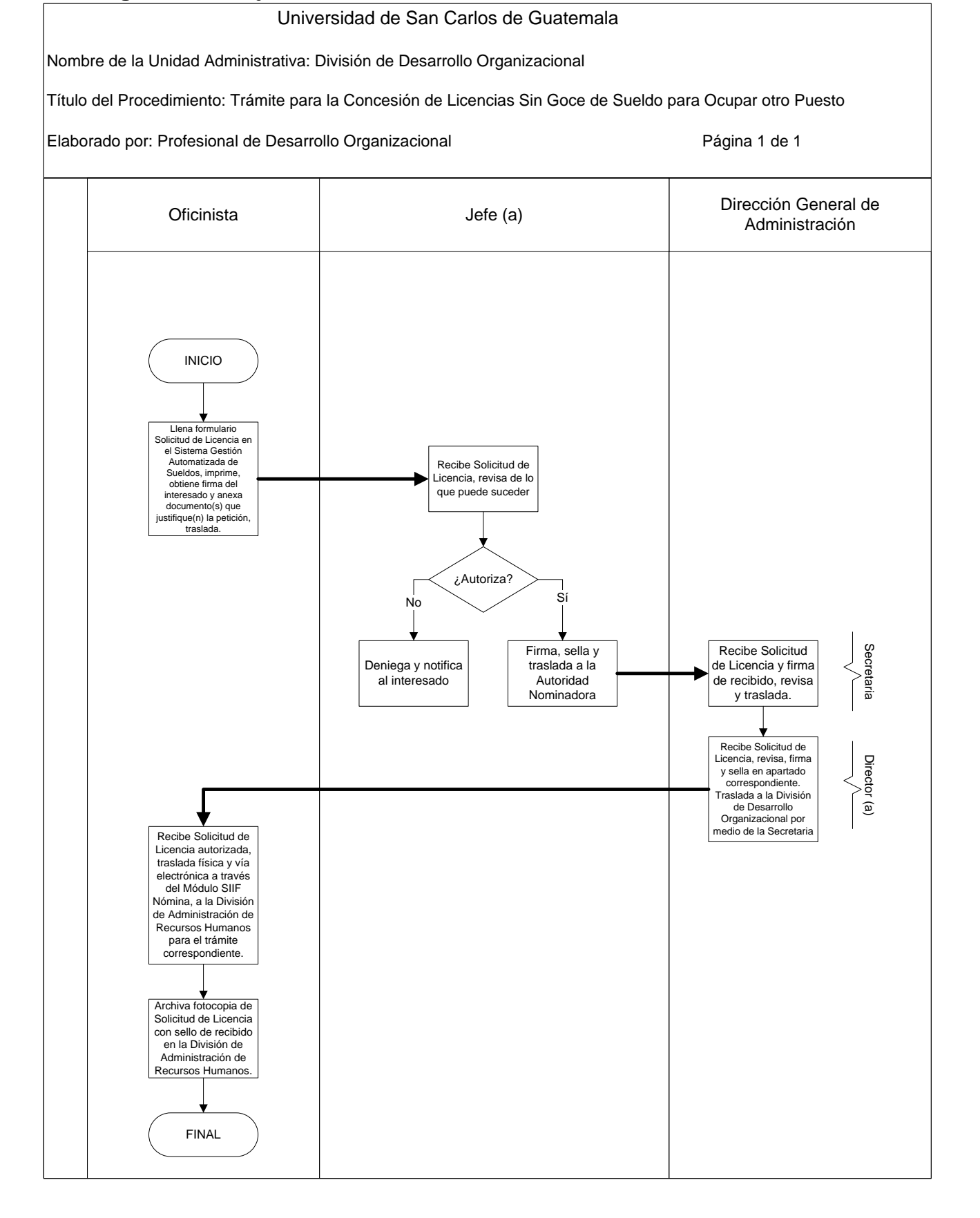

# **7.4 Formulario**

# 7.4.1 Solicitud de Licencia

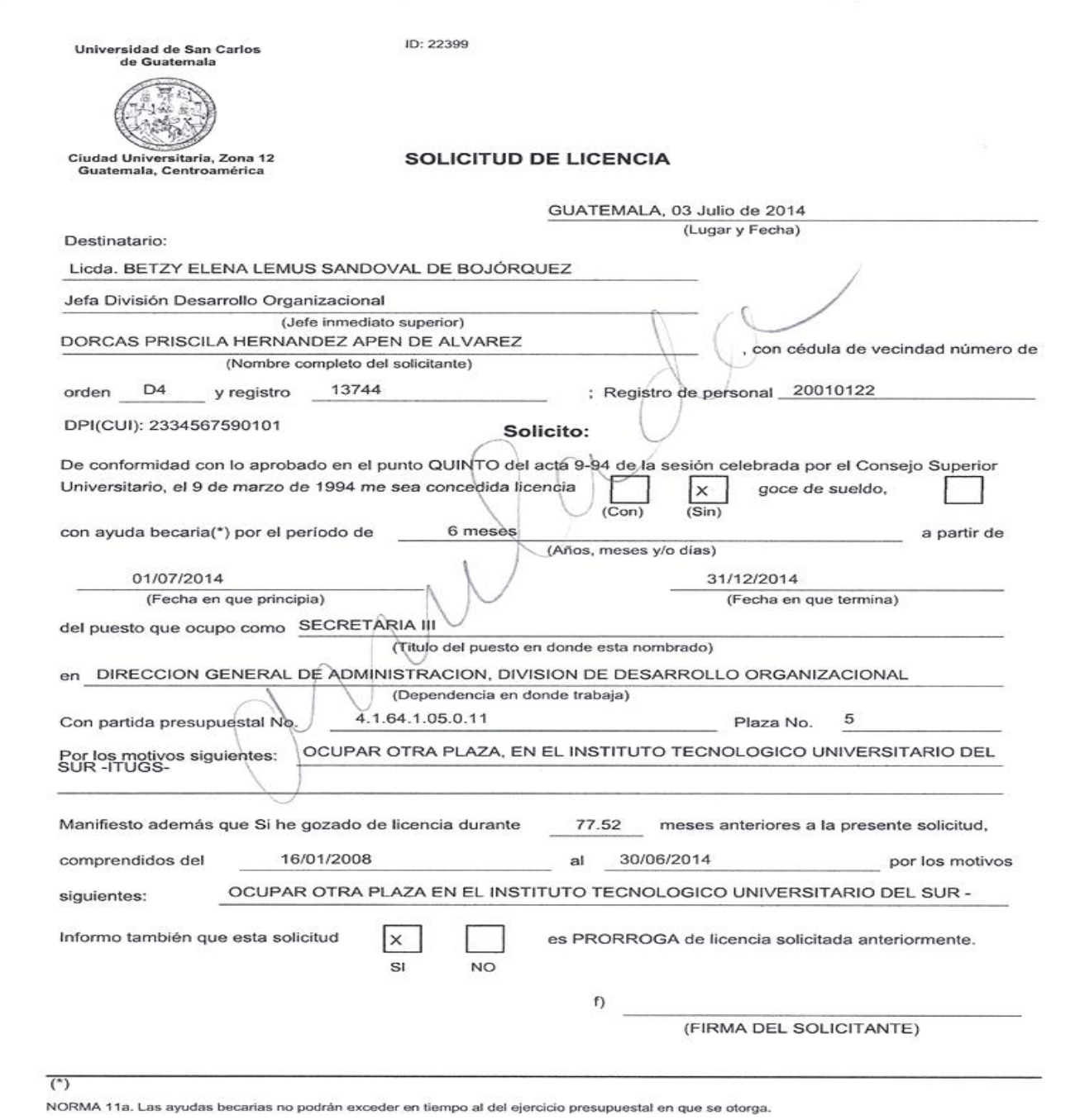

NORMA 12a. Si el período de la beca excediera del ejercicio presupuestal en el que se otorga, se hará del conocimiento al momento de solicitar la ayuda<br>becaria y deberá solicitarse al Consejo Superior Universitario ampliac

(SIGUE AL REVESO)

#### **RESOLUCION**

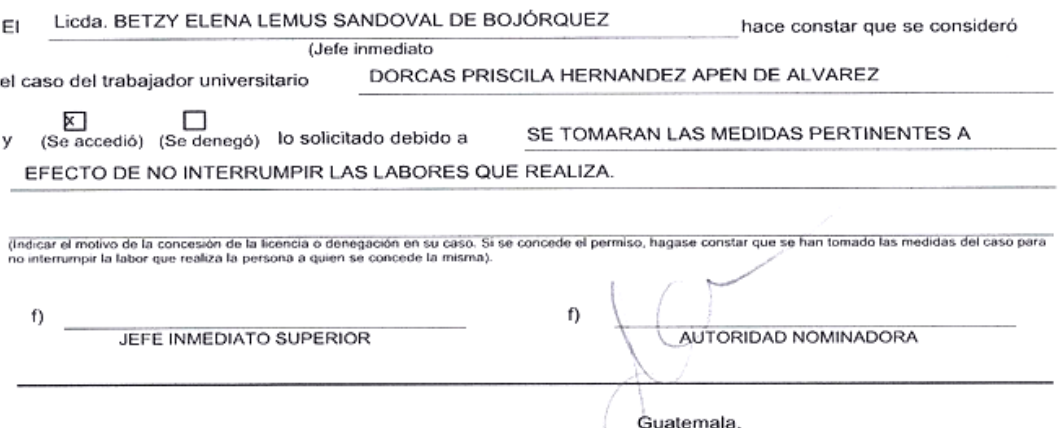

#### **RESOLUCION**

NORMAS Y PROCEDIMIENTOS PARA LA CONCESIÓN DE LICENCIAS (Punto QUINTO, Acta No. 9-94 de la<br>sesión celebrada por el Concejo Superior Universitario el 9 de marzo de 1,994).

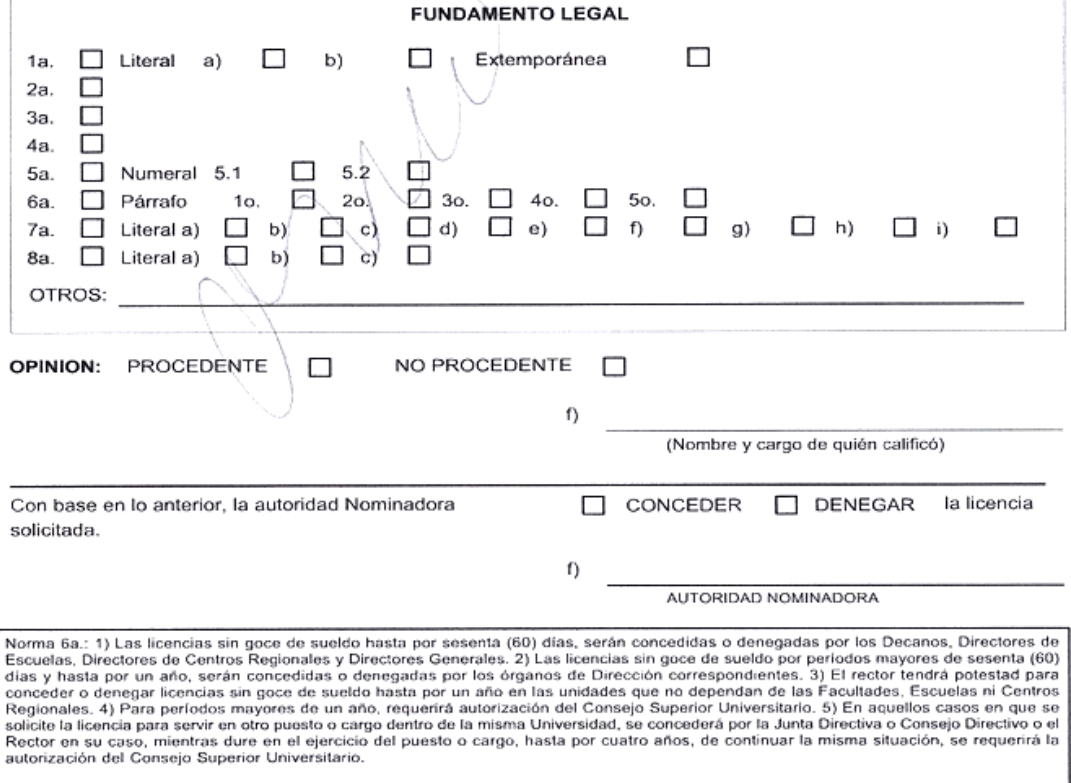

Original: Interesado Duplicado: Div. Admón. Personal Triplicado: Auditoría Cuadruplicado: Archivo Unidad Ejecutora

# **8. CONSULTA Y PRÉSTAMO DE MATERIAL BIBLIOGRÁFICO DE LA DIVISIÓN**

- a) El uso del material bibliográfico es exclusivo para consulta del personal de la División de Desarrollo Organizacional.
- b) Todo trámite de préstamo de material bibliográfico debe hacerse a través de Form. DDO-14 "Vale por Consulta y Préstamo de Material Bibliográfico".
- c) La Secretaria de Jefatura debe llevar registro de los libros, leyes y otros documentos existentes, propiedad de la División de Desarrollo Organizacional.
- d) El personal de la División que solicita libros debe entregar el material bibliográfico en las mismas condiciones en que le fue prestado. Si extravía y/o entrega el libro en mal estado, debe proceder conforme a lo establecido en el Módulo I del Manual Registro y Control de Bienes Muebles y otros Activos Fijos de la Universidad de San Carlos de Guatemala, procedimiento Registro, control, custodia y préstamo de libros de Biblioteca Central, norma específica literal t).
- e) La Secretaria de Jefatura de la División de Desarrollo Organizacional debe archivar el vale correspondiente hasta que le sean devueltos los libros.
- f) El material bibliográfico debe facilitarse en calidad de préstamo interno hasta un máximo de 15 días calendario y solo se darán 3 libros por trabajador.
- g) Cuando el personal de la División necesite realizar el préstamo externo de material bibliográfico, únicamente la Jefatura de la División de Desarrollo Organizacional debe autorizarlo.

# **8.2 Descripción del Procedimiento** Nombre de Unidad Administrativa: **División de Desarrollo Organizacional** Título del Procedimiento: **Consulta y Préstamo de Material Bibliográfico de la División** Hoja No. 1 de 1 No. de Formularios: 1 Inicia: Interesado Termina: Secretaria de Jefatura **Unidad Responsable Paso No. Actividad División de Desarrollo Organizacional Interesado 1** Solicita de manera verbal libro que desea consultar o prestar. **Secretaria de Jefatura <sup>2</sup>** Verifica en base de datos existencias del libro y disponibilidad, procede a llenar Form. DDO-14 "Vale por Consulta y Préstamo de Material Bibliográfico" y solicita firma a interesado. **Interesado 3** Recibe vale, lo firma de recibido y devuelve. **Secretaria de Jefatura <sup>4</sup>** Recibe vale firmado, entrega libro a interesado y archiva vale. **Interesado** | 5 | Recibe libro, lo utiliza y devuelve en la fecha establecida. **Secretaria de Jefatura <sup>6</sup>** Recibe libro, revisa que esté en las condiciones que fue prestado, firma de recibido en el vale, archiva y coloca libro en la librera habilitada para el efecto.

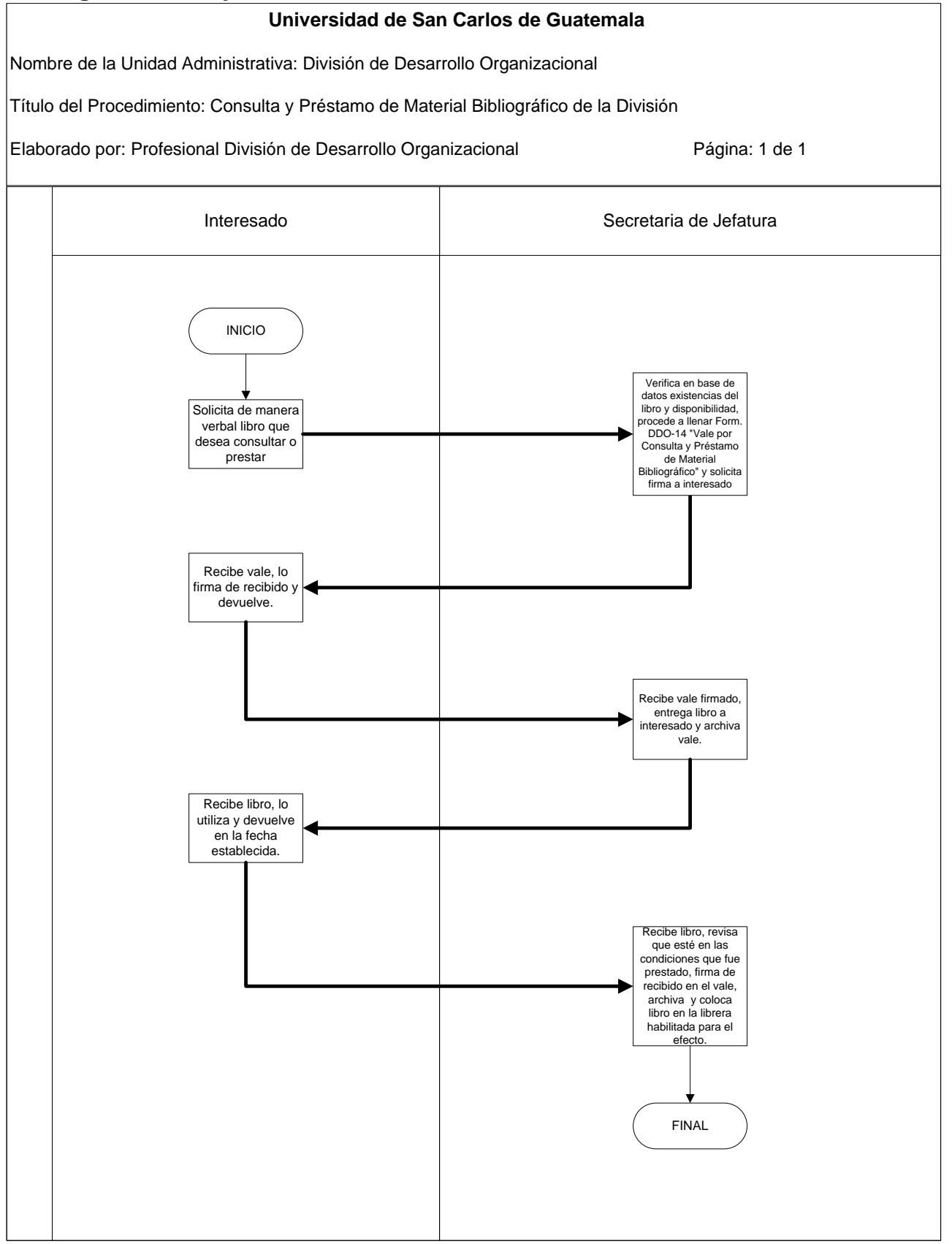

# **8.4 Formulario**

8.4.1 Vale por Consulta y Préstamo de Material Bibliográfico, Form. DDO-14

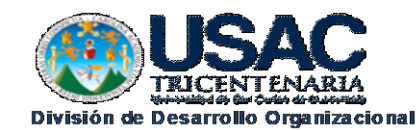

Form. DO 14

#### **VALE POR CONSULTA Y PRÉSTAMO DE MATERIAL BIBLIOGRÁFICO**

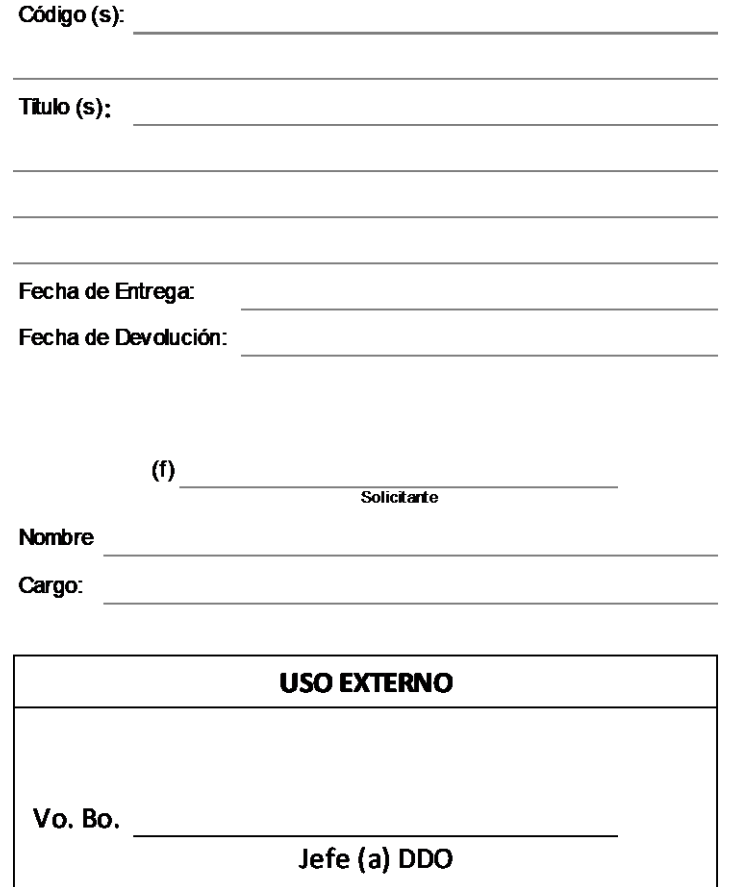

DDO junio 2023

# **9. SALIDA DE EQUIPO PARA USO EXTERNO, REPARACIÓN O MANTENIMIENTO.**

- a) Todo salida para uso externo, reparación o mantenimiento de mobiliario o equipo, debe contar con autorización de la Jefatura de la División de Desarrollo Organizacional.
- b) En caso de salida de equipo para realizar actividades de trabajo de la DDO, debe quedar registrado a través del formulario Form. DDO-12 "Salida de equipo para uso de actividades oficiales de la DDO".
- c) En caso de salida de mobiliario y equipo por reparación, por préstamo para otras dependencias de la Universidad, para baja, traslado a otra dependencia o mantenimiento, se debe utilizar el Form. DDO-11 "Control de salida de mobiliario y equipo", debidamente autorizado por Jefatura de la División.
- d) Al recibir el equipo reparado o por mantenimiento la oficinista debe utilizar el formulario Form- DDO-020 "Control de reparación y servicio de equipo", para liquidar el pago.
- e) Para realizar mantenimiento preventivo o reparación de equipo, se debe contar con disponibilidad presupuestaria.
- f) El trabajador de la Universidad, que solicita el mobiliario y equipo debe entregarlo en las mismas condiciones en que le fue prestado y en la fecha estipulada. Si extravía y/o entrega el mobiliario y equipo en mal estado, debe proceder conforme a lo establecido en el Módulo II del Manual de Normas y Procedimientos de Baja de Bienes de Inventario de la Universidad de San Carlos de Guatemala, Procedimiento de Baja de bienes Muebles de Inventario por Pérdida o Robo.

#### **9.2 Descripción del Procedimiento** Nombre de Unidad Administrativa: **División de Desarrollo Organizacional** Título del Procedimiento: **Salida de equipo para uso externo por préstamo, reparación o mantenimiento.** Hoja No. 1 de 2 No. de Formularios: 3 Inicia: Trabajador USAC Termina: Secretaria Recepcionista **Unidad Puesto Responsable Paso No. Actividad División de Desarrollo Organizacional Trabajador DDO 1** Identifica tipo de necesidad para salida de equipo: a) Para uso de actividades oficiales: Indica a Oficinista de manera verbal el equipo que requiere. b) Para reparación de equipo: Informa a Oficinista el tipo de reparación requerido. **Oficinista 2** Recibe requerimiento verbal y procede: a) Uso de actividades oficiales: Completa datos de Form. DDO-12 "Salida de equipo para uso de actividades oficiales de la DDO", requiere firma de trabajador y obtiene firmas de autorización de Jefatura (Continua paso 3) b) Reparación: Completa datos de Form. DDO-11 "Control de salida de mobiliario y equipo", requiere firma de personal técnico y obtiene firmas de autorización de Jefatura (Continua paso 4) **3** Revisa el equipo requerido y que se encuentre en buen estado, entrega a trabajador. **Trabajador DDO 4** Recibe equipo, utiliza y devuelve en fecha estipulada a la División (Continua paso 5) **Empresa o Dependencia Personal Técnico <sup>5</sup>** Recibe equipo, entrega Form. DDO-12 a los Agentes de Vigilancia, repara o brinda mantenimiento al equipo y devuelve a la Divisón.

Nombre de Unidad Administrativa: **División de Desarrollo Organizacional** Hoja No. 2 de 2

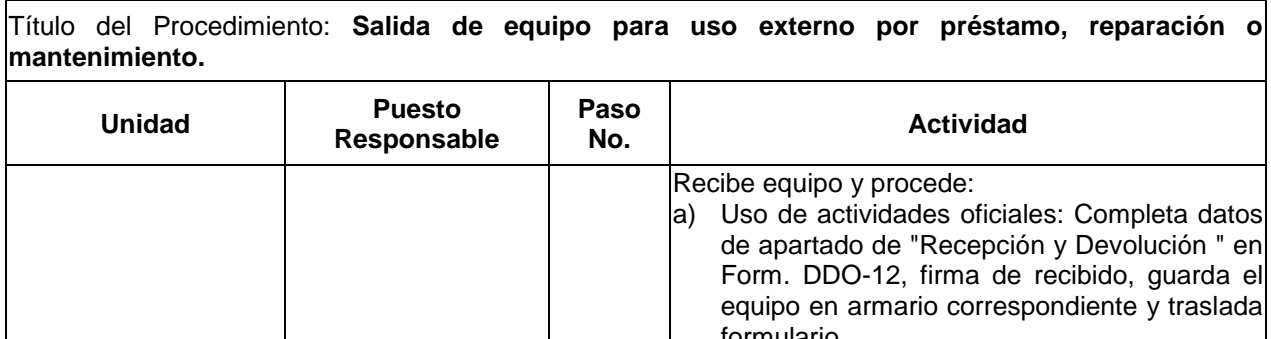

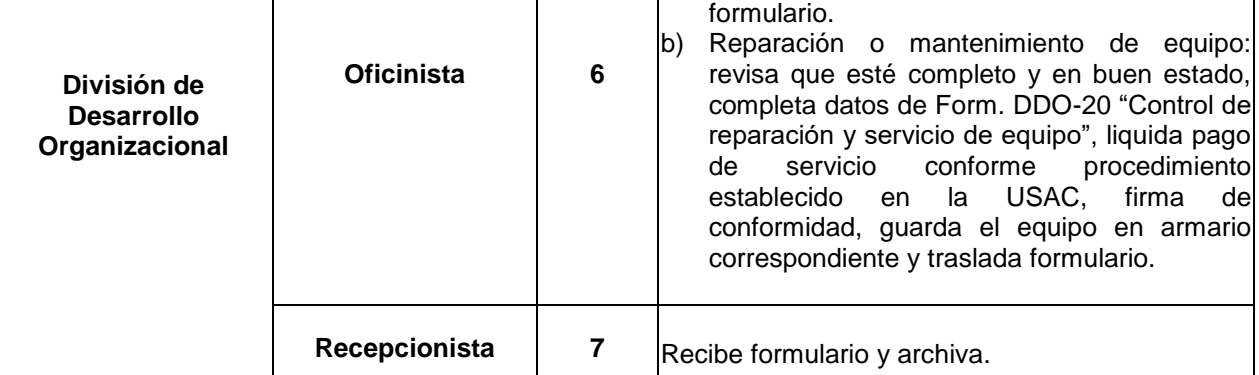

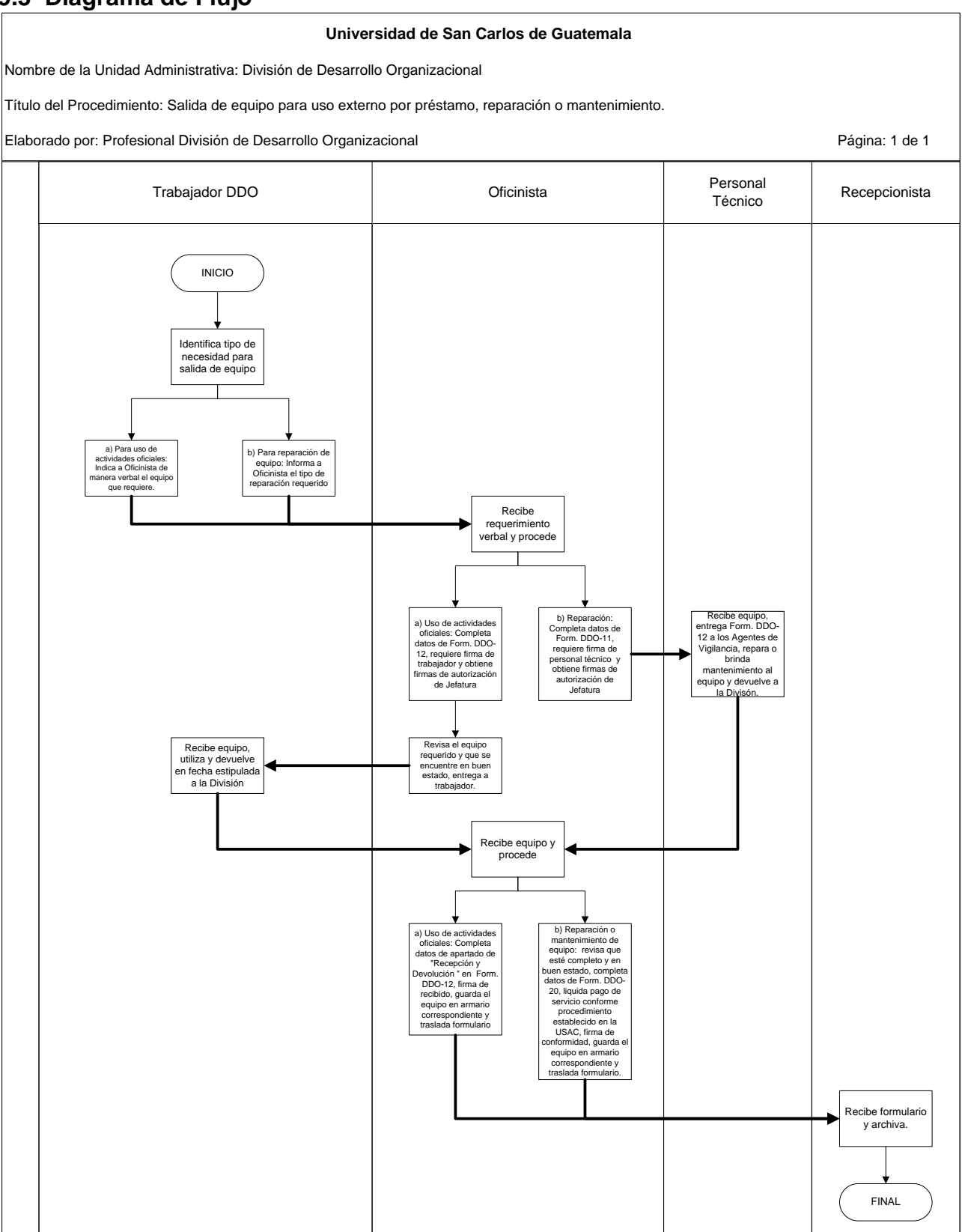

# **9.4 Formulario**

9.4.1 Form. DDO-11 "Control de salida de mobiliario y equipo"

9.4.2 Form. DDO-12 "Salida de equipo para uso de actividades oficiales de la DDO"

9.4.3 Form. DDO-020 "Control de reparación y servicio de equipo

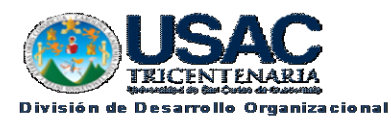

Form. DO 11

#### **CONTROL DE SALIDA DE MOBILIARIO Y EQUIPO**

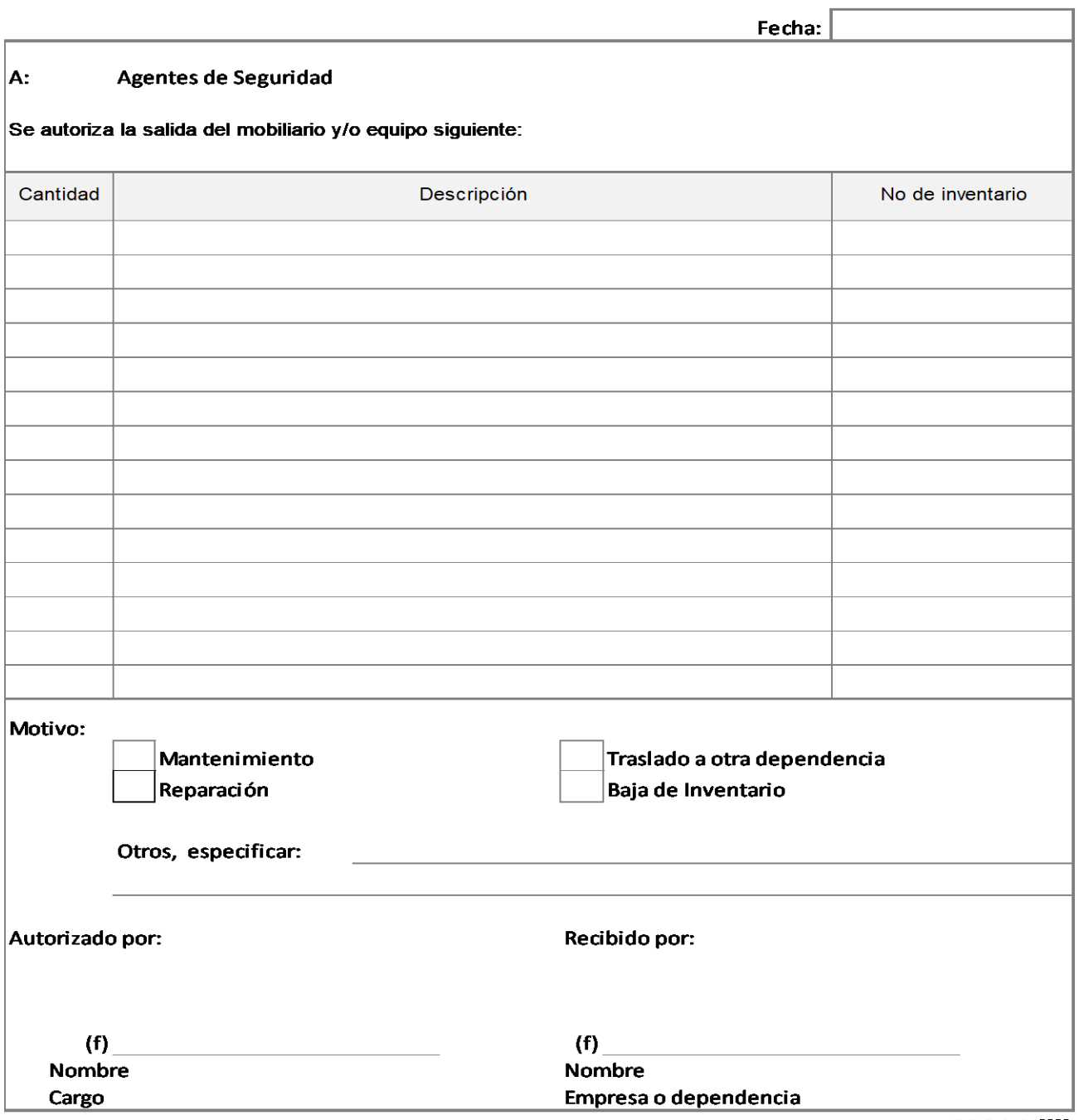

D.D.O. junio 2023

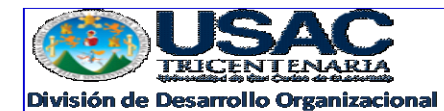

Form. DO 12

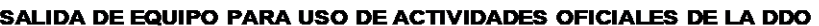

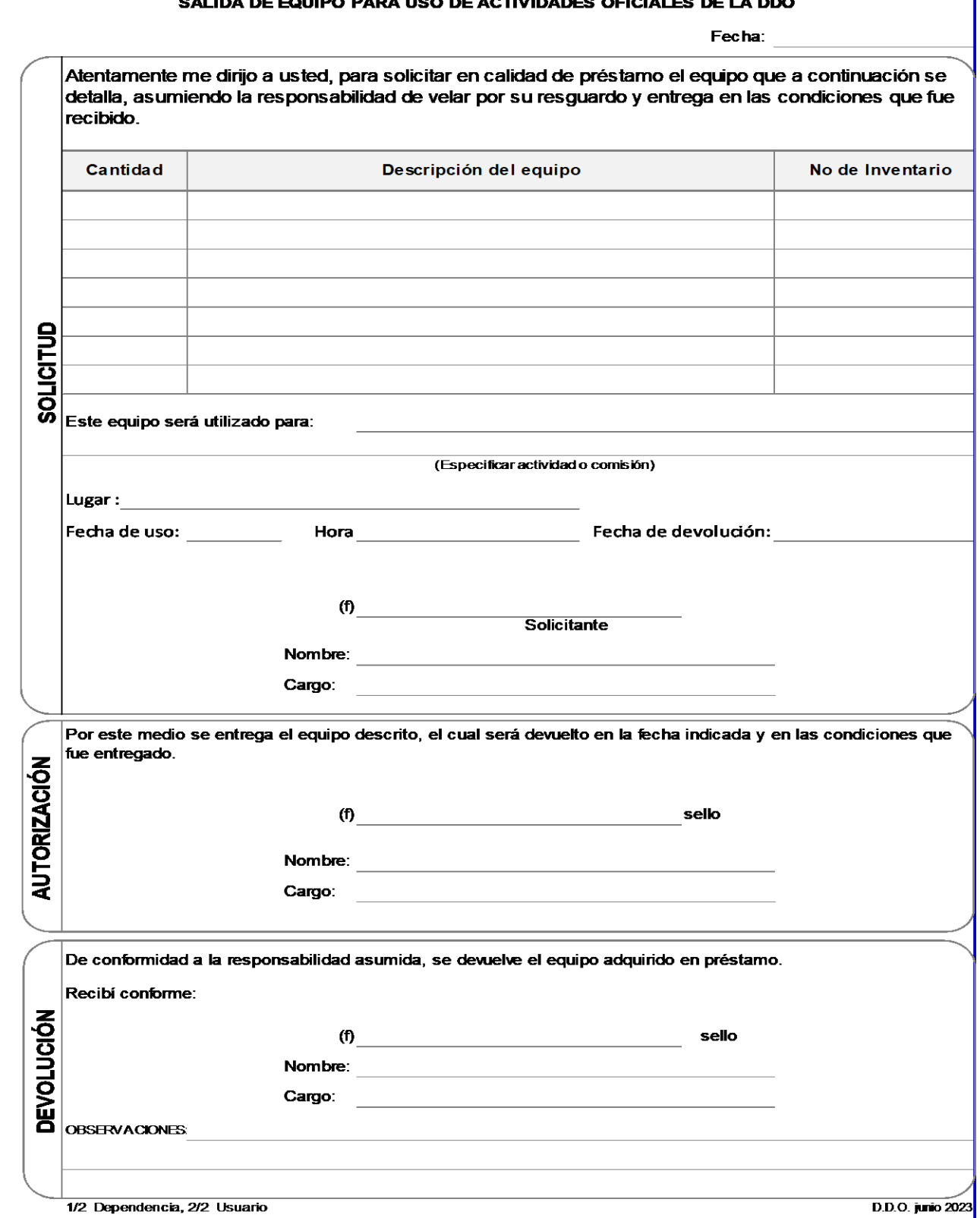

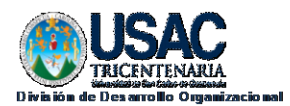

#### **CONTROL DE REPARACION Y SERVICIO DE EQUIPO**

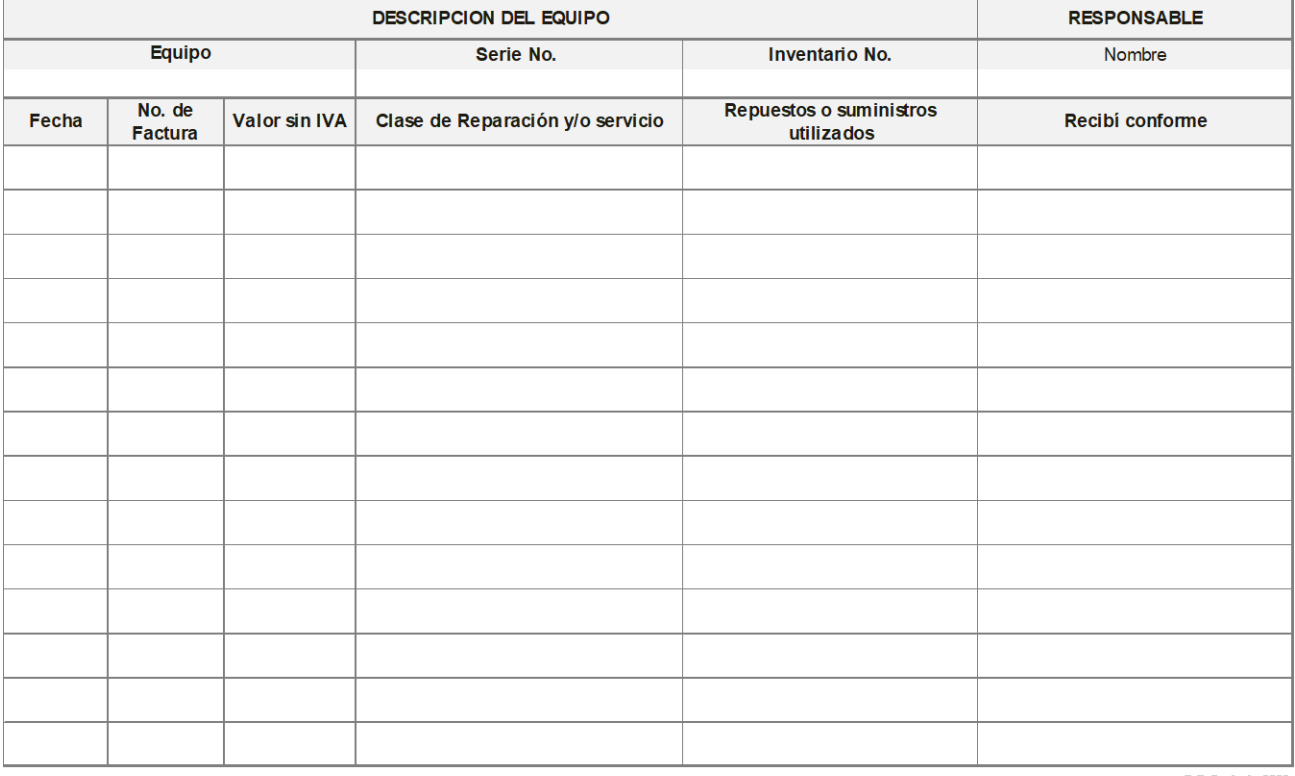

D.D.O. Junio 2023

# **10.ELABORACIÓN DE INFORME DE EJECUCIÓN PRESUPUESTARIA**

- a) El Informe de Ejecución Presupuestaria de la División de Desarrollo Organizacional debe ser elaborado cada mes en hojas autorizadas por la Contraloría General de Cuentas, por la Oficinista, quién firma como ejecutor de la actividad en el apartado correspondiente y con visto bueno de Jefatura.
- b) El Informe de Ejecución Presupuestaria debe ser remitido a través del Sistema SIIF, en los primeros cinco días de cada mes al Departamento de Presupuesto para registro correspondiente.
- c) Las hojas para impresión del Informe de Ejecución Presupuestaria mensual de la División de Desarrollo Organizacional, deben ser custodiadas por la Oficinista.
- d) La Oficinista, debe hacer la gestión de autorización de hojas ante la Contraloría General de Cuentas, con anticipación necesaria para tener disponibilidad de las mismas.

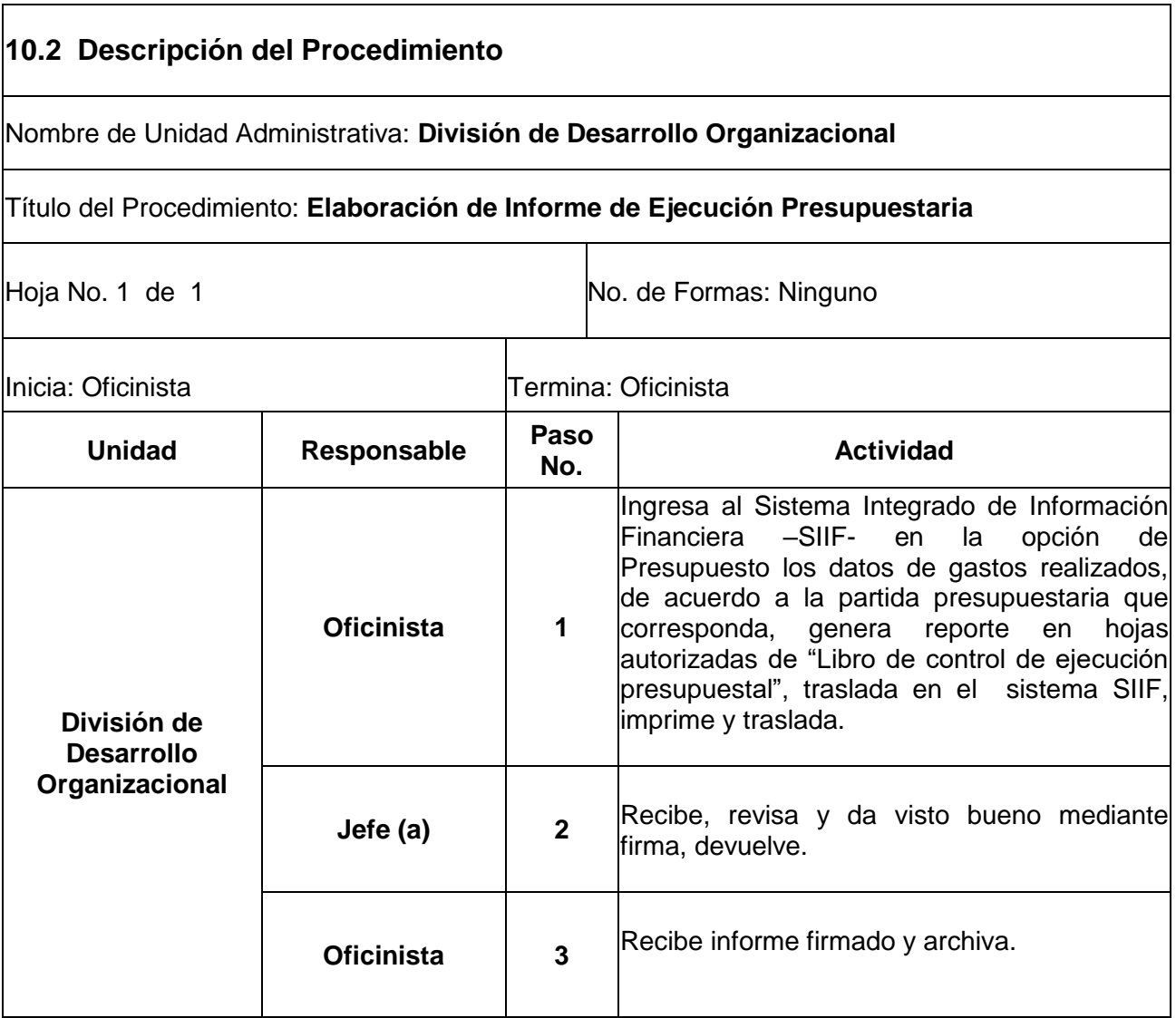

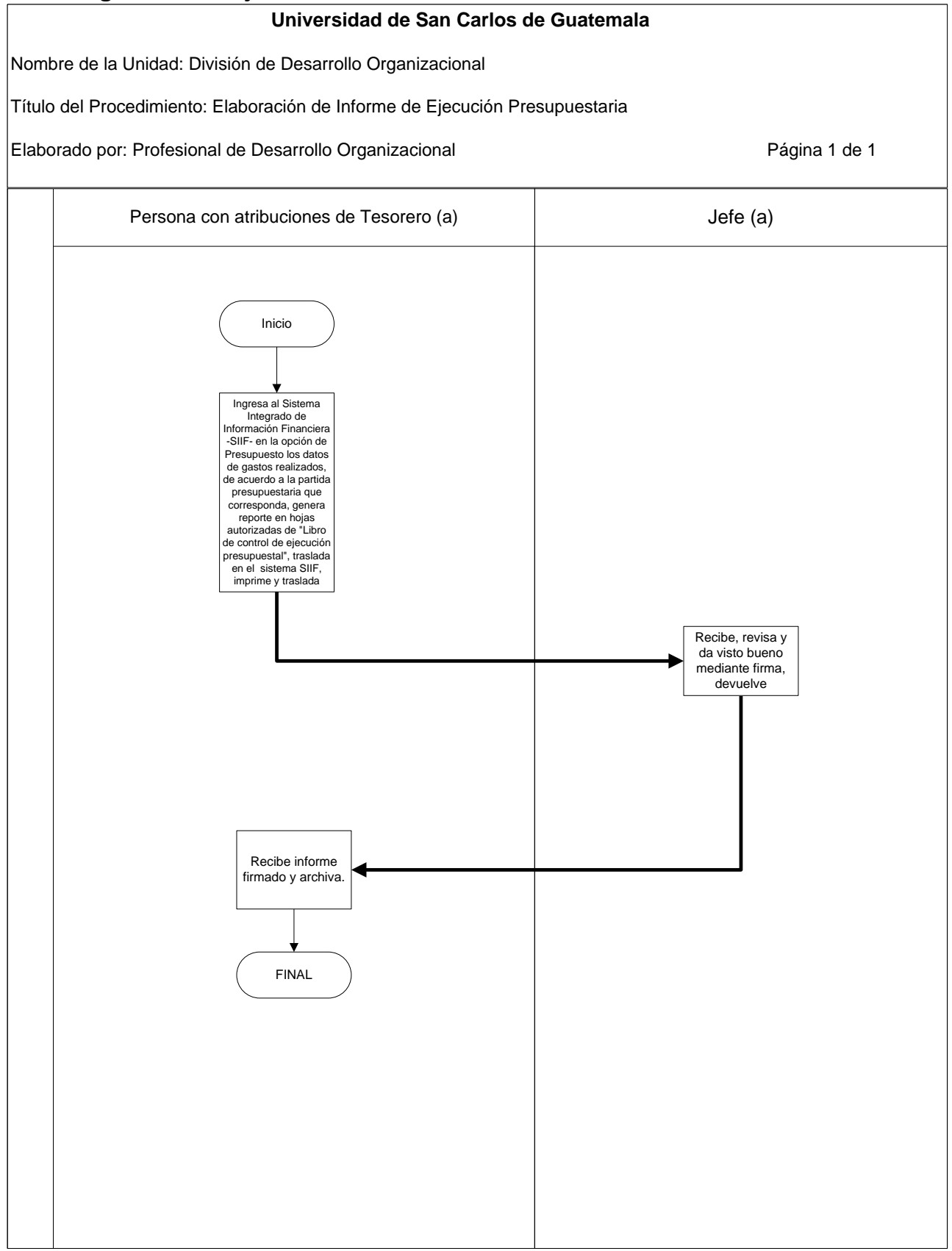

### **10. 4 Formularios**

╱

10.4.1Libro de Control de ejecución presupuestal

810,030.72 421.36 4,188.50 750.92 1,360.00<br>8,000.00 588.60<br>729.200.00.43<br>7.300.00.43<br>7.300.50.51<br>7.30.51<br>7.30.51 550,848.00 26,478.72 232,704.00 5,194.64 20,081.49 166.07 5,946.43<br>578.49 ,757.52 500.00 4,504.57 102.68 0.04 ĮŠ l SALDO HOJA No.001 15.99 35,68 33.58 275,424.00 33.33 47.64 92.59 7.85 24.02 33.83<br>27.69 27.08 7.92 96.23 58.78 30.64 2.35 28.88 100.0  $rac{1000}{1000}$ ş, Automatión sagin Resolución de a Sagina (1980-1981-1982), 1987-1997), 1997-1998. Polo 11, Edioxia Uniceriaria, Nic. 255117-9. Cuena U1-1 Del 01 al 500, amidad 500 da seix.<br>Automatión sagin Resolución de Carlo Frances (1992 409,536.00 3,811.50<br>2,108.25 5,040.00  $6,348.11$ 430.36 129,072.00 270.80 4,999.96 144.57 ,469.50  $5,809.11$ 4,999.96 PROGRAMA: ADMINISTRACION 625.51 61.27 1,053.57 ACUMULADO 221.51 42.38 FECHA: 30/04/2014 0026 1,680.00 68,856.00 32,288.00 102,804.00 1,781.00 1,996.18 215.18 3,053.57<br>181.05 218.60 80.25 888.77 1,422.24 4,999.96 4,999.96 Жã ż 826,272.00 31,518.72 361,776.00 1,219,566.72 421.36 8,000.00 2,272.32 750.92 1,360.00 6,000.00 5,625.00 26,429.60 596,00 00.000 1,300.00 1,825.00 650.00 2,500.00 120.00 200.00 9,000.00 800.00 ,800.00 500.00 102.68 5,000.00 20,393.68 5,000.00 **ACTUAL** UNIVERSIDAD DE SAN CARLOS DE GUATEMALA Libro de Control de Ejecución Presupuestal DIVISIÓN DE DESARROLLO ORGANIZACIONAL DIRECCIÓN GENERAL DE ADMINISTRACIÓN းဒွ  $\frac{1}{2}$ AUMENTO DISMINUCION AMPLIACION REDUCCION ု့နွ ខ្លួ **VARIACIONES**  $\mathop{30}\limits^{\circ}$  $\frac{1}{2}$  $\frac{1}{2}$  $\frac{1}{2}$  $\frac{1}{2}$ 02.58  $rac{1}{102.88}$ ig ig<br>is **TRANSFERENCIAS** 30,528.00 30,528.00 :8 102.68 102.68 ig SUBPROGRAMA: DIVISION DE DESARROLLO ORGANIZACIONAL 826,272.00 31,518.72 331,248.00 421.36 8,000.00<br>2,375.00<br>750.92 1,360.00<br>8,000.00 5,525.00 26,532.28 596.00 APERTURA 1,189,038.72 500.00 5,000.00  $5,000.00$ 0.00 20,291.00 化对称 计数据数据 计数据数据 计数据数据数据数据 医心包性 医心包性 医心包性 医心包性 医心包性 医心包性 医心包的 医心包的 医心包的 医心包的 医前列腺 医心包的 医心包的 医心包性 医心包性 医心包性 医心包性 医心包性 医心包的 医心包的 医心包的 4.1.84.1.05.1.00 RESUMEN DE OTROS RENGLONES DEL RESUMEN DE OTROS RENGLONES DEL 4.1.84.1.05.1.68 MANT, Y REPARAC, EQUIPO COMPUTO PRODUCTOS PLASTICOS, NYLON, VINIL 4.1.64.1.05.1.58 DERECHOS DE BIENES INTANGIBLES TINTES, PINTURAS Y COLORANTES UTLES DE LIMPIEZA Y PRODUCTOS 4.1.84.1.05.2.98 ACCESORIOS Y REPUESTOS EN PRODUCTOS DE PAPEL O CARTON LIBROS, REVISTAS Y PERIODICOS COMBUSTBLES Y LUBRICANTES 4.1.84.1.05.0.17 DERECHOS ESCALAFOWARIOS<br>4.1.84.1.05.0.22 PERSOWAL POR CONTRATO TOTAL GRUPO PROPIEDAD, PLANTA, EQUIPO E INSECTICIDAS, FUMIGANTES Y 4.1.64.1.05.1.85 SERVICIOS DE CAPACITACION ALIMENTOS PARA PERSONAS TOTAL GRUPO SERV/CIOS NO PERSONALES PRODUCTOS MEDICINALES Y 4.1.54.1.05.1.62 MANT Y REP EQ DE OFICINA TOTAL GRUPO MATERIALES Y SUMINISTROS 4.1.64.1.05.1.96 SERVICIOS DE ATENCION Y 4.1.84.1.05.0.11 PERSONAL PERMANENTE 4.1.64.1.05.1.33 VIATICOS EN EL INTERIOR TOTAL GRUPO SERVICIOS PERSONALES PAPEL DE ESCRITORIO 4.1.64.1.05.3.22 EQUIPO DE OFICINA UTILES DE OFICINA NOMBRE **MES: ABRL 2014** 41.64.1.05.2.00 4.1.64.1.05.2.11 4.1.64.1.05.2.41 4.1.84.1.05.2.43 4.1.64.1.05.2.45 4.1.64.1.05.2.62 4.1.64.1.05.2.64 4.1.64.1.05.2.66 4.1.84.1.05.2.92 4.1.64.1.05.2.67 4.1.64.1.05.2.68 4.1.84.1.05.2.91 PARTIDA ANG)

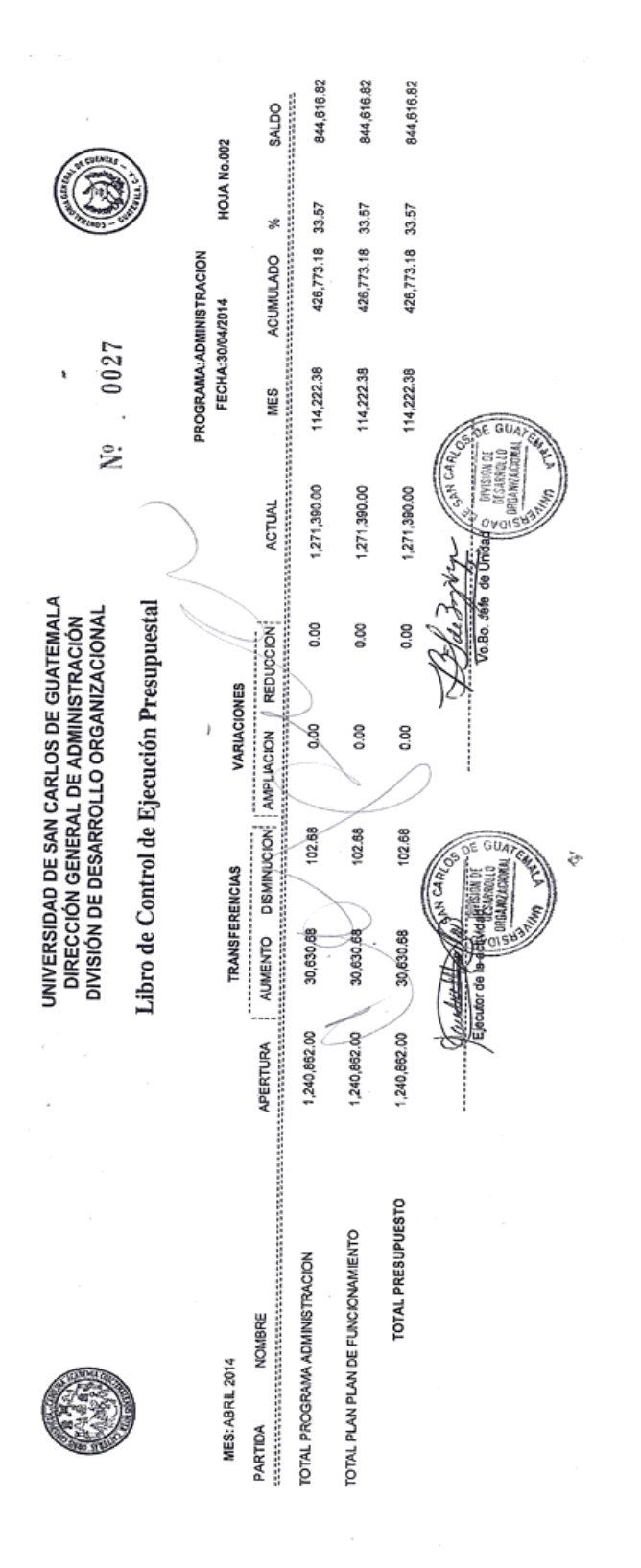

Autorizón segúnción de la Coutable Cuenta Fo/663 Clas.: 365-12-8-14-97 del 1-4-1997, Libro 4-ASCC, Polo i I A, Editorial Holvestaria, Nic: 255117-9. Cuenta U1-1 Del 01 al 500, canidad 500 sia serie.<br>Envo Foscio de la Const

# **11.CONTROL DE REPRODUCCIÓN DE FOTOCOPIAS**

- a) La Secretaria de Jefatura de la División de Desarrollo Organizacional debe generar a través de la fotocopiadara, el reporte mensual de reproducción de fotocopias el último día hábil del mes.
- b) En ausencia de la Secretaria de Jefatura de la División, la Recepcionista debe generar el reporte mensual de las fotocopias.
- c) La Jefatura de la División debe considerar dentro del presupuesto, el mantenimiento preventivo a la fotocopiadora una vez al año y correctivo cuando sea necesario.
- d) La Secretaria de Jefatura y Auxiliar de la División de Desarrollo Organizacional, deben administrar los códigos para utilizar la fotocopiadora.

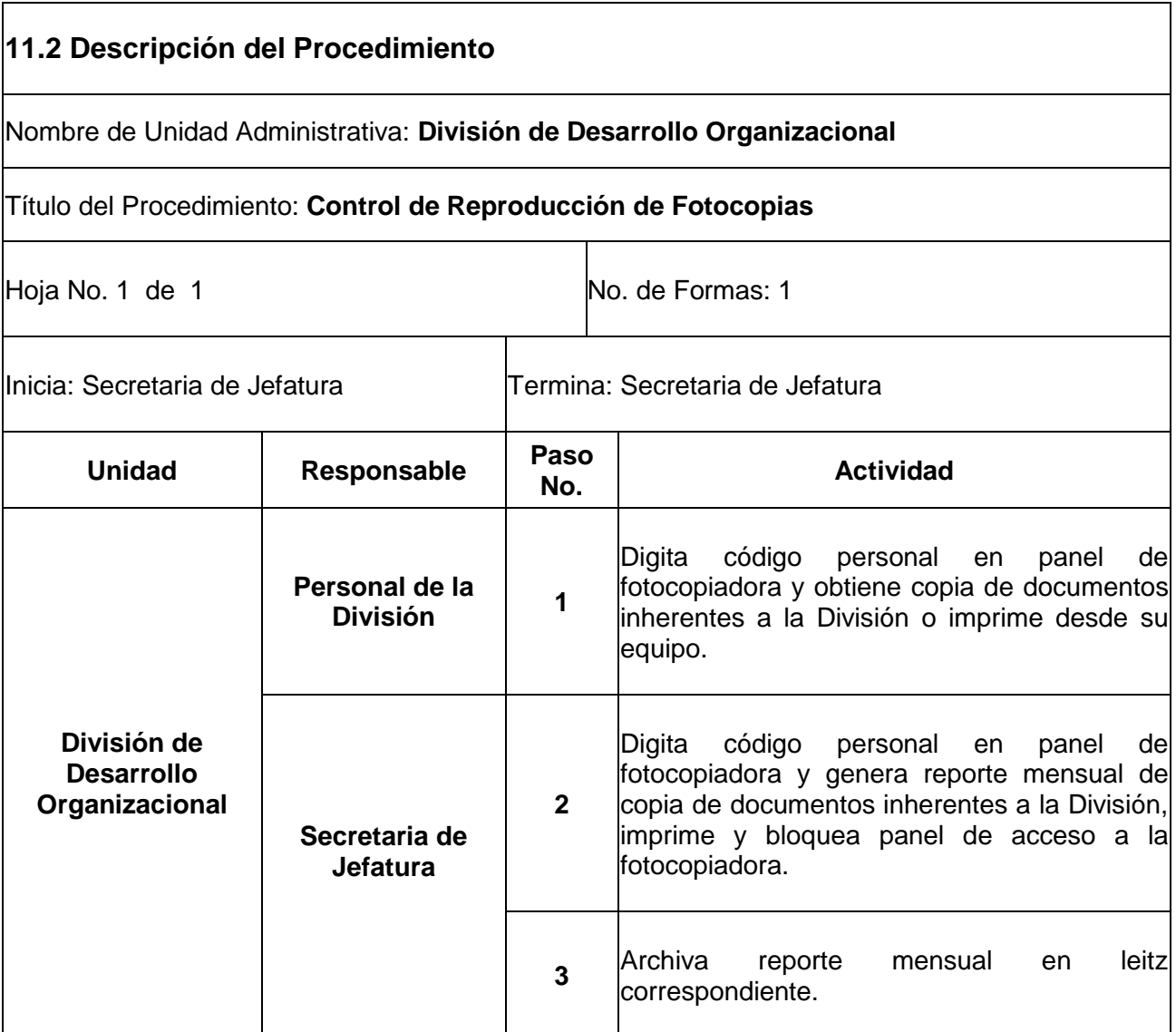

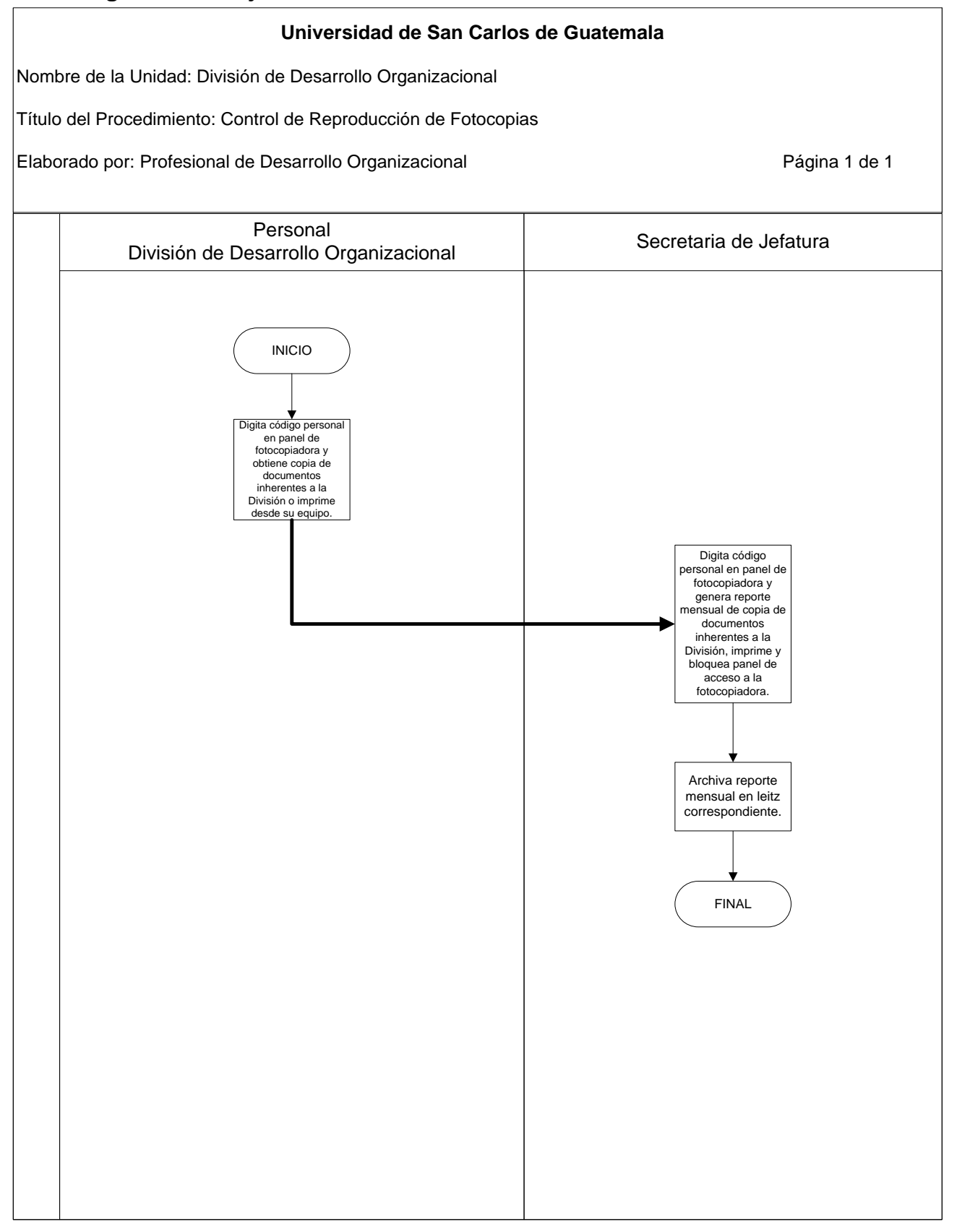

# **11.4 Formularios:**

# 11.4.1 Reporte Mensual de Reproducción de Fotocopias

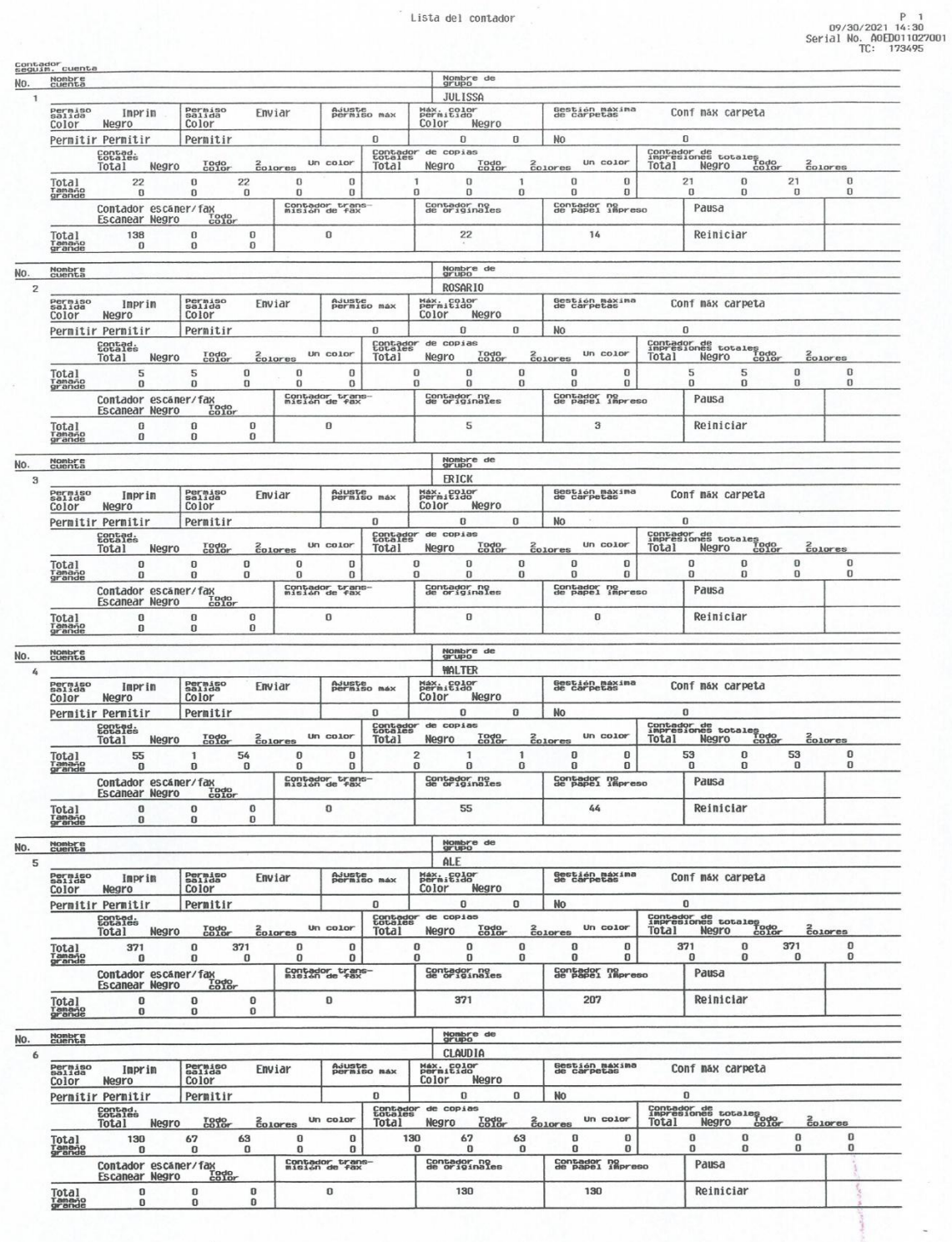

## **12. CONTROL DE ASISTENCIA, PUNTUALIDAD Y PERMISOS DE LOS TRABAJADORES DE LA DIVISIÓN DE DESARROLLO ORGANIZACIONAL.**

- a) Todo trabajador de la División de Desarrollo Organizacional debe cumplir con la jornada oficial de labores según el nombramiento o contrato de trabajo, para evitar las medidas disciplinarias que correspondan.
- b) Es obligación de cada trabajador marcar en el reloj biométrico el horario de entrada y salida de sus labores u otro sistema que se tenga establecido.
- c) El trabajador que no registre la asistencia de ingreso y salida de la División de Desarrollo Organizacional, se considera como inasistencia, toda vez no exista justificación y autorización por la Jefatura de la División.
- d) El formulario "Solicitud de Permiso" Form. DDO-19, debe llenarse y presentarse al jefe de la División de Desarrollo Organizacional para autorización, con dos (2) días de anticipación por: asistencia a reuniones, diligencias judiciales o personales (Adjuntar documento de soporte cuando sea requerido) y citas en el Instituto Guatemalteco de Seguridad Social -IGSS-, en este último caso, presentar copia de carné de citas y posteriormente entregar la constancia de asistencia.
- e) Cuando la Jefatura de la División lo considere, podrá autorizar permiso al trabajador por cualquier imprevisto, para ello se debe llenar el formulario "Solicitud de Permiso" Form. DDO-19.
- f) El responsable del manejo del reloj biométrico debe: 1) sacar los reportes semanales o mensuales (generados por reloj biométrico) sobre la asistencia de los trabajadores, adjunta las constancias de permisos autorizados cuando corresponda y entrega a Jefatura para revisión y firma; 2) Configurar el reloj cuando sea necesario.
- g) Los trabajadores de la División deben registrar la asistencia y puntualidad en Form. DDO-22, por el tiempo que fuere necesario, en caso de: a) falla del reloj biométrico, b) cierre de las instalaciones de la Universidad o c) por cualquier acontecer nacional.
- h) En el caso de control de asistencia y puntualidad, la Jefatura de la División debe considerar lo estipulado en las circulares: a) Circular R No. 551-2019 "Control de asistencia y puntualidad del personal de la Unversidad de San Carlos de Guatemala" y b) Circular DIGA-22-2019 "Control de asistencia y puntualidad del personal de la Dirección General de Administración".

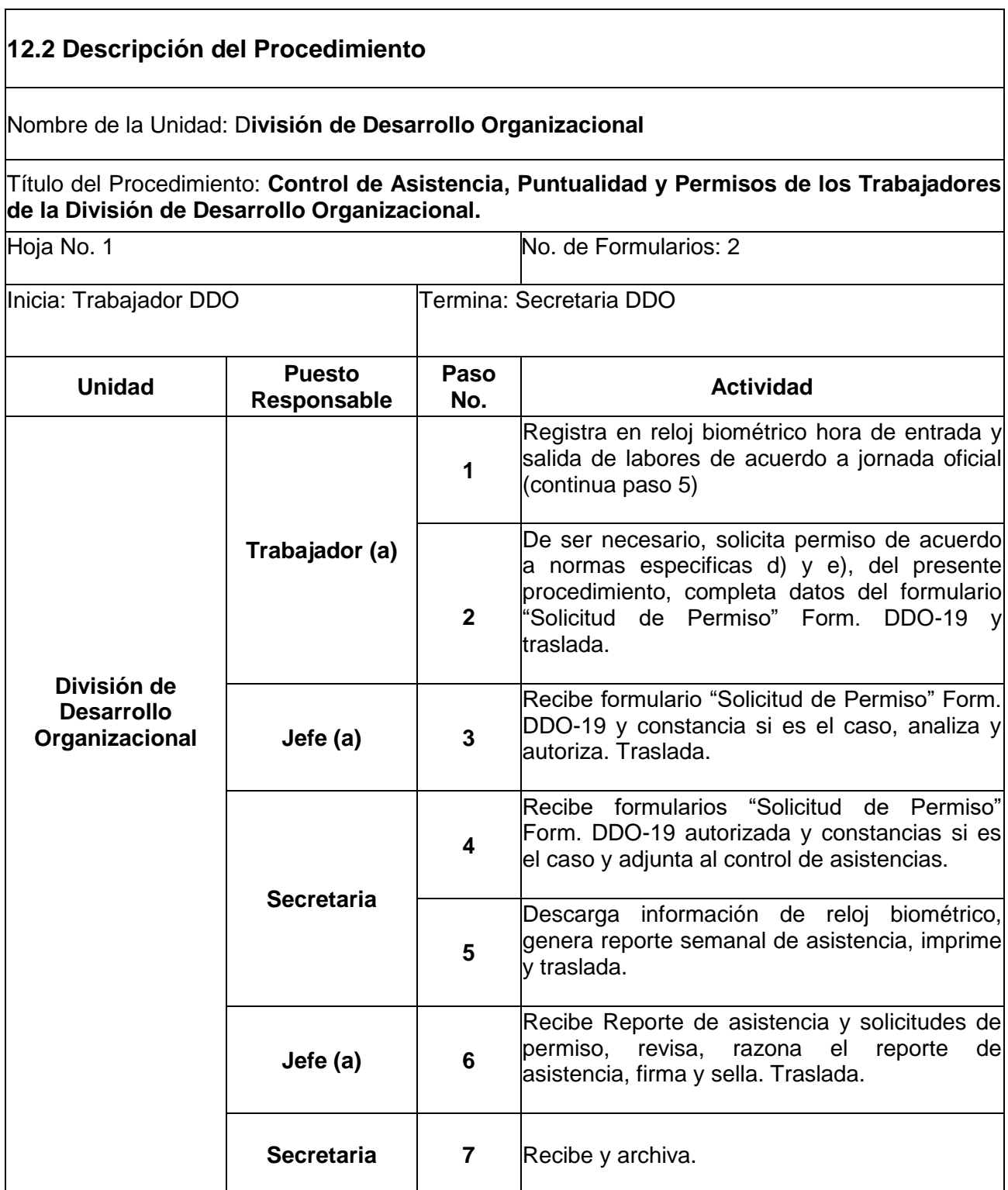

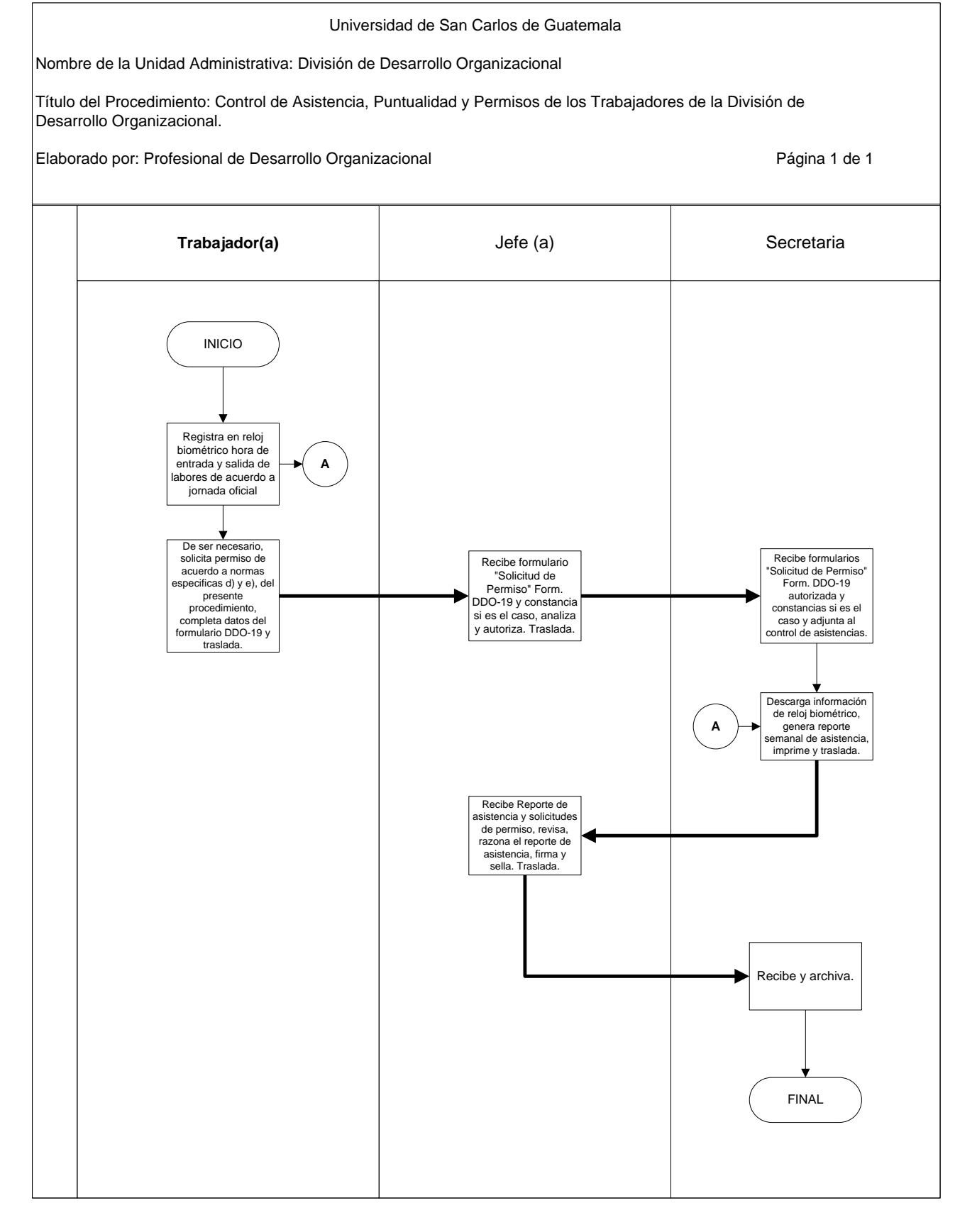
# **12.4 Formularios:**

12.4.1 Solicitud de permiso, Form. DDO-19

12.4.2 Reporte semanal de Asistencia (generado por reloj biométrico)

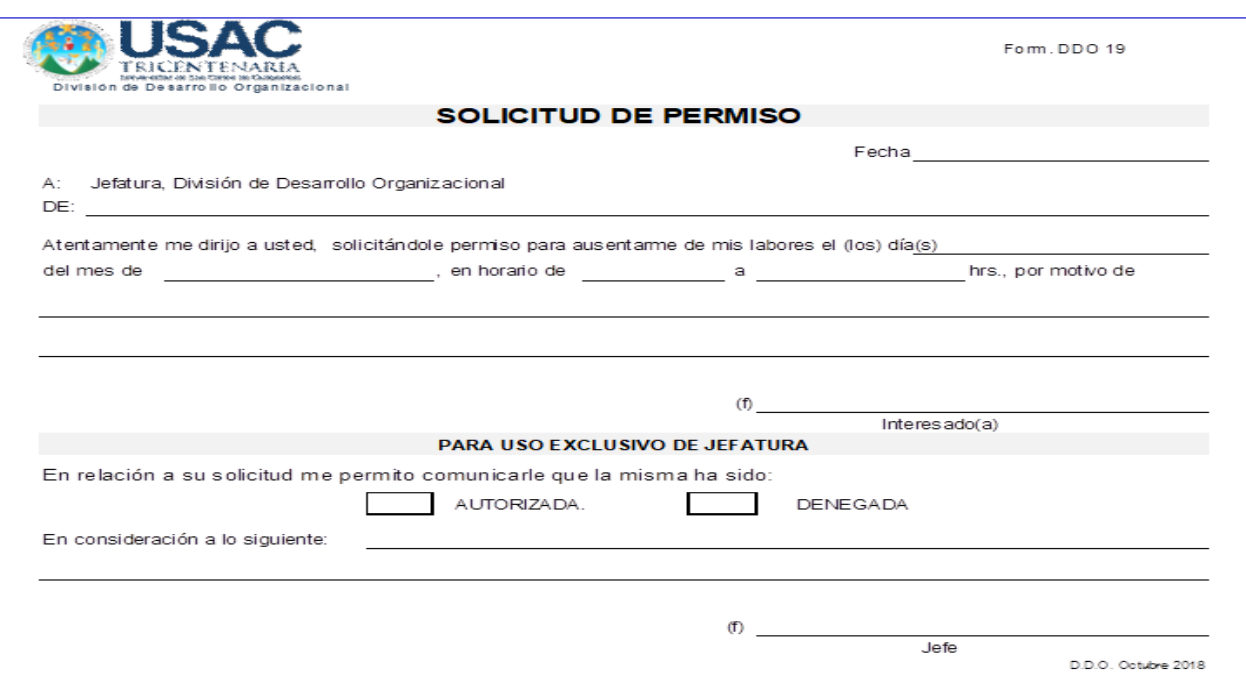

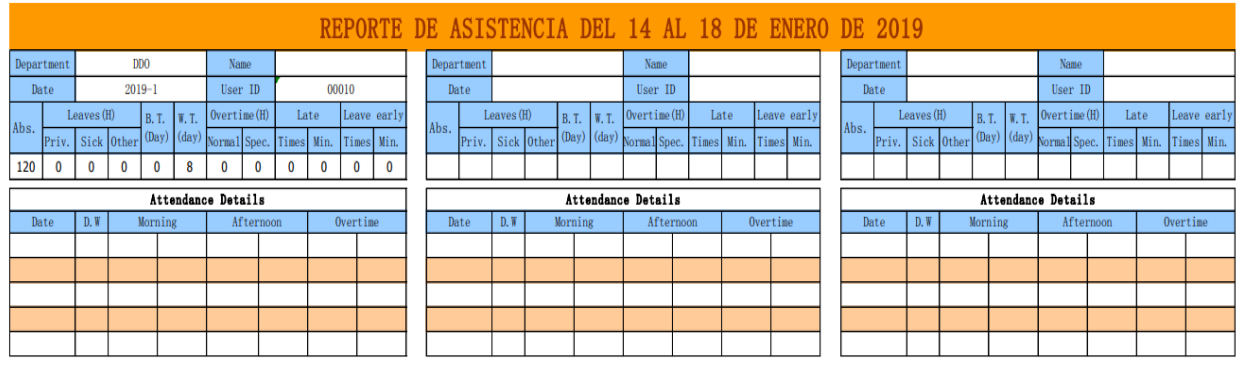

**OBSERVACIONES:** 

# **VI. GLOSARIO DE TÉRMINOS**

**Actividad:** Serie de operaciones a fines que son realizadas por diferentes unidades administrativas, cuyo conjunto integra un procedimiento. Conjunto de actos u operaciones que realiza una institución o parte de ella; labor. Generalmente se utiliza el término labor para designar operaciones realizadas por una sola persona, y actividad cuando se trata de operaciones de las que es responsable un departamento o unidad administrativa integrada por varios miembros.

**Circular.** Documento de carácter interno y general, para dar a conocer instrucciones, recomendaciones o transmitir información, con el objeto de que a quienes corresponda conozcan y acaten dichas disposiciones.

**Comunicación:** Acción por la cual el ser humano transmite y recibe opiniones, ideas, pensamientos, informes, instrucciones, órdenes, etcétera.

**Diagrama:** Representación gráfica de un hecho, situación, movimiento, relación o fenómeno cualquiera por medio de símbolos convencionales.

**Eficacia:** Capacidad de una organización para alcanzar los objetivos propuestos.

**Eficiencia:** Uso más adecuado de los medios con que se cuenta para alcanzar un objetivo predeterminado. Realizar correctamente y con el menor costo posible las funciones de la organización.

**Función:** Conjunto de actividades asignadas a cada una de las unidades administrativas que integran una institución, que se definen a partir del ordenamiento que la crea. Grupo de actividades afines necesarias para alcanzar los objetivos de una organización, de cuyo ejercicio es responsable un órgano, departamento administrativo o persona.

**Proceso:** Conjunto ordenado de etapas con características de acción concatenada, dinámica y progresiva, que concluye en la obtención de un resultado.

# **VII. ANEXO**

**1) Sistema de Control de Actividades –SICA- Manual de usuario (Versión 1)**

**ANEXO 1.**

# **Universidad de San Carlos de Guatemala División de Desarrollo Organizacional -DDO-**

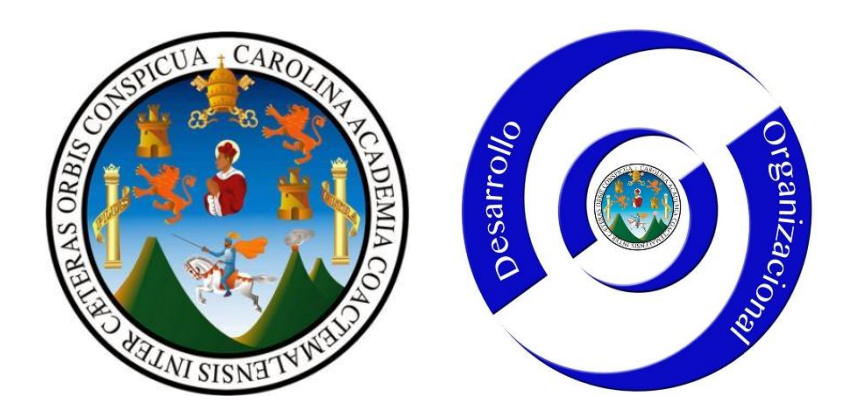

# **Sistema de Control de Actividades SICA**

# **Manual de usuario** (Versión 1)

**Rol de Secretaria Recepcionista / Jefatura**

# **CONTENIDO**

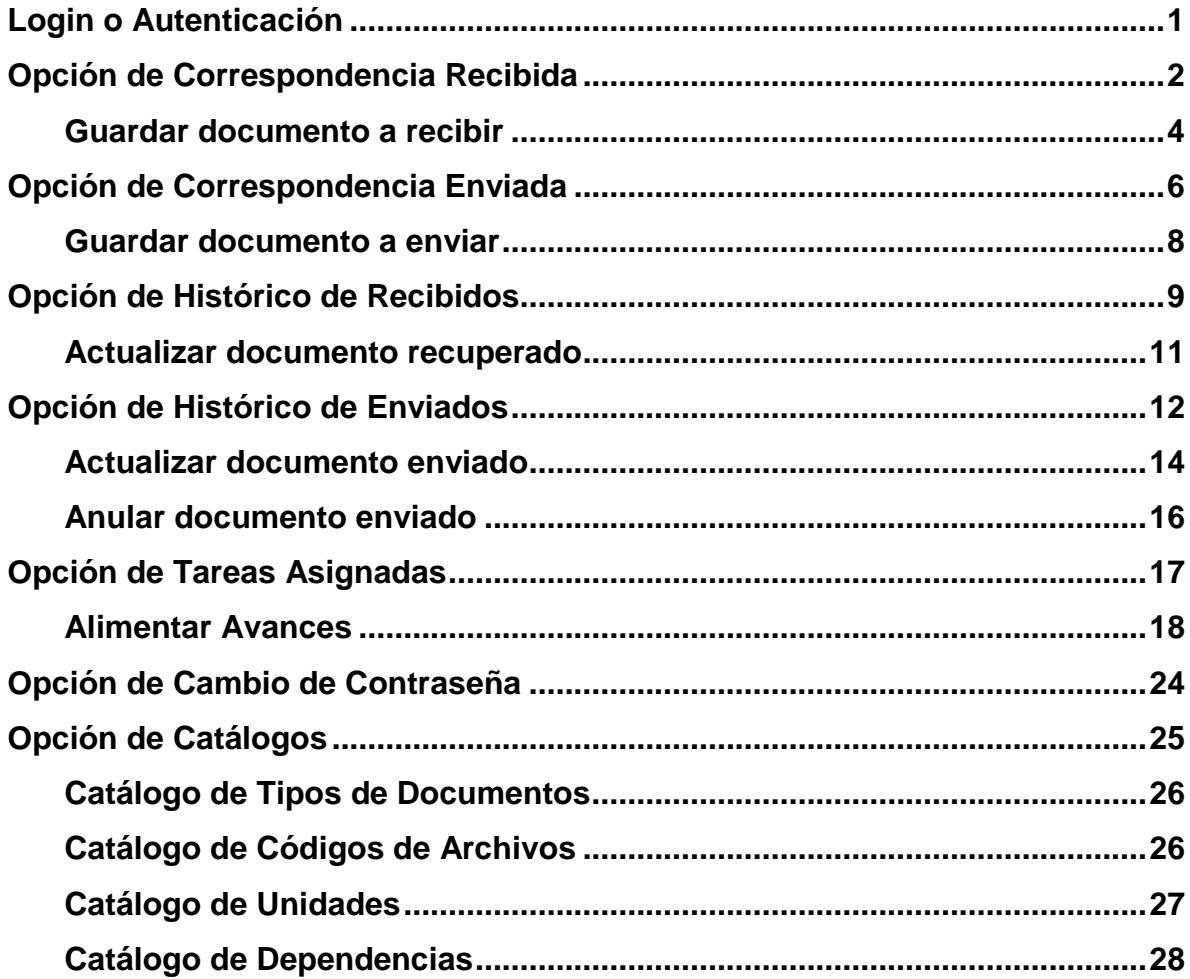

El **Sistema Informático de Control de Actividades -SICA-**, se encuentra alojado en la URL siguiente:<http://ddo.usac.edu.gt/sica/> el cual puede ser accedido mediante usuario y contraseña.

# Login o Autenticación

Antes de ingresar a las opciones de **Secretaria Recepcionista / Jefatura**, aparecerá una pantalla para autenticarse.

Los datos que se solicitan son:

- **Usuario**: es el registro de personal asignado por la Universidad de San Carlos de Guatemala, el cual es validado y registrado previamente por el administrador del sistema.
- **Contraseña**: por defecto es 12345.

# **SISTEMA DE CONTROL DE ACTIVIDADES**

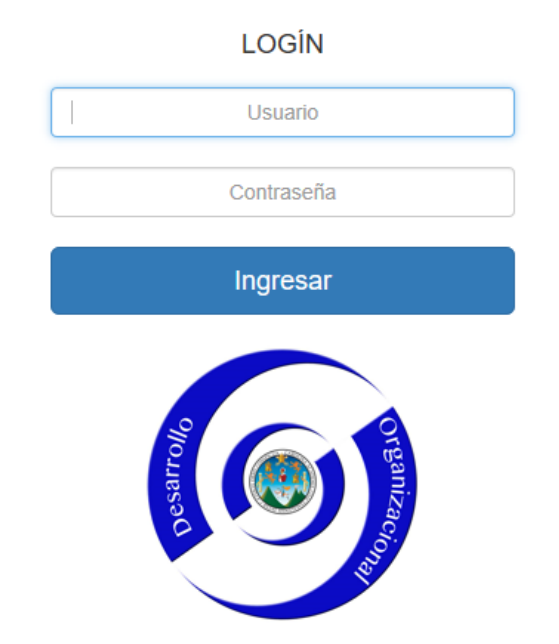

#### *Login o Autenticación*

Luego de haber ingresado el usuario y la contraseña, hacer clic sobre el botón **Ingresar,** y si la información es correcta, el sistema lo dirigirá automáticamente a la página de inicio.

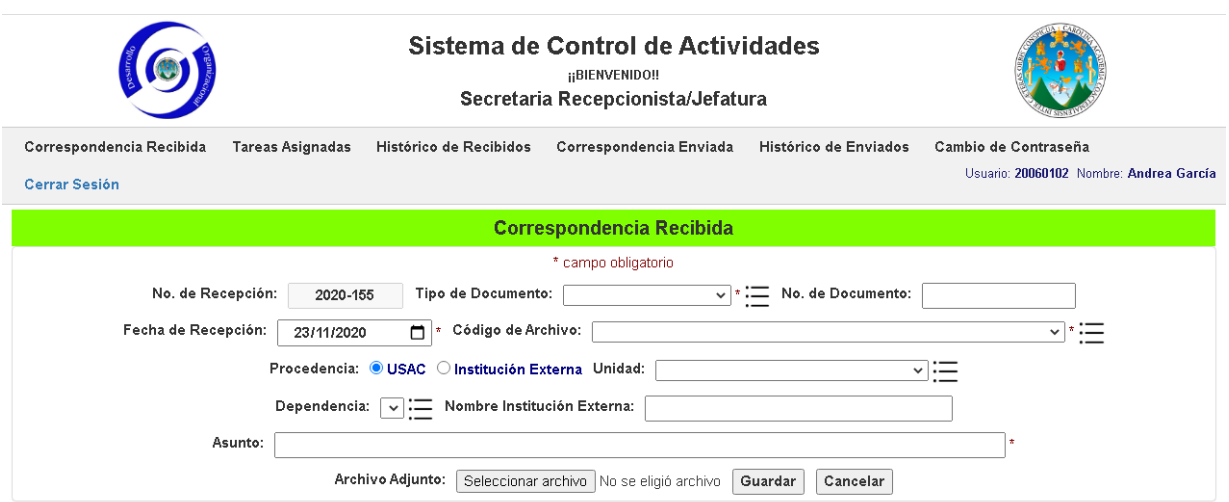

*Pantalla de Inicio visto desde Google Chrome*

Opción de Correspondencia Recibida

<span id="page-78-0"></span>Esta opción le permite a la secretaria recepcionista o secretaria de jefatura ingresar la correspondencia recibida en la División de Desarrollo Organización -DDO- tales como: referencias, oficios, circulares, hojas de envío, entre otros, provenientes desde las diferentes dependencias de la Universidad, así como de instituciones externas.

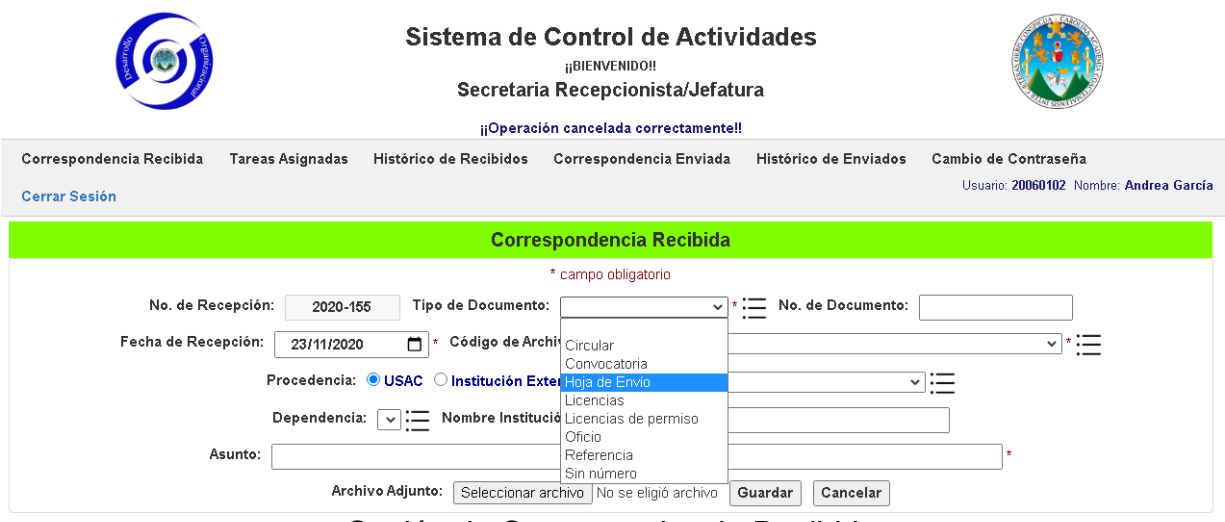

Opción de Correspondencia Recibida

La pantalla de la opción **Correspondencia Recibida** se compone de un conjunto de cuadros de texto, listas desplegables, círculos de selección, examinador de archivos, submenús y botones que procesan la información. La información que se solicita en esta pantalla es la siguiente:

**No. de Recepción:** es el correlativo del documento a recibir, se genera automáticamente por el sistema (no es modificable).

**Tipo de Documento**: es el tipo de documento a recibir.

**No. de Documento:** es el número de referencia que trae impreso el documento a recibir.

**Fecha de Recepción:** es la fecha en que se recibe el documento.

**Código de Archivo:** es el código de archivo del documento a recibir de acuerdo al cuadro de clasificación de documentos de la Universidad de San Carlos de Guatemala.

**Tipo Procedencia:** es el tipo de procedencia del documento (USAC o Institución Externa).

**Unidad:** es la unidad académica o administrativa de la Universidad de donde proviene el documento a recibir sí el tipo de procedencia es USAC.

**Dependencia:** es la dependencia de la Universidad de donde proviene el documento a recibir si el tipo de procedencia es USAC.

**Nombre Institución Externa:** es el nombre de la institución externa de donde proviene el documento a recibir si el tipo de procedencia es Institución Externa.

**Asunto**: es el asunto del documento a recibir.

**Archivo Adjunto**: es el archivo digital vinculado con el documento a recibir.

Botones:

**Guardar**: valida la información ingresada y la guarda en la base de datos del sistema.

**Cancelar:** cancela la operación y refresca la página para un nuevo documento.

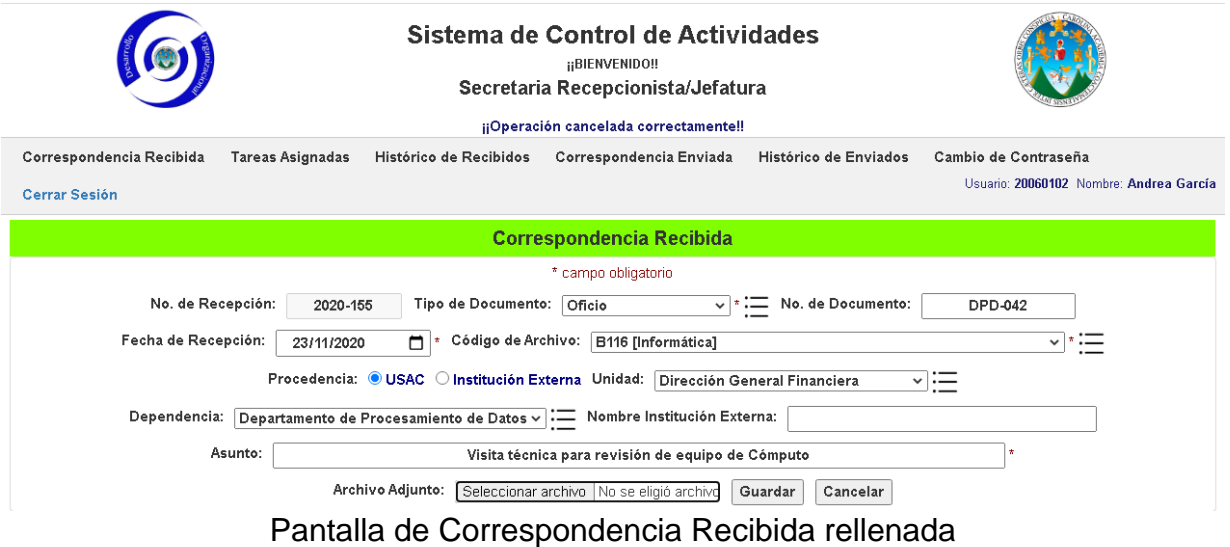

Los campos obligatorios para esta pantalla son los siguientes: tipo de documento, fecha de recepción, código de archivo, unidad (si el tipo de procedencia es USAC), dependencia (si el tipo de procedencia es USAC), nombre institución externa (si el tipo de procedencia es Institución Externa) y el asunto.

La lista desplegable Dependencia se actualizará automáticamente al seleccionar una unidad.

Todas las listas desplegables de esta pantalla cuentan con su opción de alimentar catálogo.

El archivo adjunto se selecciona a través del botón **Seleccionar archivo (**Google Chrome**) o Examinar (**Microsoft Edge**).**

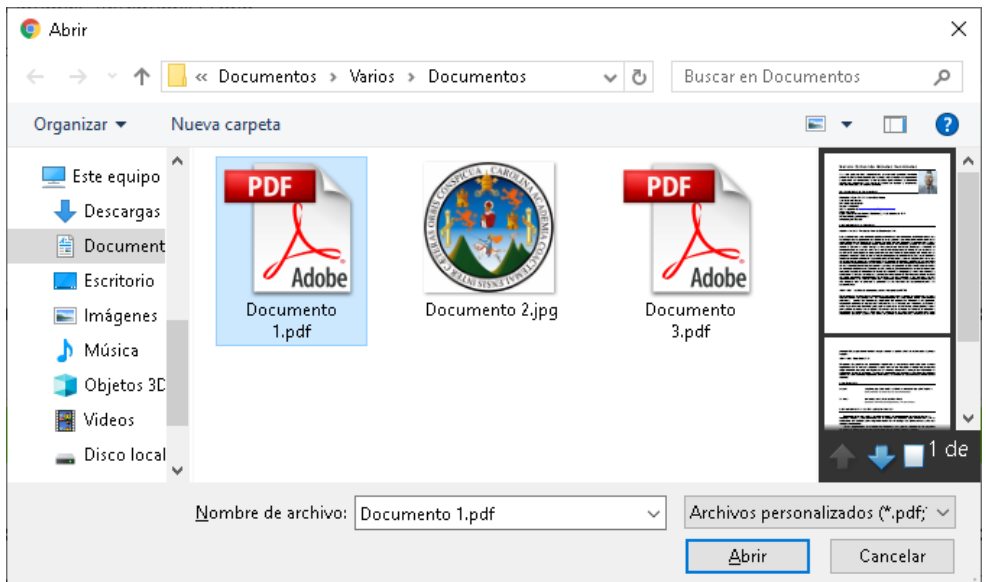

*Examinador de archivos de Microsoft Windows*

Los tipos de archivos admitidos por el sistema son: pdf, jpg y png, además el tamaño máximo permitido por archivo es de 20 MB. Únicamente se puede adjuntar un archivo por documento.

La opción de alimentar catálogos se encuentra de lado derecho de cada lista desplegable y sirven para alimentar dichas listas, así como para habilitar, deshabilitar y eliminar ítems existentes.

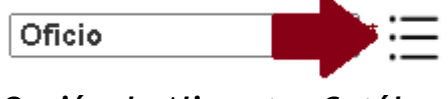

*Opción de Alimentar Catálogo*

#### <span id="page-80-0"></span>**Guardar documento a recibir**

Para guardar el documento a recibir debe hacer un clic en el botón **Guardar**, el cual hará las validaciones descritas anteriormente, y sí la información es válida mostrará la pregunta: "**¿Desea Guardar la información?**", hacer un clic en **Aceptar,** luego el sistema hará una última validación del **Archivo Adjunto** si fue seleccionado por el usuario.

¿Desea Guardar la información?

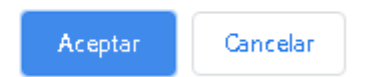

# *Pregunta de Confirmación*

Luego de la última validación del sistema, se mostrará el mensaje de confirmación: **¡¡Documento guardado correctamente!!,** el cual indica que la información fue grabada en la base de datos del sistema de forma exitosa.

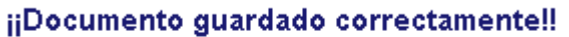

**Recibidos** Correspondencia Enviada

#### **Mensaje de confirmación**

Para verificar si la información fue grabada correctamente, hacer un clic en la opción **Histórico de Recibidos,** donde el documento recién grabado deberá aparecer en la primera fila de la tabla.

|          | Histórico de Recibidos          |                             |                     |                                              |                                                      |     |                             |                                        |               |        |  |
|----------|---------------------------------|-----------------------------|---------------------|----------------------------------------------|------------------------------------------------------|-----|-----------------------------|----------------------------------------|---------------|--------|--|
| No. de   | Fecha de<br>Recepción Recepción | Tipo de<br><b>Documento</b> | No. de<br>Documento | Procedencia                                  | Archivo<br>Asunto<br>Adjunto                         |     | Tipo de<br><b>Actividad</b> | <b>Estado Actual</b>                   | Creado<br>Por | Selec. |  |
| 2020-155 | 23/11/2020                      | Oficio                      | DPD-042             | Departamento de<br>Procesamiento de<br>Datos | Visita técnica para revisión de equipo de<br>Cómputo | S   |                             | <b>TRASLADADO</b><br><b>A JEFATURA</b> | 20060102      |        |  |
| 2020-154 | 17/11/2020                      | Hoia de Envío               | <b>PSJD-052</b>     | Plan de<br>prestaciones                      | Taller de Capacitación de Valores<br>Comparticos     | S   |                             | <b>TRASLADADO</b><br><b>A JEFATURA</b> | 20060102      |        |  |
| 2020-153 | 09/11/2020                      | Licencias                   | 5-788               | Contraloría<br>General de<br>Cuentas         | Visita a instalaciones                               | NC. |                             | <b>TRASLADADO</b><br><b>A JEFATURA</b> | 20150881      | இ      |  |

*Opción de Histórico de Recibidos*

Luego si se regresa a la opción de Correspondencia Recibida podrá ver también que el número de recepción se ha incrementado de forma automática y que la pantalla quedó habilitada para el ingreso de un nuevo documento.

> <span id="page-81-0"></span>No. de Recepción: 2020-156

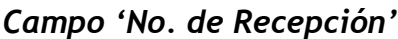

#### **Opción de Correspondencia Enviada**

Esta opción le permite a la secretaria recepcionista o secretaria de jefatura ingresar la correspondencia dirigida a las diferentes dependencias de la Universidad de San Carlos de Guatemala, así como instituciones externas desde la División de Desarrollo Organización, tales como: referencias, circulares, dictámenes, hojas de envío, entre otros, habilitados específicamente para esta opción desde el catálogo de Tipos de Documentos.

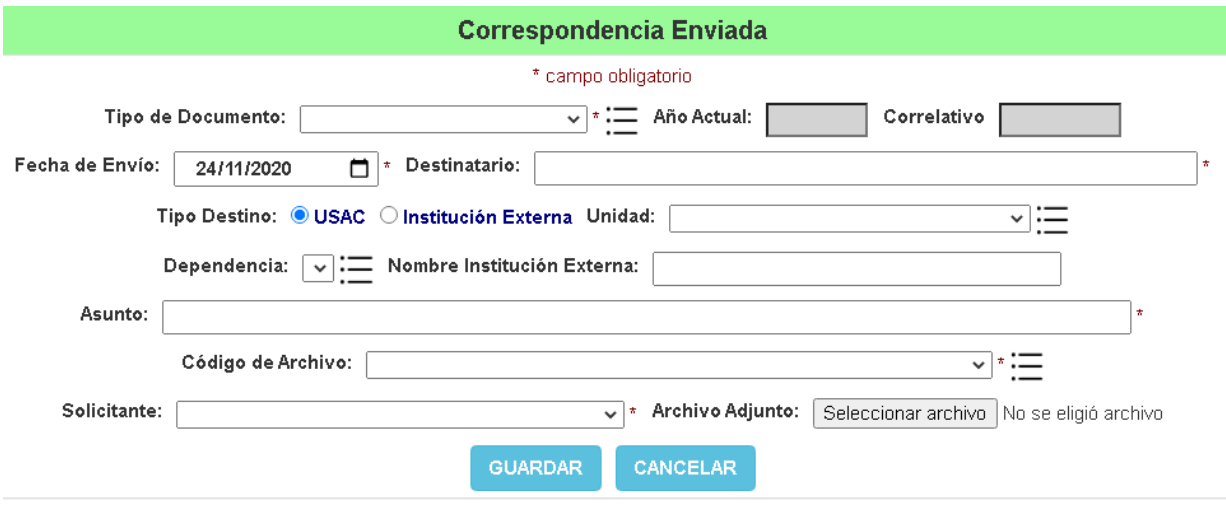

*Opción de Correspondencia Enviada*

La información que se solicita en esta pantalla es la siguiente:

**Tipo de Documento**: es el tipo de documento que será enviado.

**Año Actual**: es el año actual del tipo de documento seleccionado (no modificable).

**Correlativo**: es el correlativo del año actual del tipo de documento seleccionado (no modificable)

**Fecha de Envío**: es la fecha en que se enviará el documento a su destino.

**Destinatario**: es la persona a quien va dirigida la correspondencia.

**Tipo Destino**: es el tipo de destino del documento a enviar (USAC o Institución Externa).

**Unidad**: es la unidad académica o administrativa de la Universidad a donde va dirigida la correspondencia si el tipo de destino es USAC.

**Dependencia**: es la dependencia de la Universidad a donde va dirigida la correspondencia si el tipo de destino es USAC.

**Nombre Institución Externa**: es el nombre de la institución externa a quién va dirigida la correspondencia si el tipo de destino es Institución Externa.

**Asunto**: es el asunto del documento a enviar.

**Código de Archivo**: es el código de archivo del documento a enviar de acuerdo al cuadro de clasificación de documentos de la Universidad de San Carlos de Guatemala.

**Solicitante**: es el trabajador de la División que solicita el envío del documento.

**Archivo Adjunto**: es el archivo digital vinculado al documento a enviar.

**Botón Guardar**: valida la información ingresada y la guarda en la base de datos del sistema.

**Botón Cancelar**: cancela la operación y refresca la pantalla para un nuevo documento.

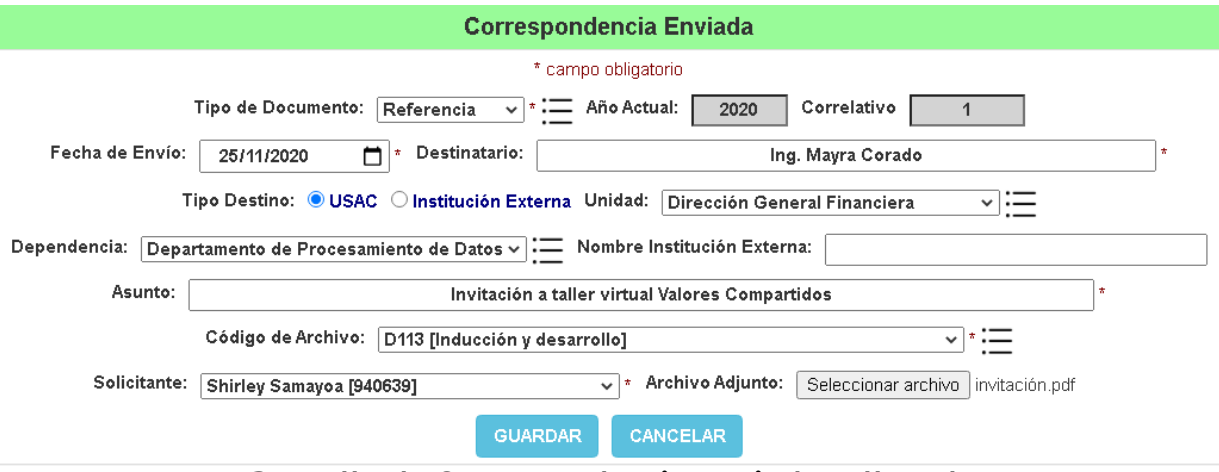

*Pantalla de Correspondencia Enviada rellenada*

Los campos obligatorios para esta pantalla son los siguientes: tipo de documento, fecha de envío, destinatario, unidad (si el tipo de destino es USAC), dependencia (si el tipo de destino es USAC), nombre de institución externa (si el tipo de destino es Institución Externa), asunto, código de archivo y solicitante.

Los campos Año Actual y Correlativo se refrescarán automáticamente al seleccionar un tipo de documento.

La lista desplegable Dependencia se refrescará automáticamente al seleccionar una unidad.

Si se selecciona un archivo adjunto el sistema validará lo siguiente al momento de guardar:

- Qué el mismo no sea mayor de 20 MB.
- Qué archivo sea de tipo PDF o imagen de tipo Jpeg, Jpg o Png.

Únicamente se puede adjuntar un archivo por documento enviado.

La opción de Alimentar Catálogo se encuentra de lado derecho de las listas desplegables de la pantalla exceptuando la lista Solicitante, y sirve para alimentar dichas listas, así como para habilitar, deshabilitar y eliminar ítems existentes.

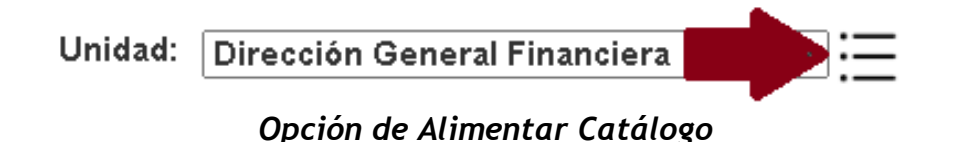

#### **Guardar documento a enviar**

<span id="page-84-0"></span>Para guardar el documento a enviar hacer un clic en el botón **Guardar**, el cual hará las validaciones descritas anteriormente, y sí la información es válida mostrará la pregunta: "**¿Desea Guardar la información?**", hacer un clic en **Aceptar,** luego el sistema hará una última validación del **Archivo Adjunto** si fue seleccionado.

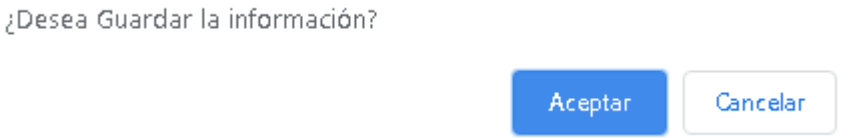

# *Pregunta de Confirmación*

Luego de la última validación del sistema, se mostrará el siguiente mensaje de confirmación en la parte superior de la pantalla: **¡¡Documento guardado correctamente!!,** el cual indica que la información fue grabada en la base de datos del sistema de forma exitosa.

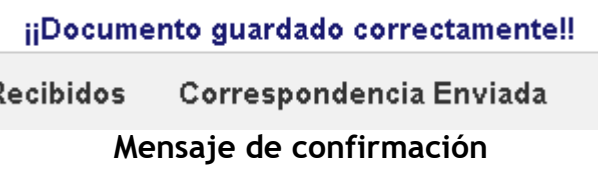

Para verificar si la información fue grabada correctamente, hacer un clic en la opción **Histórico de Enviados,** donde el documento recién grabado deberá aparecer en la primera fila de la tabla.

|     | <b>Histórico de Enviados</b> |             |                   |                          |                                           |                                                    |                           |                   |                    |                  |                  |                     |
|-----|------------------------------|-------------|-------------------|--------------------------|-------------------------------------------|----------------------------------------------------|---------------------------|-------------------|--------------------|------------------|------------------|---------------------|
| D   | Tipo de<br>Documento         | Correlativo | Fecha de<br>Envío |                          | Destinatario Dependencia                  | <b>Asunto</b>                                      | Archivo<br><b>Adjunto</b> | Código<br>Archivo | <b>Solicitante</b> | Estado<br>Actual | Creado  <br>Por  | Selec.              |
| 501 | Referencia                   | 2020-1      | 25/11/2020        | Ing. Mayra<br>Corado     | Departamento de<br>Procesamiento de Datos | Invitación a taller virtual<br>Valores Compartidos | SI                        | D113              | Shirley<br>Samayoa | GRABADO          | Andrea<br>García | (@<br>$\mathcal{N}$ |
| 49  | Acuerdo                      | $2020 - 7$  | 17/11/2020        | Luis López<br>Montenegro | <b>DIGI</b><br>.<br>$\cdot$               | Manual de<br>Procedimientos<br>aprobado            | <b>NC</b>                 | 1101              | Frank<br>Barrios   | GRABADO          | Andrea<br>García | (ଲ<br>$\alpha$      |

*Opción de Histórico de Enviados*

Luego al regresar de nuevo a la opción de Correspondencia Enviada y seleccionar el último tipo de documento utilizado se podrá ver que el número correlativo se ha incrementado de forma automática y que la pantalla quedó habilitada para el ingreso de un nuevo documento.

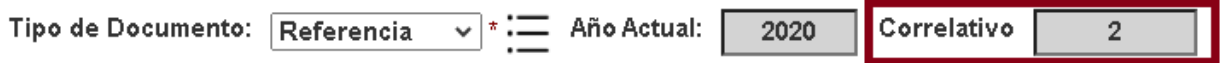

*Correlativo incrementado automáticamente*

Opción de Histórico de Recibidos

<span id="page-85-0"></span>Esta opción le permite a la secretaria recepcionista o secretaria de jefatura consultar la correspondencia recibida de las diferentes dependencias de la Universidad, así como de instituciones externas de forma cronológica.

|                     | Histórico de Recibidos |                             |                     |                                              |                                                      |                    |                             |                                        |               |        |  |
|---------------------|------------------------|-----------------------------|---------------------|----------------------------------------------|------------------------------------------------------|--------------------|-----------------------------|----------------------------------------|---------------|--------|--|
| No. de<br>Recepción | Fecha de<br>Recepción  | Tipo de<br><b>Documento</b> | No. de<br>Documento | Procedencia                                  | <b>Asunto</b>                                        | Archivo<br>Adjunto | Tipo de<br><b>Actividad</b> | <b>Estado Actual</b>                   | Creado<br>Por | Selec. |  |
| 2020-155            | 23/11/2020             | Oficio                      | DPD-042             | Departamento de<br>Procesamiento de<br>Datos | Visita técnica para revisión de equipo de<br>Cómputo | SI                 |                             | <b>TRASLADADO</b><br><b>A JEFATURA</b> | 20060102      | இ      |  |
| 2020-154            | 17/11/2020             | Hoja de Envío               | <b>PSJD-052</b>     | Plan de<br>prestaciones                      | Taller de Capacitación de Valores<br>Comparticos     | ŠÌ                 |                             | TRASLADADO<br><b>A JEFATURA</b>        | 20060102      | இ      |  |
| 2020-153            | 09/11/2020             | Licencias                   | 5-788               | Contraloría<br>General de<br>Cuentas         | Visita a instalaciones                               | NO.                |                             | TRASLADADO<br><b>A JEFATURA</b>        | 20150881      |        |  |
| 2020-152            | 26/08/2020             | Convocatoria                | 456456-4            | Residencias<br>Universitarias                | Solicitud de Clima Organizacional                    | ŠÌ                 |                             | TRASLADADO<br><b>A JEFATURA</b>        | 20150881      | இ      |  |

*Opción de Histórico de Recibidos*

El último documento ingresado será siempre el primero de la tabla.

Está opción también le permite seleccionar cualquiera de los documentos para visualizarlo de forma detallada a través de la columna **Seleccionar**.

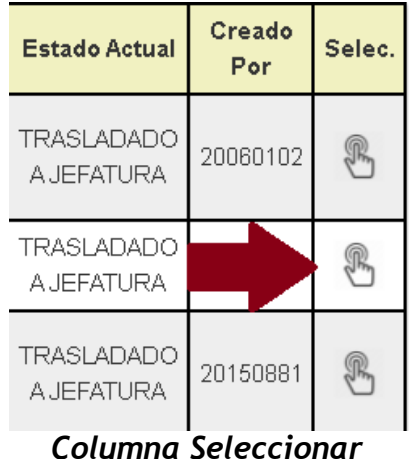

Al seleccionar un documento, el sistema nos dirigirá automáticamente a la pantalla de Correspondencia Recibida con la información del documento seleccionado. Se mostrará el mensaje de confirmación de confirmación en la parte superior de la pantalla que el documento fue recuperado correctamente.

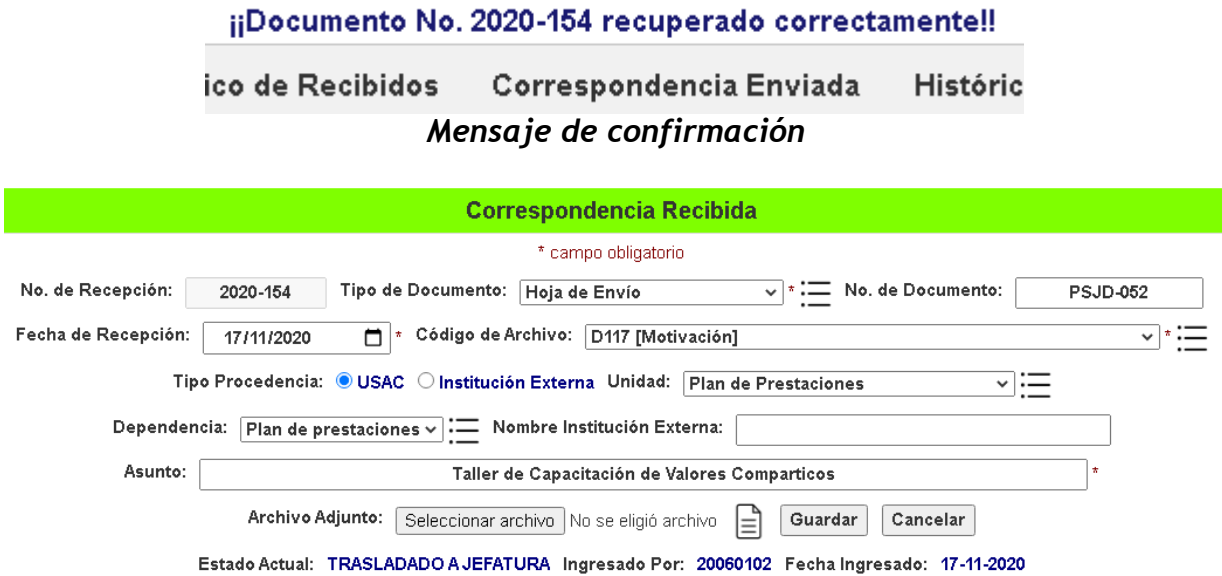

*Pantalla de Correspondencia Recibida con documento recuperado correctamente*

En este punto puede existir la posibilidad de que el documento recuperado ya haya sido trasladado al personal de la División por el jefe de la misma. Esto puede verificarse en la parte inferior de la pantalla.

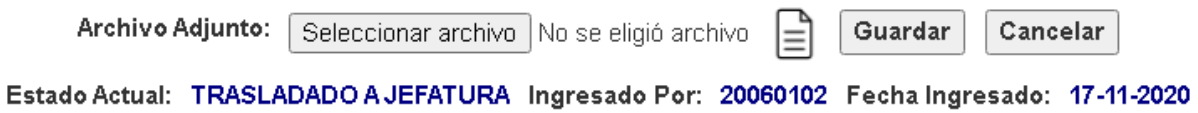

*Parte inferior de la pantalla Correspondencia Recibida con documento recuperado correctamente*

Los posibles estados de un documento recibido son los siguientes:

- **Trasladado a Jefatura**: cuando se ha guardado por primera vez y aún no ha sido trasladado al personal por el jefe de la División.
- **Trasladado a Personal**: cuando el documento ya ha sido trasladado al personal por el jefe de la División.

En esta pantalla puede consultarse también el archivo adjunto del documento recuperado por medio del icono que aparece del lado izquierdo del botón Guardar.

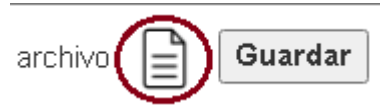

# *Icono para consultar el archivo adjunto del documento recuperado*

Si no se adjuntó archivo alguno el icono no aparecerá.

#### **Actualizar documento recuperado**

<span id="page-87-0"></span>Un documento recuperado podrá modificarse, sí y solo sí el estado actual es **Trasladado a Jefatura,** ya que de lo contrario el botón Guardar no aparecerá en la pantalla.

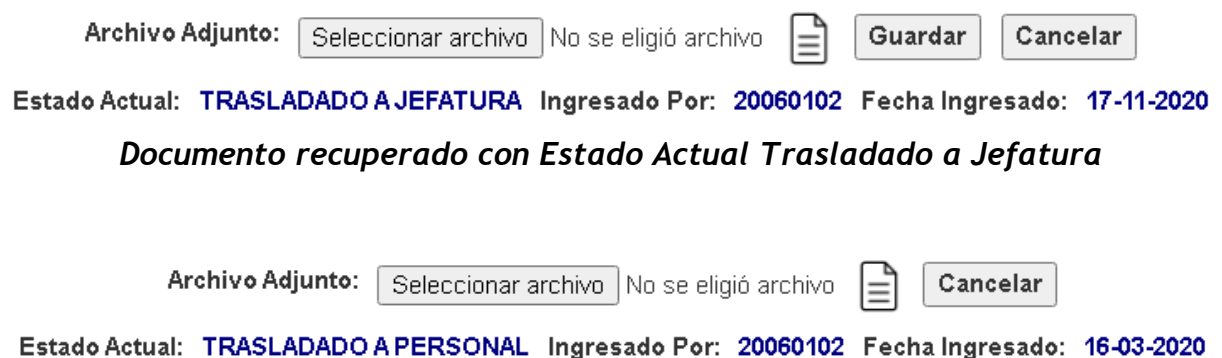

*Documento recuperado con Estado Actual Trasladado a Personal*

El botón Guardar realizará de nuevo todas las validaciones descritas anteriormente y actualizará la información en la base de datos del sistema.

Luego de actualizada la información aparecerá el mensaje de confirmación **¡¡Documento guardado correctamente!!** Y la pantalla quedará habilitada para ingreso de un nuevo documento.

> ¡¡Documento guardado correctamente!! **{ecibidos** Correspondencia Enviada *Mensaje de confirmación*

El botón Cancelar deshace los cambios no guardados y habilita la pantalla para el ingreso de un nuevo documento.

¿Desea cancelar la operación actual?

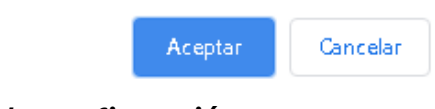

# *Pregunta de confirmación*

#### ¡¡Operación cancelada correctamente!!

#### *Mensaje de confirmación*

Los estados actuales de los documentos pueden visualizarse también en la pantalla de Histórico de Recibidos a través de la columna Estado Actual.

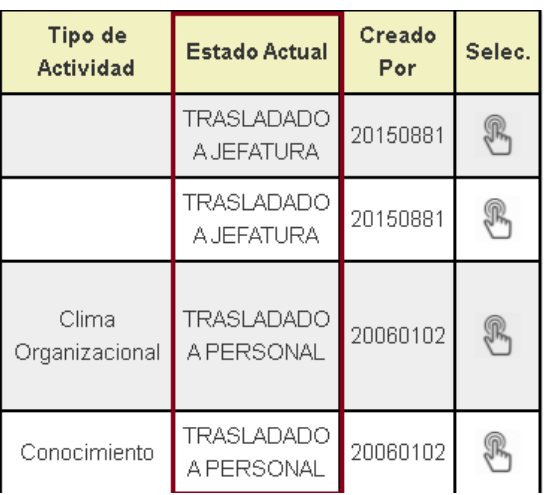

*Columna Estado Actual de la pantalla Histórico de Recibidos*

# **Opción de Histórico de Enviados**

<span id="page-88-0"></span>Esta opción le permite a la secretaria recepcionista o secretaria de jefatura consultar la correspondencia enviada a las diferentes dependencias de la Universidad e instituciones externas de forma cronológica.

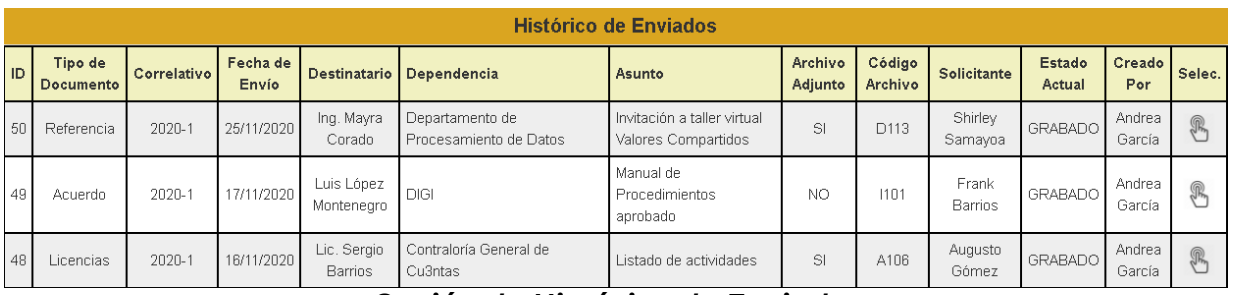

# *Opción de Histórico de Enviados*

En esta opción se puede seleccionar cualquiera de los documentos de la tabla para verlo de forma detallada a través de la columna Seleccionar.

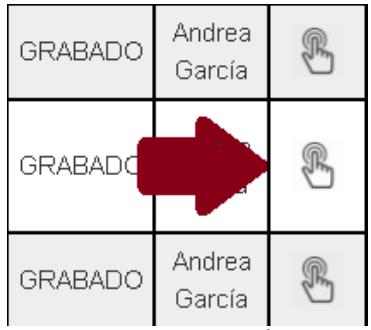

*Columna Seleccionar*

Al seleccionar el documento nos trasladaremos automáticamente a la pantalla de Correspondencia Enviada con el documento seleccionado recuperado correctamente.

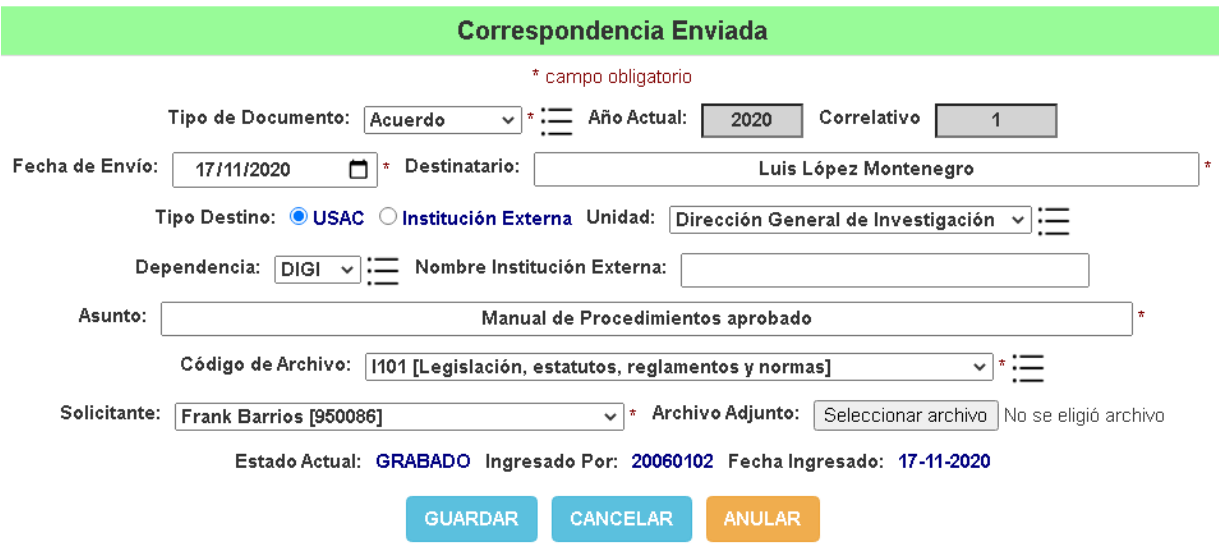

*Pantalla de Correspondencia Enviada con documento recuperado correctamente*

En esta pantalla aparecerá también el mensaje de confirmación '**¡¡Documento No. año-correlativo recuperado correctamente!!**', donde año-correlativo es el correlativo del documento de acuerdo a el tipo de documento, en la parte superior de la pantalla.

¡¡Documento No. 2020-1 recuperado correctamente!!

*Mensaje de confirmación*

En esta pantalla podemos también modificar la información del documento recuperado (excepto el tipo de documento) siempre y cuando no esté anulado.

Arriba de los botones Guardar, Cancelar y Anular podrá verse el estado actual del documento, el registro personal del trabajador que guardó por primera vez el documento y la fecha en que se guardó por primera vez.

Estado Actual: GRABADO Ingresado Por: 20060102 Fecha Ingresado: 17-11-2020

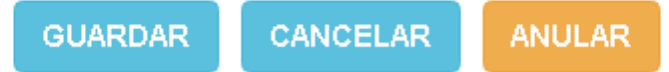

#### *Parte inferior de la pantalla Correspondencia Enviada con documento recuperado correctamente*

En esta pantalla también puede visualizarse también el archivo adjunto del documento a través del icono que aparece del lado derecho del botón **Seleccionar Archivo** o **Examinar** dependiendo del navegador web que esté utilizando.

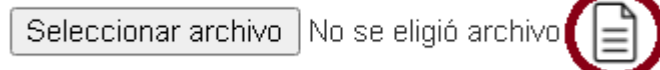

# *Icono para visualizar el archivo adjunto del documento recuperado*

<span id="page-90-0"></span>Si no se adjuntó archivo alguno el icono no aparecerá.

# **Actualizar documento enviado**

Para actualizar la información de un documento enviado debe primero seleccionarse en la pantalla de Histórico de Enviados y verificar que no haya sido anulado con anterioridad.

El botón guardar realizará de nuevo todas las validaciones descritas anteriormente y actualizará la información en la base de datos del sistema.

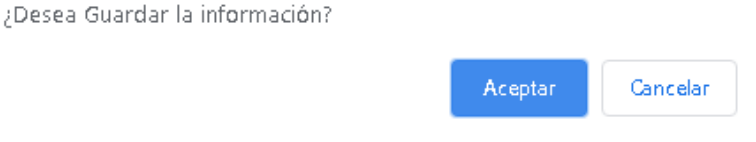

*Pregunta de Confirmación*

Luego de actualizada la información aparecerá el mensaje de confirmación **¡¡Documento guardado correctamente!!** Y la pantalla quedará habilitada para ingreso de un nuevo documento.

¡¡Documento guardado correctamente!!

*Mensaje de confirmación*

El botón Cancelar deshace cualquier cambio no guardado y habilita la pantalla para el ingreso de un nuevo documento.

> ¿Desea cancelar la operación actual? Aceptar: Cancelar *Pregunta de confirmación*

> > ¡¡Operación cancelada correctamente!!

*Mensaje de confirmación*

Sí el estado actual del documento recuperado es **Anulado**, entonces no se podrá actualizar ya que el botón Guardar no aparecerá en la pantalla.

Estado Actual: ANULADO Ingresado Por: 20060102 Fecha Ingresado: 11-11-2020

**CANCELAR** 

*Parte inferior de la pantalla de Correspondencia Enviada con documento recuperado correctamente y estado actual Anulado*

Los estados actuales de los documentos enviados pueden visualizarse también en la pantalla de Histórico de Enviados a través de la columna Estado Actual.

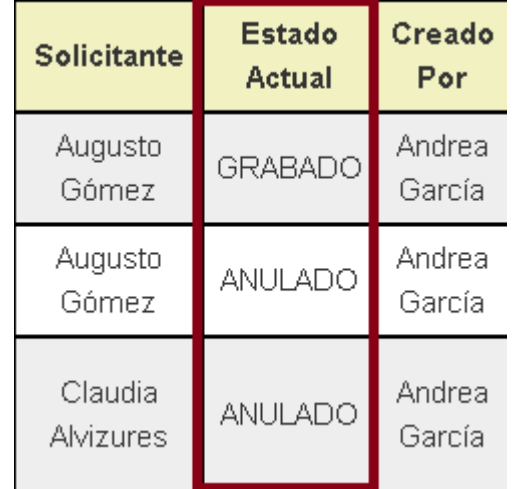

*Columna Estado Actual de la pantalla Histórico de Enviados*

#### **Anular documento enviado**

<span id="page-92-0"></span>Para anular un documento enviado debe primeramente seleccionarlo desde la opción de Histórico de Enviados, luego verificar que el estado actual del documento sea **Grabado** y luego hacer clic en el botón **Anular** en la parte inferior de la pantalla Correspondencia Enviada.

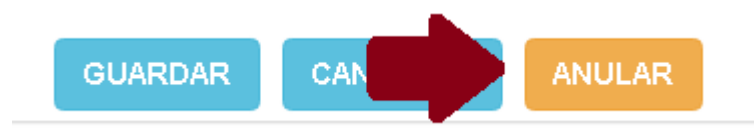

*Botón Anular documento enviado*

Al hacer clic en el botón anular aparecerá la pregunta de confirmación '**¿Desea anular el documento actual?**' al que debemos aceptar para continuar la operación.

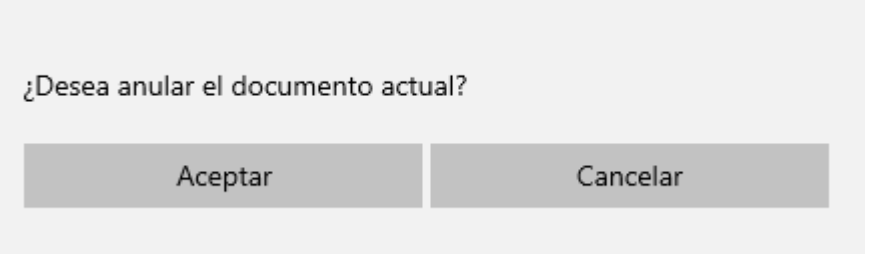

*Pregunta de confirmación*

Al aceptar la pregunta, la pantalla se refrescará automáticamente mostrando el mensaje **¡¡Documento anulado correctamente!!** en la parte superior de la pantalla y la misma quedará habilitada el ingreso de un nuevo documento.

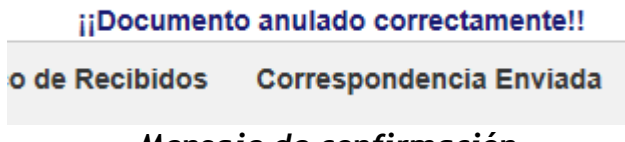

*Mensaje de confirmación*

El nuevo estado del documento se actualizará también en el Histórico de Enviados.

| A106 | Augusto<br>Gómez | <b>GRABADO</b> | Andrea<br>García |
|------|------------------|----------------|------------------|
| A110 | Augusto<br>Gómez | <b>ANULADO</b> | Andrea<br>García |
|      |                  |                |                  |

*Estado actual del documento*

Al seleccionar el documento nuevamente, desde el Histórico de Enviados, podemos observar que el documento aparece como Anulado en la pantalla Correspondencia Enviada y que los botones Guardar y Anular ya aparecen.

Estado Actual: ANULADO Ingresado Por: 20060102 Fecha Ingresado: 12-11-2020

# **CANCELAR**

#### *Parte inferior de la pantalla Correspondencia Enviada con documento recuperado y estado actual Anulado*

#### **Opción de Tareas Asignadas**

<span id="page-93-0"></span>Esta opción le permite a la secretaria recepcionista o secretaria de jefatura consultar las tareas asignadas por el jefe de la División a través de los documentos recibidos en la División previamente.

|                  | <b>Tareas Asignadas</b> |                    |                    |                                                                                                    |                |                   |                       |                 |                         |                    |  |  |
|------------------|-------------------------|--------------------|--------------------|----------------------------------------------------------------------------------------------------|----------------|-------------------|-----------------------|-----------------|-------------------------|--------------------|--|--|
| No.<br>Recepción | No.<br><b>Documento</b> | Fecha<br>Recepción | <b>Procedencia</b> | <b>Asunto</b>                                                                                            | <b>Adjunto</b> | Fecha<br>Asignado | <b>Tipo Actividad</b> | <b>Estado</b>   | $\frac{9}{6}$<br>Avance | <b>Seleccionar</b> |  |  |
| 2020-148         | 456-478                 | 02/08/2020         | Cefol              | Revisión de manual de normas<br>y procedimientos                                                         | SI             | 02/08/2020        | Conocimiento          | <b>RECIBIDO</b> | $\mathbf{0}$            | $\mathbb{R}$       |  |  |
| 2020-146         | 23-2020                 | 16/03/2020         | <b>DIGA</b>        | Ingreso al Campus Central del<br>martes 17 de marzo al 13 de<br>abril 2020                               | SI             | 17/03/2020        | Conocimiento          | <b>RECIBIDO</b> | 0                       | $\mathbb{R}$       |  |  |
| 2020-145         | 22-2020                 | 16/03/2020         | <b>DIGA</b>        | Socialización del Punto Único<br>del Acta 11-2020 del CSU sobre<br>tema Pandemia Coronavirus<br>Covid-19 | SI             | 17/03/2020        | Conocimiento          | <b>RECIBIDO</b> | $\mathbf{0}$            | $\mathbb{R}$       |  |  |

*Pantalla de Tareas Asignadas*

Para ver las tareas asignadas por documento hacer un clic en el botón Seleccionar de la fila deseada.

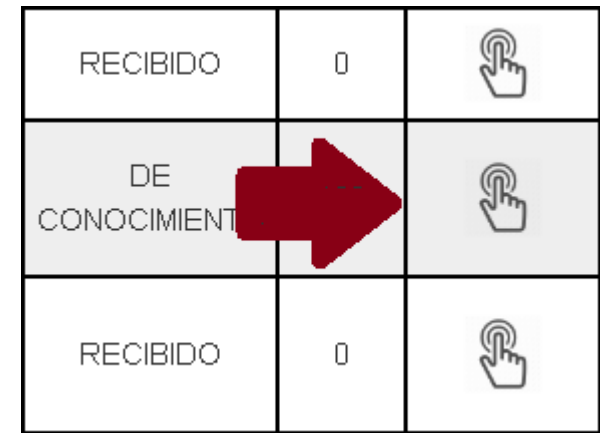

*Botón Seleccionar de la pantalla Tareas Asignadas*

#### <span id="page-94-0"></span>**Alimentar Avances**

Al hacer clic en el botón Seleccionar de la fila deseada, el sistema nos dirigirá automáticamente a la página de Alimentación de Avances donde además de ver la información detallada del documento, podemos ver la información de la actividad asignada, el personal designado para dicha actividad, una sección para agregar medios de verificación, una sección de histórico de medios de verificación y una sección para indicar el estado actual de la actividad asignada y el porcentaje de avance individual.

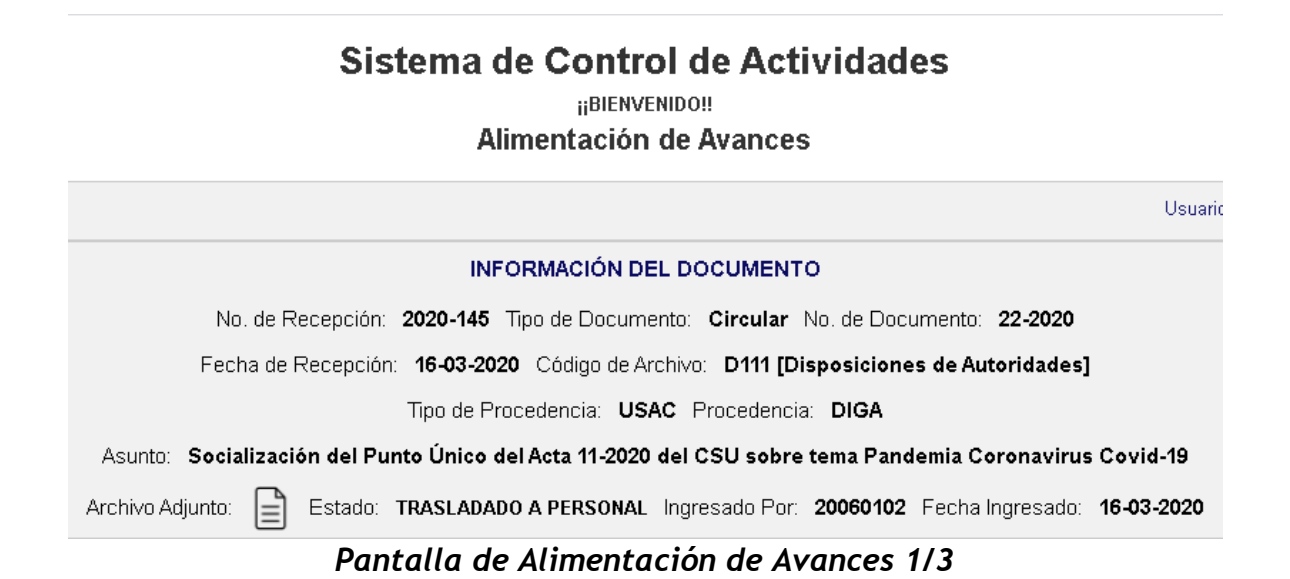

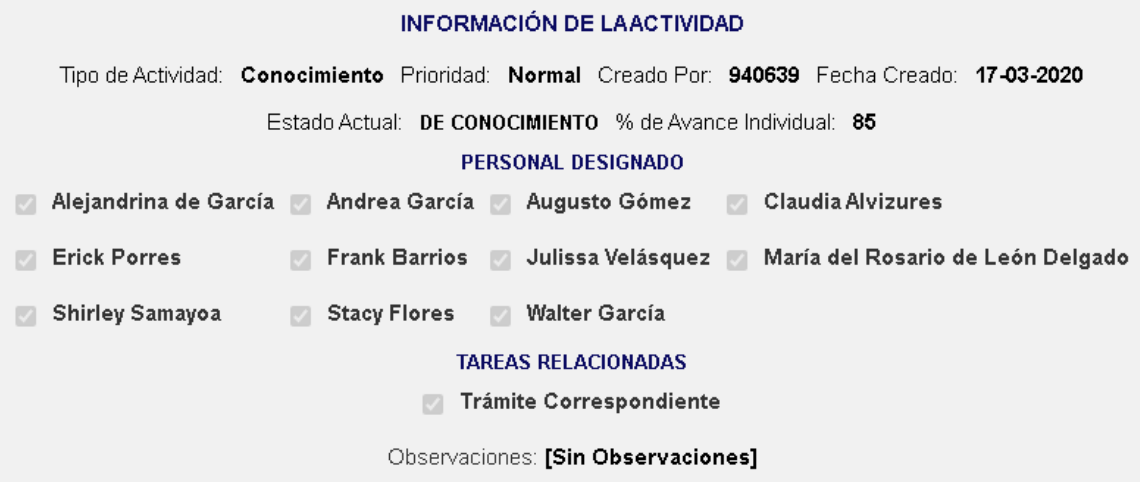

#### *Pantalla de Alimentación de Avances 2/3*

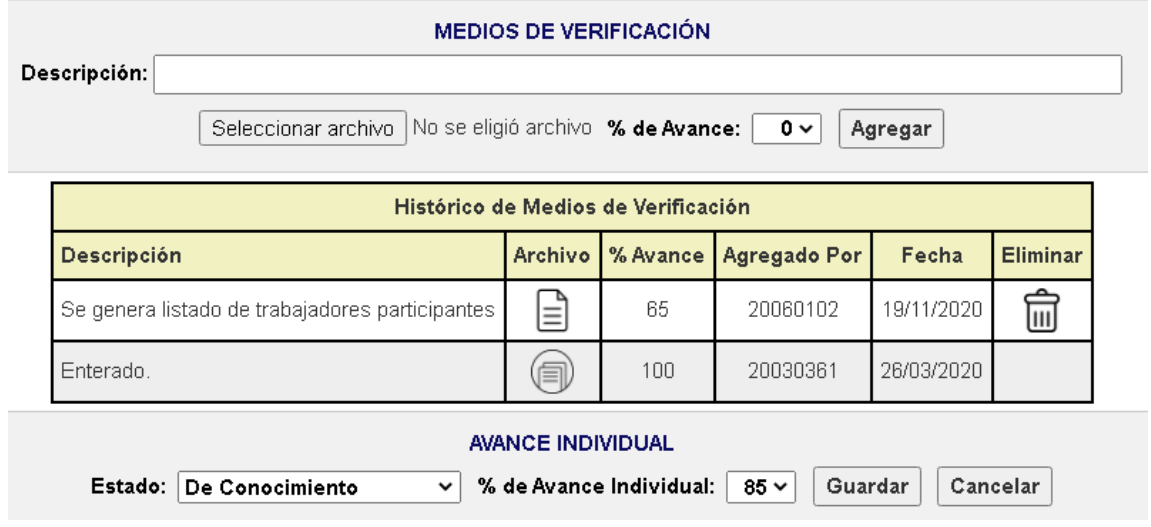

*Pantalla de Alimentación de Avances 3/3*

Esta pantalla está compuesta de las siguientes ocho secciones:

 **Información del documento**: muestra la información general del documento ingresado en recepción, por ejemplo: el número de recepción, el tipo de documento, el número de documento, la fecha de recepción, entre otros. Así mismo, puede consultarse el archivo adjunto del documento haciendo un clic en el ícono de Archivo Adjunto que se encuentra del lado izquierdo de la etiqueta Estado.

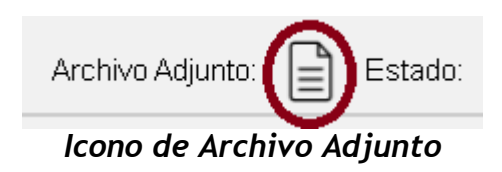

- **Información de la actividad**: muestra la información general de la actividad generada por el jefe de la División, por ejemplo: el tipo de actividad, la prioridad, el estado actual de la actividad para el trabajador designado y el porcentaje de avance individual.
- **Personal designado**: muestra al personal de la División designada para dar trámite a la actividad actual.
- **Tareas relacionadas**: muestra las tareas relacionadas con la actividad generada.
- **Observaciones**: muestra las observaciones de la actividad ingresadas por el jefe de la División al momento de generar la actividad.
- **Medios de verificación**: permite agregar medios de verificación que comprueben que el trabajo se está realizando o se ha finalizado a través descripciones, archivos adjuntos y porcentajes de avance para cada uno.

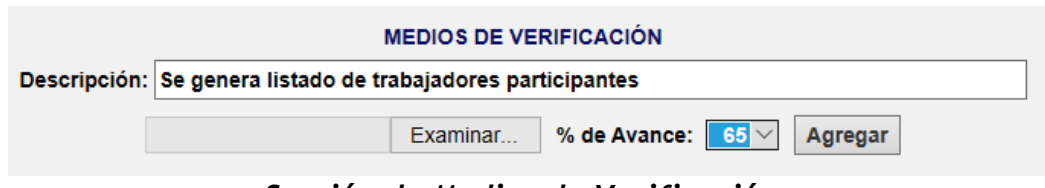

*Sección de Medios de Verificación*

En esta sección el único dato obligatorio es la descripción.

El archivo a adjuntar debe ser menor o igual de 20MB.

Los tipos de archivos permitidos son: PDF, Jpeg, Jpg o Png.

Al hacer clic en el botón Agregar se realizarán las validaciones respectivas y se mostrará la pregunta '**¿Desea agregar el Medio de Verificación?**'

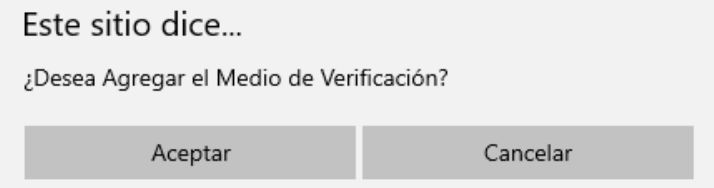

*Pregunta de confirmación*

Al aceptar la pregunta, la página se refrescará automáticamente agregando el medio de verificación al Histórico de Medios de Verificación de la actividad actual, y mostrando el mensaje de confirmación '**¡¡Medio de Verificación agregado correctamente!!**' en la parte superior de la pantalla.

¡¡Medio de Verificación agregado correctamente!!

#### *Mensaje de confirmación*

 **Histórico de Medios de Verificación**: Es una tabla con los medios de verificación agregados por el personal de la División designado para la actividad actual.

| Histórico de Medios de Verificación             |                |          |                     |            |                 |  |  |  |  |  |
|-------------------------------------------------|----------------|----------|---------------------|------------|-----------------|--|--|--|--|--|
| Descripción                                     | <b>Archivo</b> | % Avance | <b>Agregado Por</b> | Fecha      | <b>Eliminar</b> |  |  |  |  |  |
| Enterado                                        | 闻              | 100      | 20060102            | 26/11/2020 | Ш               |  |  |  |  |  |
| Se genera listado de trabajadores participantes | ≡              | 65       | 20060102            | 19/11/2020 | Įш              |  |  |  |  |  |
| Enterado.                                       | 凬              | 100      | 20030361            | 26/03/2020 |                 |  |  |  |  |  |

*Sección de Histórico de Medios de Verificación*

En esta sección puede consultarse también los archivos adjuntos de cada medio de verificación agregado a través del icono **Ver Archivo Adjunto** de la columna Archivo.

|              | <b>Archivo</b> | % Avance<br>L |
|--------------|----------------|---------------|
|              |                | 100           |
| articipantes |                | 65            |
|              |                | 100           |

*Icono Ver Archivo Adjunto 1/2*

Si no se agregó Archivo Adjunto al medio de verificación entonces el icono **Ver Archivo Adjunto** de la columna Archivo lucirá diferente (utilizará un círculo).

|       | Archivo % Avance |
|-------|------------------|
|       | 100              |
| antes | 65               |

*Icono Ver Archivo Adjunto 2/2*

En este caso al hacer un clic sobre el icono no se realizará ninguna acción

El ícono de Eliminar estará habilitado únicamente para los medios de verificación agregados por el usuario actual.

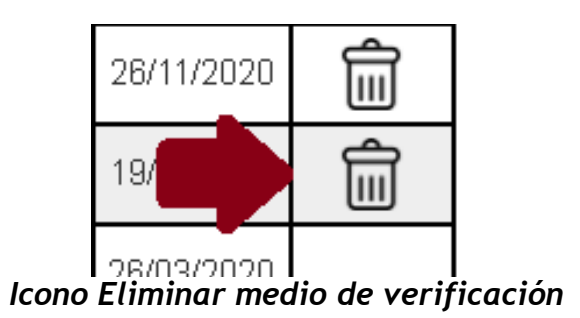

Al hacer clic en el icono Eliminar aparece la pregunta de confirmación '**¿Desea eliminar el Medio de Verificación?**'

¿Desea eliminar el Medio de Verificación?

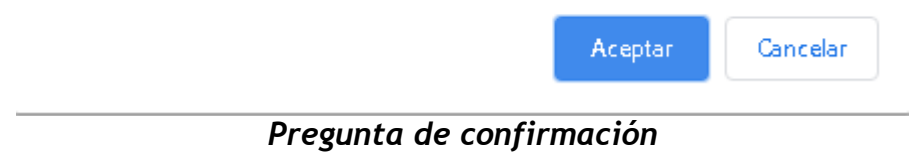

Al hacer clic en Aceptar la página se refrescará automáticamente mostrando el mensaje de confirmación '**¡¡Medio de Verificación eliminado correctamente!!**' en la parte superior de la pantalla.

¡¡Medio de Verificación eliminado correctamente!!

#### *Mensaje de confirmación*

La página se refrescará automáticamente mostrando la información actualizada en el Histórico de Medios de Verificación.

| Histórico de Medios de Verificación |   |     |                                                 |            |                 |  |  |  |  |  |
|-------------------------------------|---|-----|-------------------------------------------------|------------|-----------------|--|--|--|--|--|
|                                     |   |     | Descripción   Archivo   % Avance   Agregado Por | Fecha      | <b>Eliminar</b> |  |  |  |  |  |
| Enterado                            | 回 | 100 | 20060102                                        | 26/11/2020 |                 |  |  |  |  |  |
| Enterado.                           | ⊜ | 100 | 20030361                                        | 26/03/2020 |                 |  |  |  |  |  |

*Histórico de Medios de Verificación actualizado*

 **Avance individual**: permite actualizar el estado actual de la actividad, así como el porcentaje de avance individual.

|          | e genera listo e Conocimiento                         | ntes | $=$                      | 65                      | 20060102          | 19/11/2020 | lш       |
|----------|-------------------------------------------------------|------|--------------------------|-------------------------|-------------------|------------|----------|
| iterado. | En Progreso<br>Finalizado<br>Finalizado para Revisión |      | 闫                        | 100                     | 20030361          | 26/03/2020 |          |
|          | Pausado<br>Recibido                                   |      | <b>AVANCE INDIVIDUAL</b> |                         |                   |            |          |
| Estado:  | De Conocimiento<br>$\check{ }$                        |      |                          | % de Avance Individual: | Guardar<br>$85 -$ |            | Cancelar |

*Sección de Avance Individual*

El botón Guardar graba la información en la base de datos del sistema y el botón Cancelar deshace los cambios no guardados y refresca la página nuevamente.

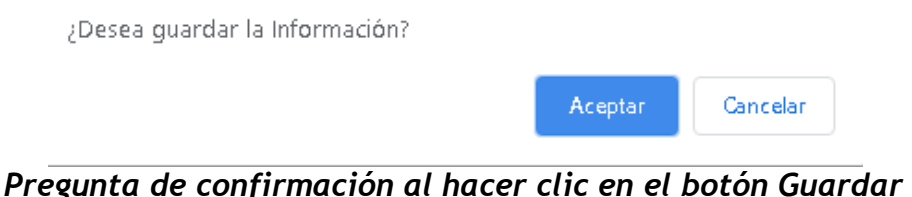

jilnformación guardada correctamente!!

*Mensaje de confirmación*

Al guardar la información la página se refrescará automáticamente mostrando la información actualizada en la sección **Información de la Actividad.**

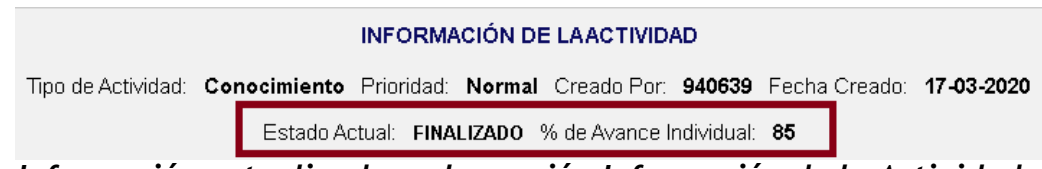

*Información actualizada en la sección Información de la Actividad*

Los cambios pueden visualizarse también en la pantalla Tareas Asignadas

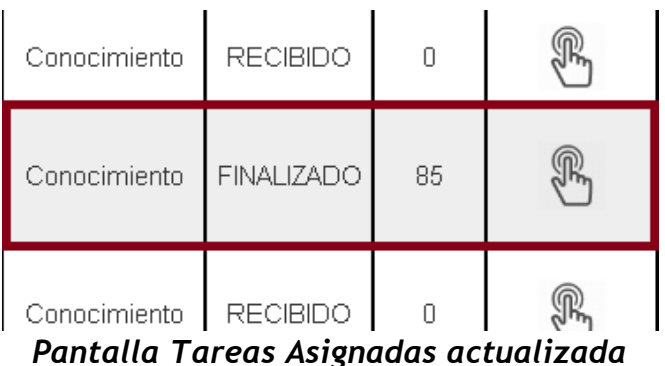

Opción de Cambio de Contraseña

<span id="page-100-0"></span>Esta opción le permite cambiar la contraseña actual del sistema las veces que desee.

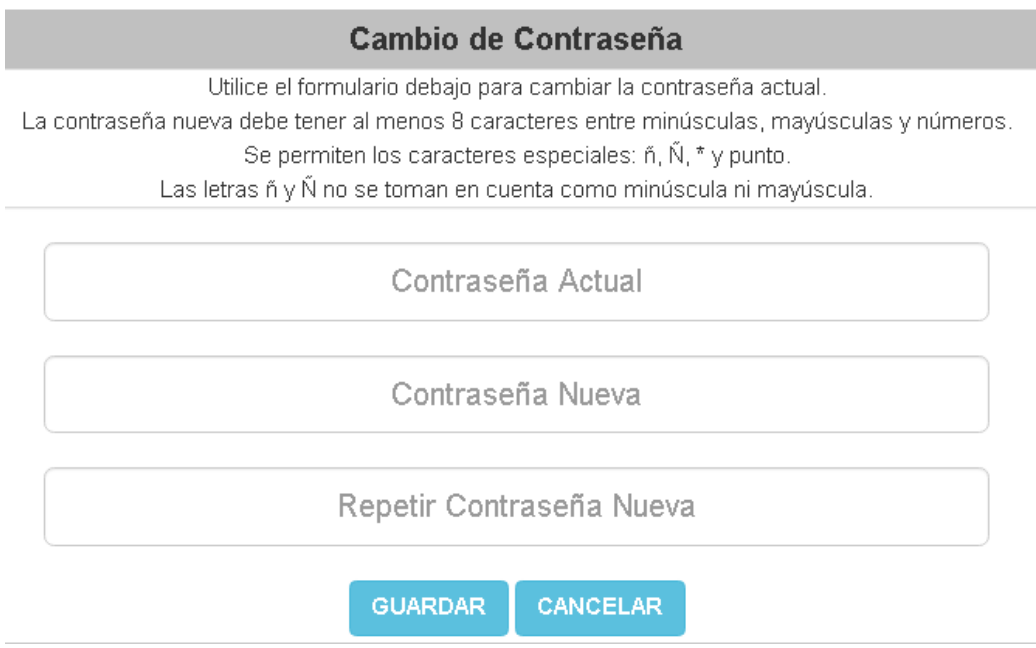

*Pantalla de Cambio de Contraseña*

Los requisitos para la contraseña nueva son los siguientes:

- Longitud mínima de 8 caracteres
- Al menos una letra minúscula, una letra mayúscula y un número
- Se permiten los caracteres especiales  $\tilde{n}$ ,  $\tilde{N}$ ,  $*$  y punto(.)
- Las letras ñ, Ñ no se toman en cuenta como minúsculas ni mayúsculas.

Al hacer clic en Guardar el sistema hará las validaciones descritas anteriormente y mostrará la pregunta de confirmación '**¿Desea guardar la contraseña nueva?**'

¿Desea guardar la contraseña nueva?

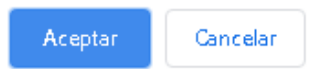

#### *Pregunta de confirmación*

Al aceptar la pregunta, el sistema refrescará la página automáticamente mostrando el mensaje '**¡¡La contraseña se ha cambiado correctamente!!**' en la parte superior de la misma.

# IILa Contraseña se ha cambiado correctamente!!

# *Mensaje de confirmación*

La página se refrescará en la misma opción listo para cambiar la contraseña nuevamente.

# **Opción de Catálogos**

<span id="page-101-0"></span>Esta opción le permite a la secretaria recepcionista o secretaria de jefatura alimentar los diferentes catálogos del sistema.

Los cuatro catálogos a los que se tiene acceso son los siguientes: Tipos de Documentos, Códigos de Archivos, Unidades y Dependencias.

Se tiene acceso al mantenimiento de los catálogos a través de los íconos de **Alimentar Catálogo** que aparecen en las opciones de Correspondencia Recibida y Correspondencia Enviada.

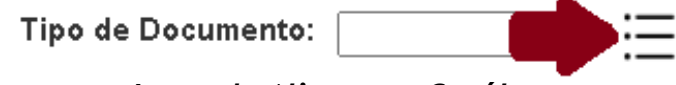

*Icono de Alimentar Catálogo*

El catálogo de Tipo de Documentos es el único de los cuatro catálogos en el que se puede habilitar y deshabilitar los ítems de Correspondencia Recibida y Correspondencia Enviada de forma separada.

Al habilitar o deshabilitar los ítems de los catálogos Códigos de Archivos, Unidades y Dependencias se verá reflejado en las opciones Correspondencia Recibida y Correspondencia Enviada al mismo tiempo.

El catálogo de Dependencias depende una unidad académica o administrativa seleccionada previamente a través de la lista desplegable Unidad tanto de la pantalla de Correspondencia Recibida como de Correspondencia Enviada, ya que una dependencia siempre va a pertenecer a una unidad específica de la Universidad.

#### **Catálogo de Tipos de Documentos**

<span id="page-102-0"></span>Gestiona los tipos de documentos del sistema a través de las opciones Correspondencia Recibida y Correspondencia Enviada.

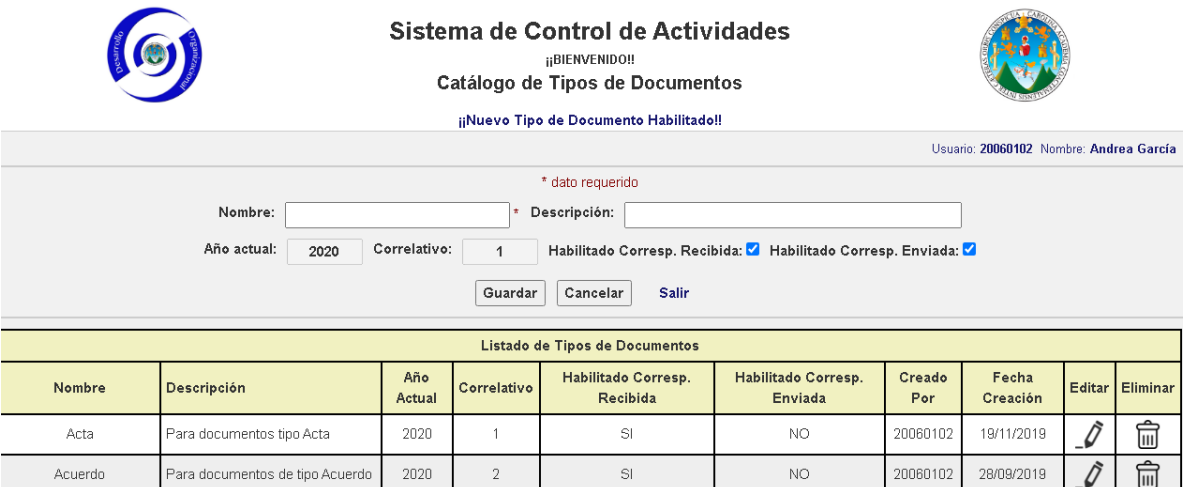

*Catálogo de Tipos de Mantenimientos*

Las operaciones que pueden realizarse en esta pantalla son las siguientes: guardar un tipo de documento nuevo, editar uno existente, eliminar un tipo de documento (siempre y cuando no haya sido utilizada previamente en algún documento), habilitar y deshabilitar un tipo de documento para las opciones de Correspondencia Recibida y Correspondencia Enviada por separado, cancelar la operación y salir de la pantalla.

Los tipos de documentos nuevos iniciarán su número de correlativo en 1 y se incrementarán automáticamente conforme sean usados en la opción Correspondencia Enviada.

#### **Catálogo de Códigos de Archivos**

<span id="page-102-1"></span>Gestiona los códigos de archivos del sistema de acuerdo al cuadro de clasificación de documentos de la Universidad de San Carlos de Guatemala y través de las opciones Correspondencia Recibida y Correspondencia Enviada.

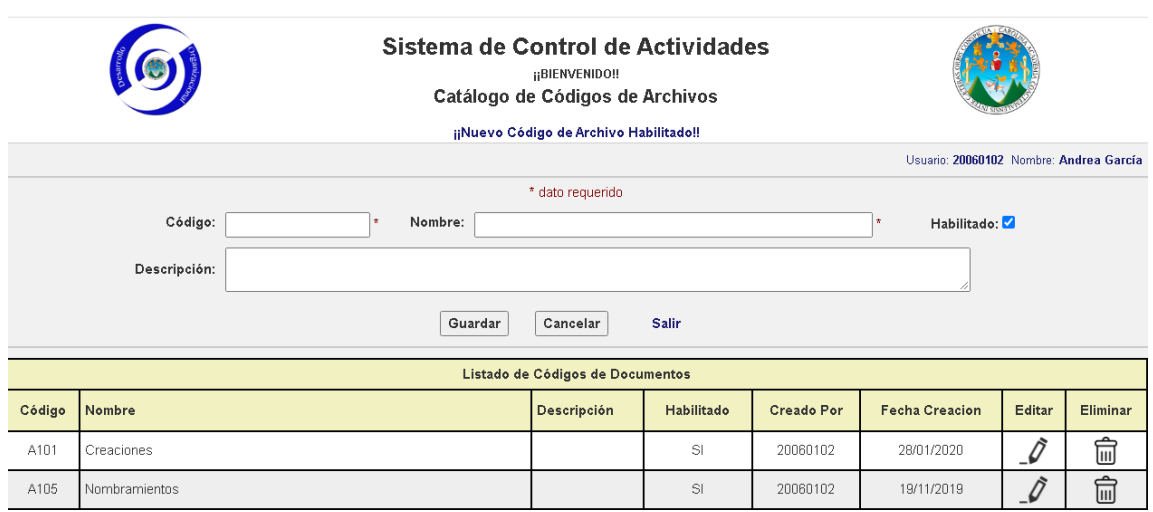

*Catálogo de Códigos de Archivos*

Las operaciones que pueden realizarse en esta pantalla son las siguientes: guardar un código de archivo nuevo, editar uno existente, eliminar un código de archivo (siempre y cuando no haya sido utilizada previamente en algún documento), habilitar y deshabilitar un código de archivo para las opciones de Correspondencia Recibida y Correspondencia Enviada en conjunto, cancelar la operación y salir de la pantalla.

# **Catálogo de Unidades**

<span id="page-103-0"></span>Gestiona las unidades académicas y administrativas de la Universidad del sistema a través de las opciones Correspondencia Recibida y Correspondencia Enviada.

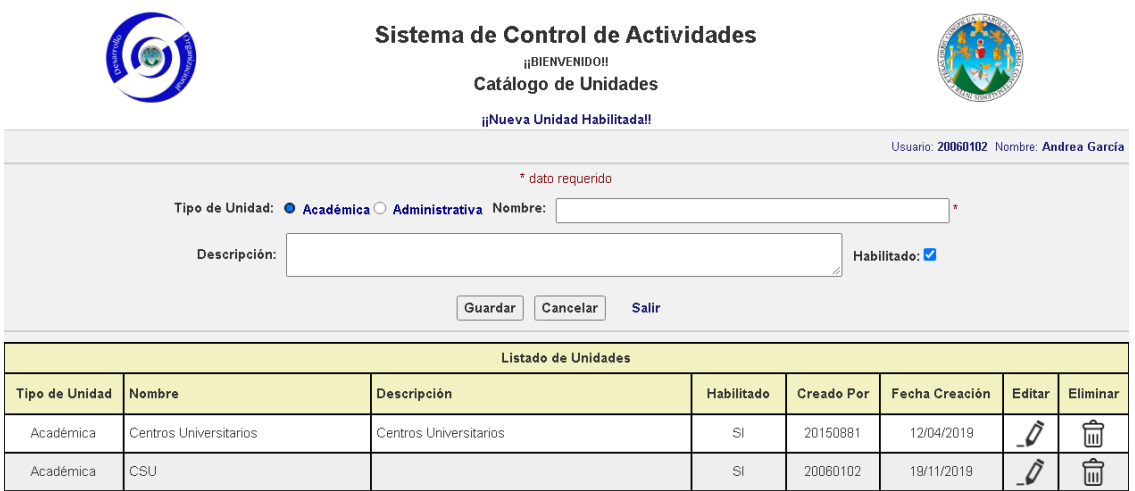

# *Catálogo de Unidades*

Las operaciones que pueden realizarse en esta pantalla son las siguientes: guardar una unidad nueva, editar una existente, eliminar una unidad (siempre y cuando no haya sido utilizada previamente en algún documento), habilitar o deshabilitar una unidad para las opciones de Correspondencia Recibida y Correspondencia Enviada en conjunto, cancelar la operación y salir de la pantalla.

# **Catálogo de Dependencias**

<span id="page-104-0"></span>Gestiona las dependencias de la Universidad del sistema a través de las opciones Correspondencia Recibida y Correspondencia Enviada.

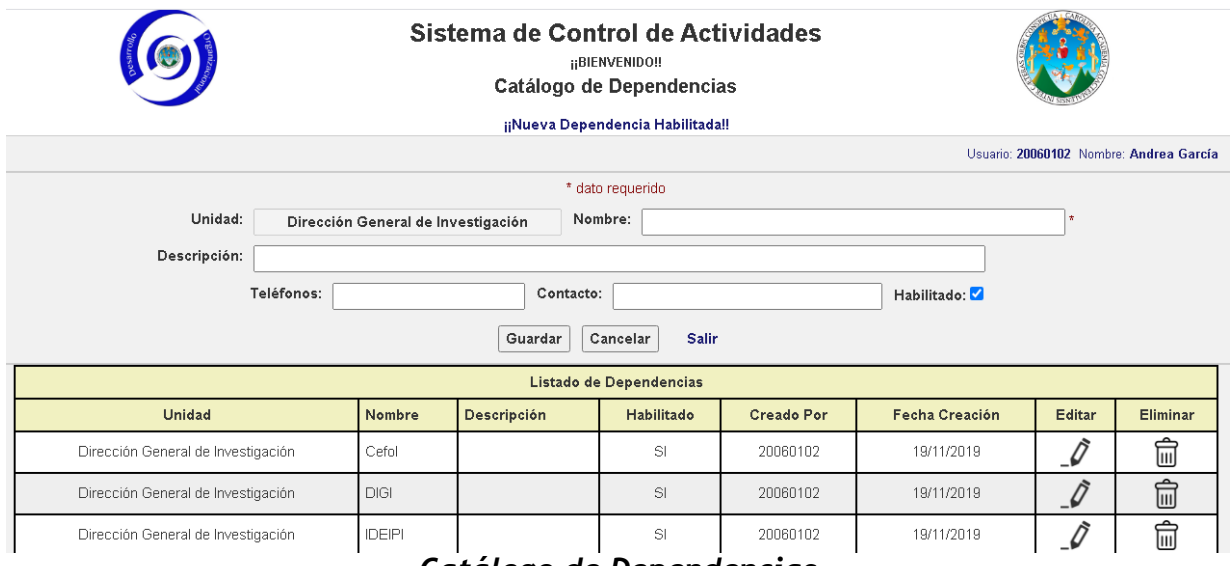

*Catálogo de Dependencias*

Las operaciones que pueden realizarse en esta pantalla son las siguientes: guardar una dependencia nueva, editar una existente, eliminar una dependencia (siempre y cuando no haya sido utilizada previamente en algún documento), habilitar y deshabilitar una dependencia para las opciones Correspondencia Recibida y Correspondencia Enviada en conjunto, cancelar la operación y salir de la pantalla.

Cabe resaltar que cuando se realiza alguna operación en cualquiera de los catálogos, hay que refrescar nuevamente la pantalla de Correspondencia Recibida o Correspondencia Enviada a través del botón **Cancelar** para visualizar los cambios en las listas desplegables.